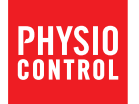

# LIFEPAK<sup>®</sup> CR2-defibrillator

# Betjeningsvejledning

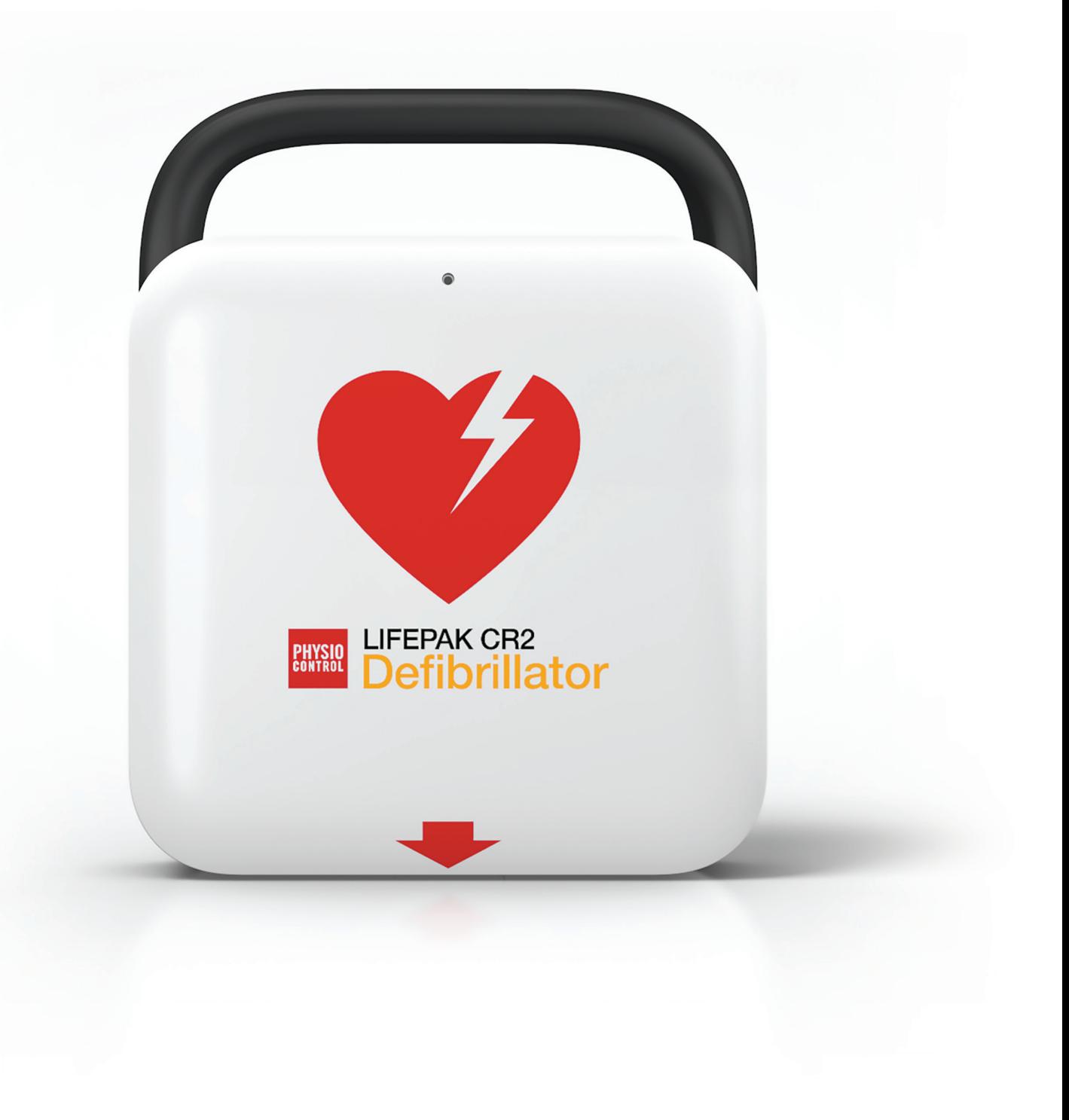

# LIFEPAK<sup>®</sup> CR2-defibrillator

med LIFELINKcentral™ AED-programstyring

Betjeningsvejledning

## Vigtige oplysninger

#### Registrering af enhed

Registrer enheden på www.physio-control.com. Det vil sikre, at du får besked om produktopdateringer.

#### **Tekstkonventioner**

I disse betjeningsvejledninger er der anvendt specialteksttegn (f.eks. STORE BOGSTAVER såsom knappen SPROG og ALLE VÆK) for at indikere etiketter og stemmemeddelelser.

LIFEPAK, LIFENET og LUCAS er registrerede varemærker tilhørende Physio-Control, Inc. QUIK-STEP, LIFELINKcentral,<br>cprCOACH, cprINSIGHT, Shock Advisory System, SAS og ClearVoice er varemærker tilhørende Physio-Control, Inc.<br>

©2016 Physio-Control, Inc.

Udgivelsesdato: 07/2016 3321515-201

# Indholdsfortegnelse

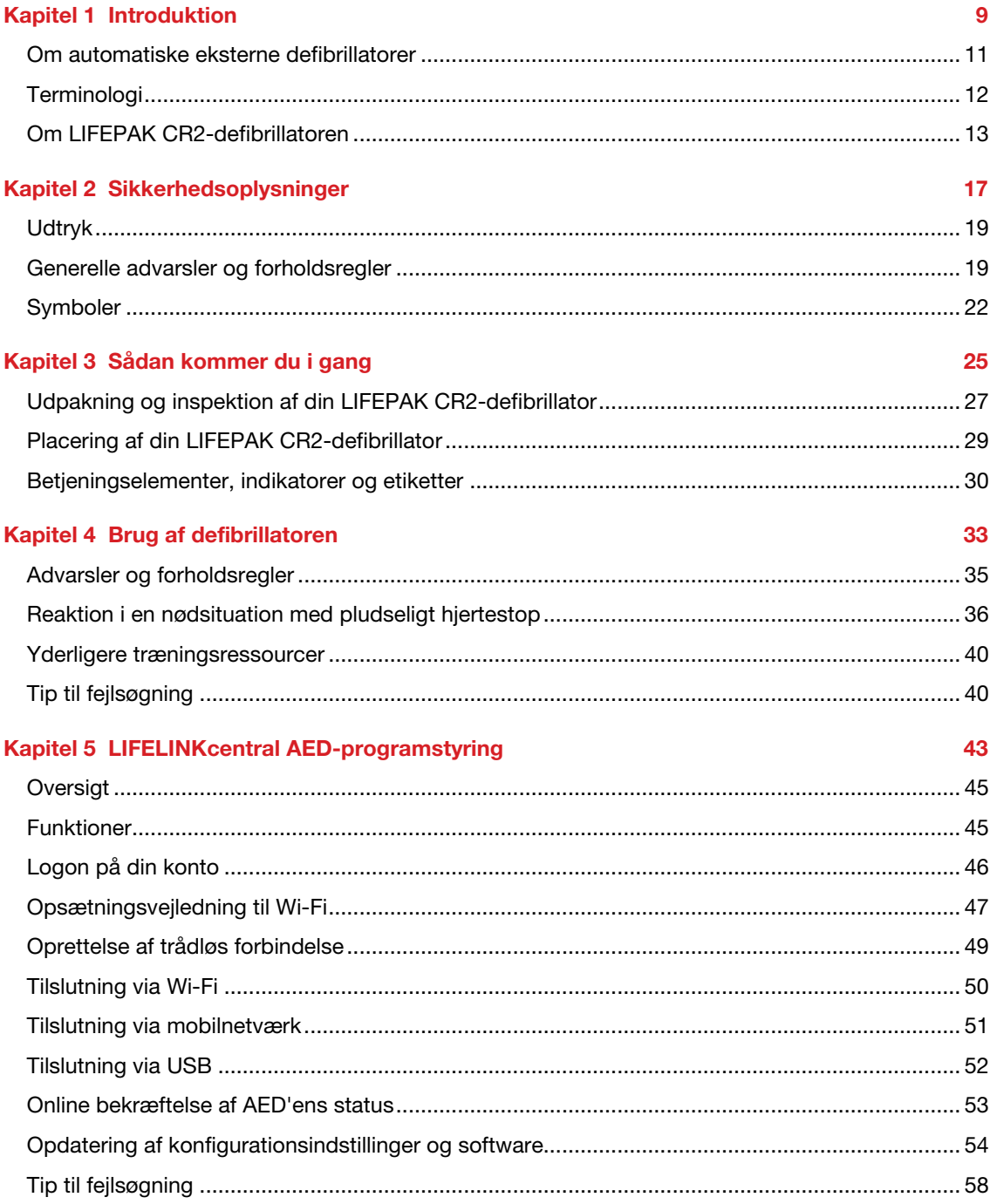

#### **Kapitel 6 LIFENET System**

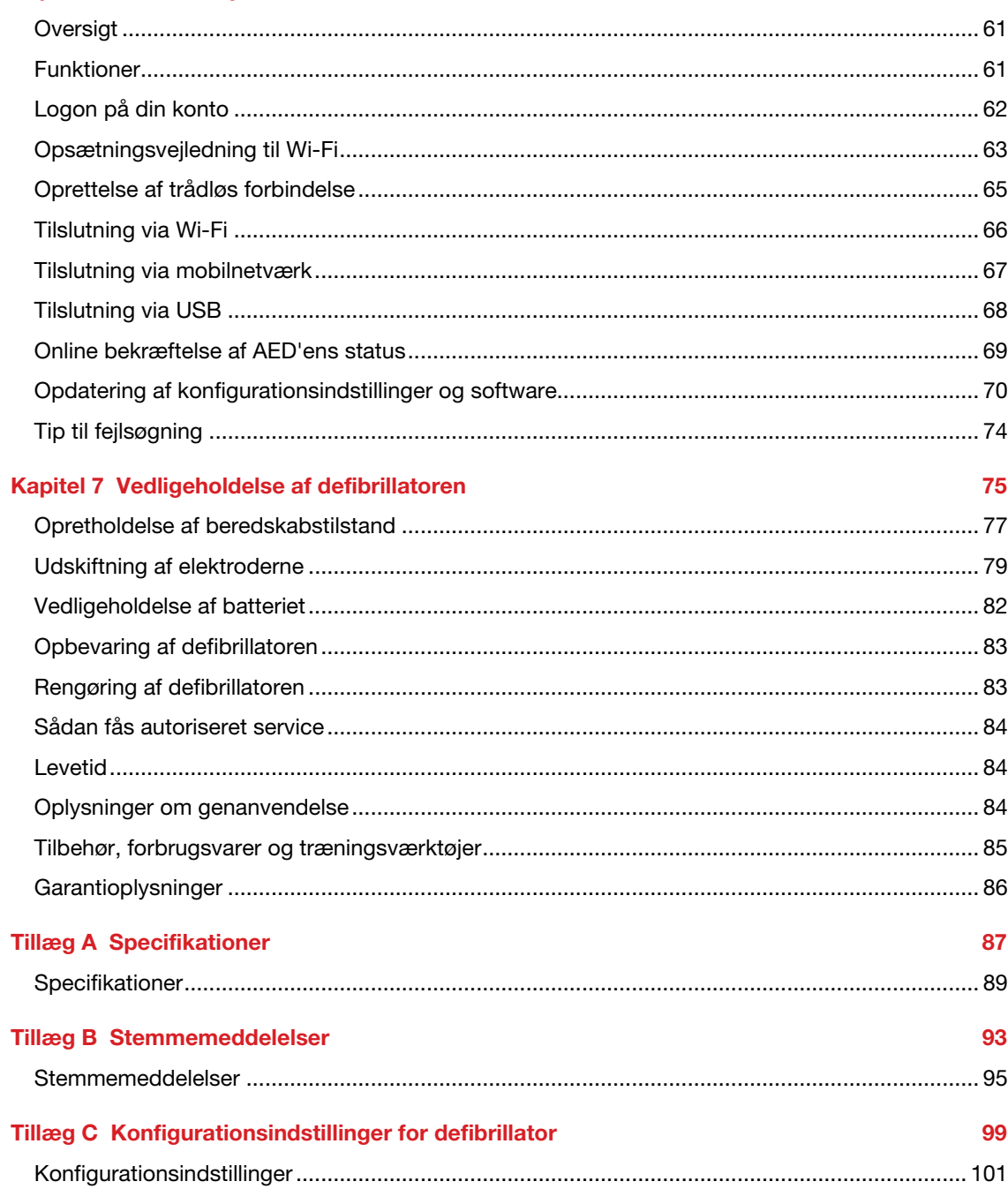

59

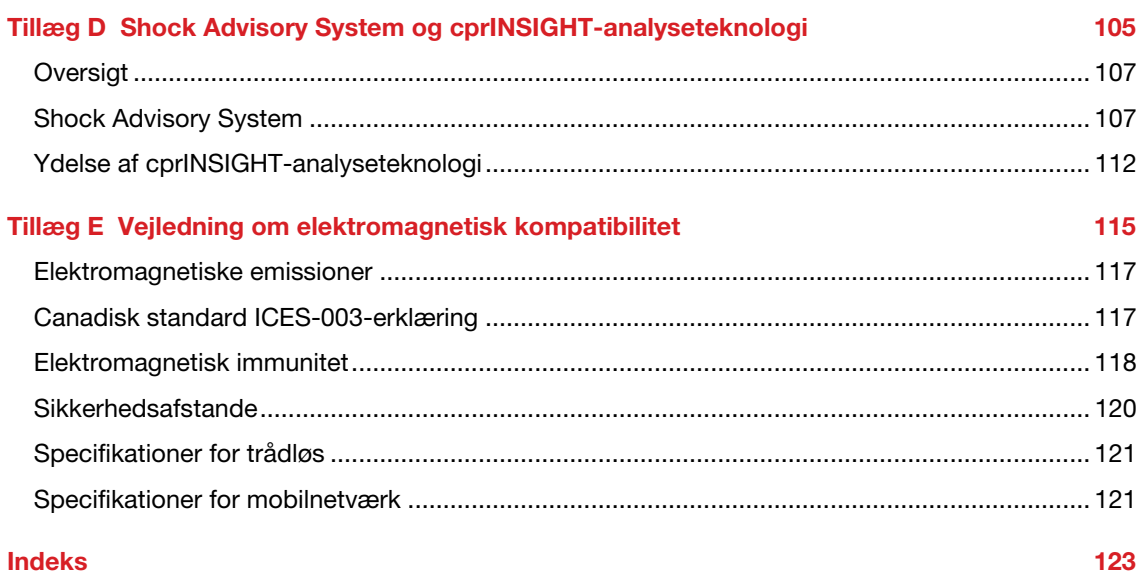

# Kapitel 1

# Introduktion

Dette kapitel indeholder en kort introduktion af LIFEPAK CR2-defibrillatoren og dens funktioner.

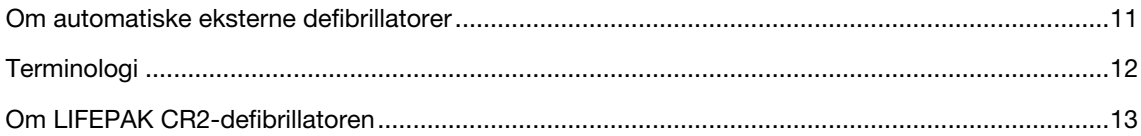

### <span id="page-10-0"></span>Om automatiske eksterne defibrillatorer

LIFEPAK CR2-defibrillatoren er en automatisk ekstern defibrillator (AED). I mange år har defibrillatorer været brugt af professionelt sundhedspersonale til behandling af patienter med pludseligt hjertestop. I dag er defibrillatorers kapacitet til at redde liv så almindeligt anerkendt, at AED'er er blevet gjort tilgængelige på mange offentlige steder verden over. Personer, der kun er blevet trænet i kardiopulmonal genoplivning (HLR), kan også bruge AED'er til at behandle pludseligt hjertestop.

Når elektroderne er sat på patientens brystkasse, analyserer defibrillatoren patientens hjerterytme. Hvis der registreres en stødbar rytme, vil defibrillatoren enten sende en kraftig elektrisk impuls (et stød) til hjertemusklen (den fuldautomatiske model) eller instruere førstehjælperen i at give stødet (den halvautomatiske model). Defibrillatoren afgiver stød via elektroderne på patientens brystkasse.

Når den elektriske impuls afgives, kaldes behandlingen defibrillering. Defibrillering er en anerkendt metode til behandling af livstruende uregelmæssigheder i hjerterytmen, f.eks. ventrikulær fibrillering, der udløser pludseligt hjertestop.

LIFEPAK CR2-defibrillatoren er beregnet til brug for lægfolk, der er blevet trænet i HLR og kan være blevet trænet i brugen af en AED.

#### Indikationer for brug

LIFEPAK CR2-defibrillatoren er beregnet til brug på patienter af alle aldre ved stop af hjertelungesystemet. Patienten skal være ude af stand til at reagere på noget som helst (bevidstløs), må ikke trække vejret normalt og må ikke vise nogen tegn på blodcirkulation (for eksempel ingen puls, ingen hoste eller ingen bevægelser).

#### Kontraindikationer

Ingen kendte.

# <span id="page-11-0"></span>**Terminologi**

Følgende betegnelser optræder i denne håndbog.

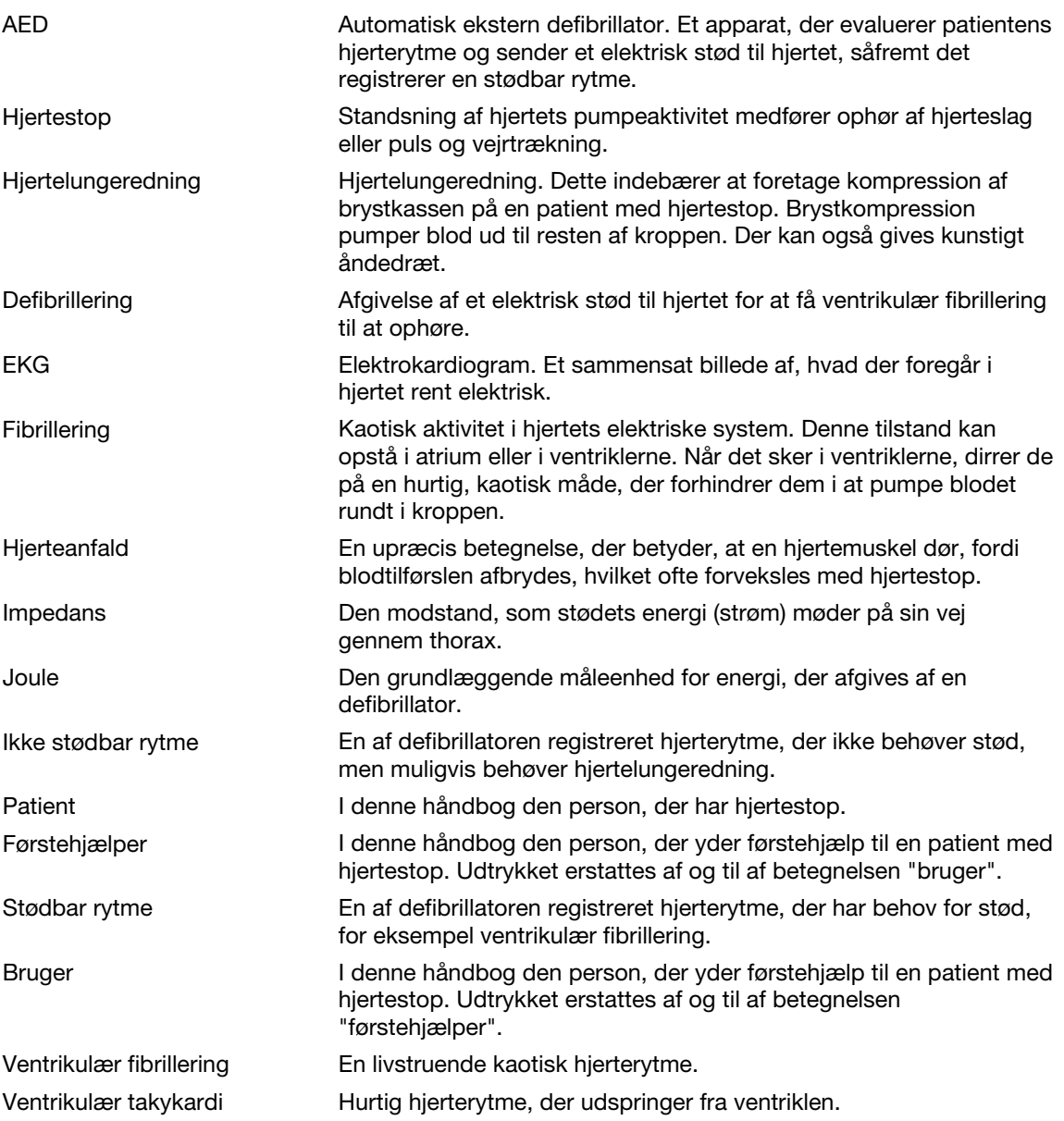

# <span id="page-12-0"></span>Om LIFEPAK CR2-defibrillatoren

LIFEPAK CR2-defibrillatoren er designet til inden- og udendørsbrug i et stationært miljø. Der findes fuldautomatiske og halvautomatiske modeller. Når elektroderne er sat på patienten, overvåger den fuldautomatiske model hjerterytmen og afgiver et stød, hvis den registrerer en stødbar rytme – uden nogen form for medvirken fra førstehjælperen. Den halvautomatiske model vurderer hjerterytmen, men det er nødvendigt for afgivelse af stød, at førstehjælperen trykker på stødknappen, hvis der er registreret en stødbar rytme. Begge modeller har stemmemeddelelser, der vejleder førstehjælperen gennem defibrilleringsprocessen.

LIFEPAK CR2-defibrillatoren kan også sluttes til din LIFELINKcentral™ AED-programstyring eller LIFENET® System-konto vha. en internetforbindelse. Enheden anvender enten Wi-Fi®, mobilnetværk eller USB til at oprette forbindelse.

Bemærk! LIFELINKcentral AED-programstyring og LIFENET System er ikke tilgængelige i alle lande.

Alle LIFEPAK CR2-defibrillatorer har USB-funktion. Du kan kontrollere, om enheden har Wi-Fi- eller mobilnetværksfunktion, ved at se serienummermærkatet, der findes i batterirummet på enhedens bagside.

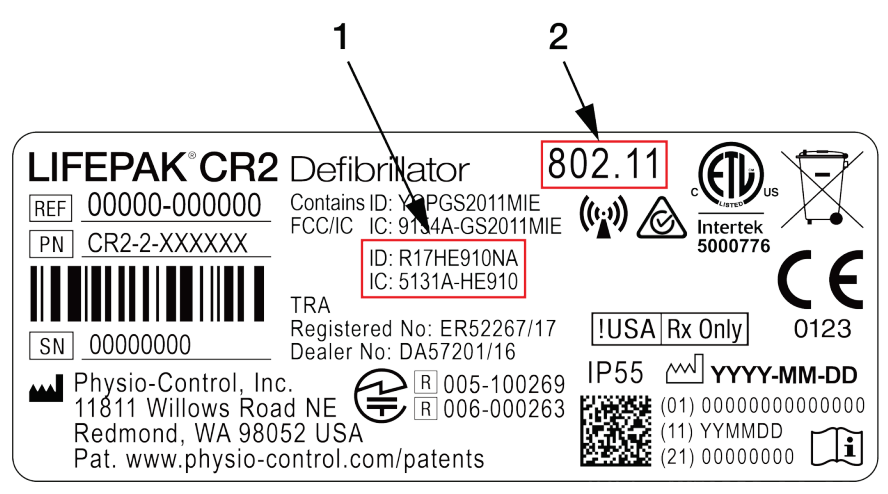

#### FIGURFORKLARING

- 1 Hvis dette yderligere par af ID og IC-numre findes, har enheden mobilnetværksfunktion, og SIM-kortet er aktiveret.
- 2 Hvis dette nummer findes, har enheden Wi-Fi-funktion.

Kontrollér den mulighed nedenfor, som svarer til din defibrillator, til senere reference.

Wi-Fi og USB

Kun USB

Wi-Fi, mobilnetværk og USB

Bemærk! I disse anvisninger bruges "trådløs" som et generelt udtryk, der omfatter både Wi-Fi og mobilnetværk.

#### Egenskaber og funktioner

Følgende afsnit præsenterer de specifikke funktioner, der findes i defibrillatorerne.

#### Beredskabsindikator

Beredskabsindikatoren blinker hvert 6. sekund for at angive, at defibrillatoren er klar til brug. Hvis defibrillatoren kræver brugerindgreb, blinker beredskabsindikatoren ikke, og der afspilles en advarselstone hvert 15. minut. Indstillingen for advarselstone kan deaktiveres. Se Konfigurationsindstillinger (på side [101\)](#page-100-0) for at få flere oplysninger.

#### QUIK-STEP™-defibrilleringselektroder

QUIK-STEP-pacing-/defibrillerings-/EKG-elektroder er designet til at være hurtige og lette at åbne, så tiden, der går, før der kan afgives et defibrilleringsstød, reduceres.

Når QUIK-STEP-defibrilleringselektroderne sættes på patienten, arbejder de sammen med defibrillatoren om at analysere hjerterytmen og om nødvendigt afgive et stød. Elektroderne kan bruges på både voksne og børn. Hvis patientplejen overgives til professionelle redningsfolk, kan disse elektroder frakobles fra defibrillatoren og sluttes til andre LIFEPAK-defibrillatorer igen, bortset fra LIFEPAK 500 AED.

#### cprCOACH™-feedbackteknologi

Defibrillatoren leverer træning i HLR på passende tidspunkter under behandling af hjertestop. En metronom afgiver toner i den rigtige hastighed til brystkompression for at vejlede førstehjælperen. Defibrillatoren detekterer også, hvornår brystkompressioner udføres, og justerer stemmemeddelelserne, hvis det er nødvendigt, for at hjælpe førstehjælperen med at levere den bedst mulige pleje.

#### ClearVoice™-teknologi

ClearVoice-teknologien med adaptiv volumenstyring blev udviklet specifikt til bærbart medicinsk udstyr. Denne teknologi inkorporerer, hvordan det menneskelige øre tolker stemmemeddelelser og -instruktioner på steder i den virkelige verden, hvor der kan forekomme personer med hjertestop, f.eks. i shoppingcentre, på motorvejen og på en skadestue. Den adaptive volumenstyring justerer automatisk lydstyrken af lydinstruktioner i forhold til det omgivende støjniveau. ClearVoice-teknologien minimerer forvrængninger og forbedrer taleforståeligheden, så brugeren tydeligt kan forstå lyd- og stemmemeddelelser, selvom omgivelserne er kaotiske og stressede.

#### cprINSIGHT™-analyseteknologi

cprINSIGHT-analyseteknologi gør det muligt for defibrillatoren at analysere patientens hjerterytme, mens der udføres HLR. Det reducerer pauserne i brystkompressioner, hvilket hjælper med at bevare blodcirkulationen.

#### **Barnefunktion**

Du starter barnefunktionen ved at trykke på knappen **BARNEFUNKTION**. Når defibrillatoren er indstillet til barnefunktion, leverer den lavere energiniveauer, der er passende til unge børn, uden at det er nødvendigt at skifte elektroder. Barnefunktionen justerer også HLR-træningen, så den er passende til unge børn.

#### Dobbelt sprogindstilling

Defibrillatoren kan bestilles med to sprog. Enheder med to sprog starter funktionen på det primære sprog. En stemmemeddelelse og knappen SPROG gør det let for brugeren at skifte til det sekundære sprog, hvis det foretrækkes.

#### Yderligere funktioner på tilsluttede enheder

Enheder, der sluttes til LIFELINKcentral AED-programstyring eller LIFENET System, kan have følgende yderligere funktioner.

#### Beredskabsmeddelelser

Der sendes emails, hvis udløbsdatoen for et batteri eller en elektrode nærmer sig, hvis en udløbsdato er overskredet, eller hvis defibrillatoren ikke har bestået en selvtest. Der sendes også en meddelelse, hvis en defibrillator med trådløse egenskaber ikke har meldt ind.

#### "AED i brug"-meddelelser

Der sendes en email, hvis defibrillatoren bruges på en patient. Der kan om ønsket også sendes en meddelelse, hver gang defibrillatoren tændes.

#### Softwareopdateringer

Der sendes en email, når en softwareopdatering er tilgængelig. Softwareopdateringer kan installeres direkte fra LIFELINKcentral AED-programstyring eller LIFENET System. Der kan også hentes opdaterede driftsvejledninger.

#### Konfigurationsindstillinger, der kan ændres

Defibrillatoren har flere driftsindstillinger, der kan tilpasses i forhold til de lokale protokoller og præferencer. Indstillinger, der kan tilpasses, omfatter defibrilleringsenerginiveauer, HLR-tid, HLRprotokoller og sprog. Se Konfigurationsindstillinger (på side [101\)](#page-100-0) for at få flere oplysninger.

#### Transmissioner ved AED-hændelser

Hvis en LIFEPAK CR2-defibrillator har en Wi-Fi-forbindelse til LIFELINKcentral AEDprogramstyring eller LIFENET System, kan der sendes oplysninger, f.eks. hjerterytme og afgivne stød, til førstehjælpere under hjertestoppet. Disse oplysninger kan hjælpe førstehjælpere med at forberede sig til ankomsten.

#### AED-lokaliseringsenhed

Hvis en LIFEPAK CR2-defibrillator flyttes fra dens etablerede placering og omfatter en mobilnetværksforbindelse til LIFELINKcentral AED-programstyring eller LIFENET System, sendes en email. Hvis det ønskes, kan defibrillatoren instrueres i at bippe og rapportere dens tilnærmede position.

Kapitel 2

# Sikkerhedsoplysninger

Dette kapitel indeholder vigtige oplysninger, der hjælper med sikker betjening af LIFEPAK CR2 defibrillatoren. Gør dig selv bekendt med alle disse betingelser og advarsler.

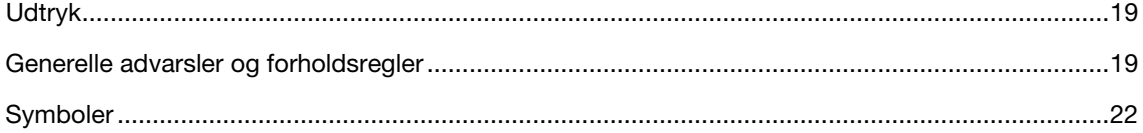

### <span id="page-18-0"></span>**Udtryk**

Følgende udtryk bruges enten i denne driftsvejledning eller på enheden:

Fare! Umiddelbare farer, der medfører alvorlig personskade eller død.

Advarsel! Fare eller farlig fremgangsmåde, der kan medføre alvorlig personskade eller død.

Forsigtig! Farer eller farlig praksis, som kan medføre mindre personskade, produktbeskadigelse eller beskadigelse af andre genstande.

### Generelle advarsler og forholdsregler

Nedenfor gives generelle advarsler og forholdsregler. I det omfang, det er nødvendigt, er der anført andre specifikke advarsler eller forholdsregler i andre afsnit i denne betjeningsvejledning.

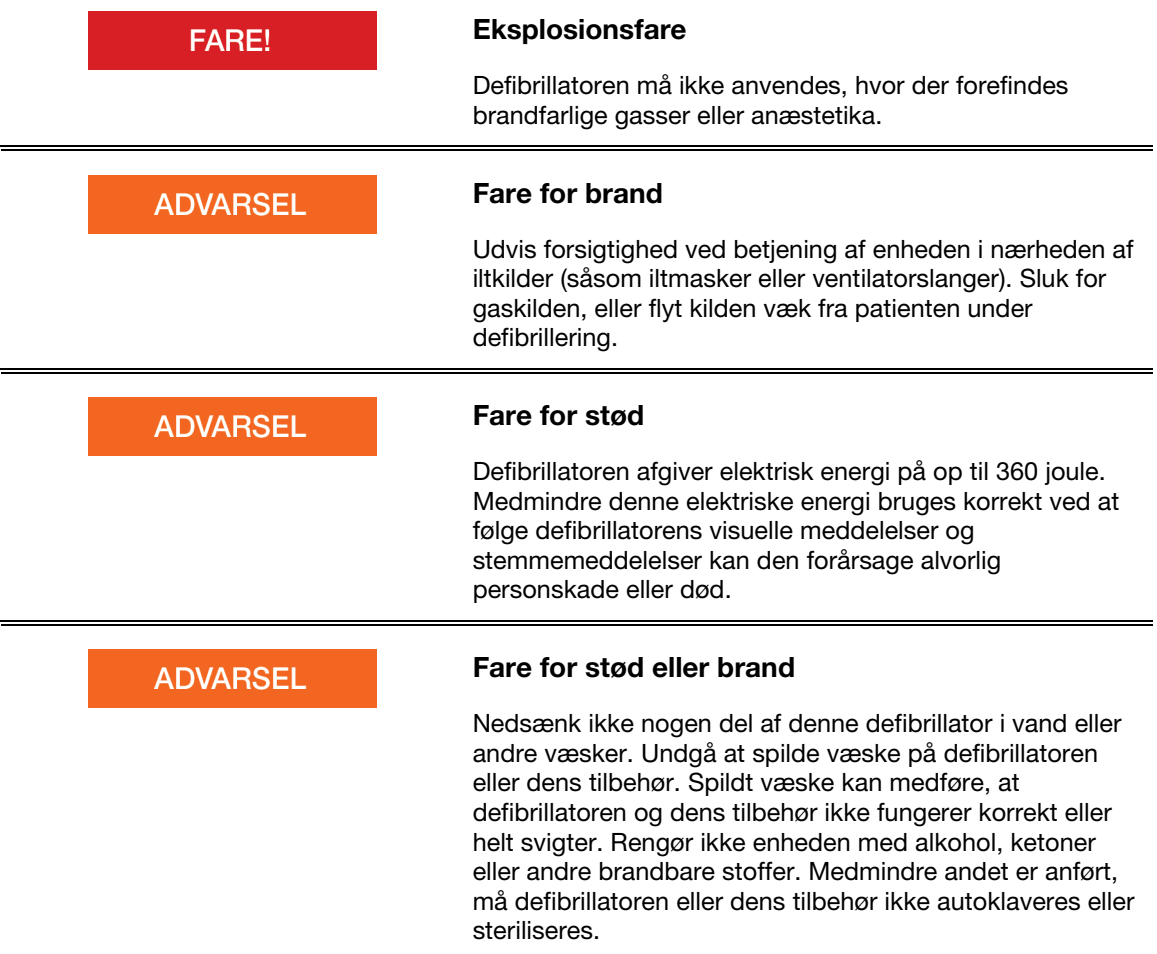

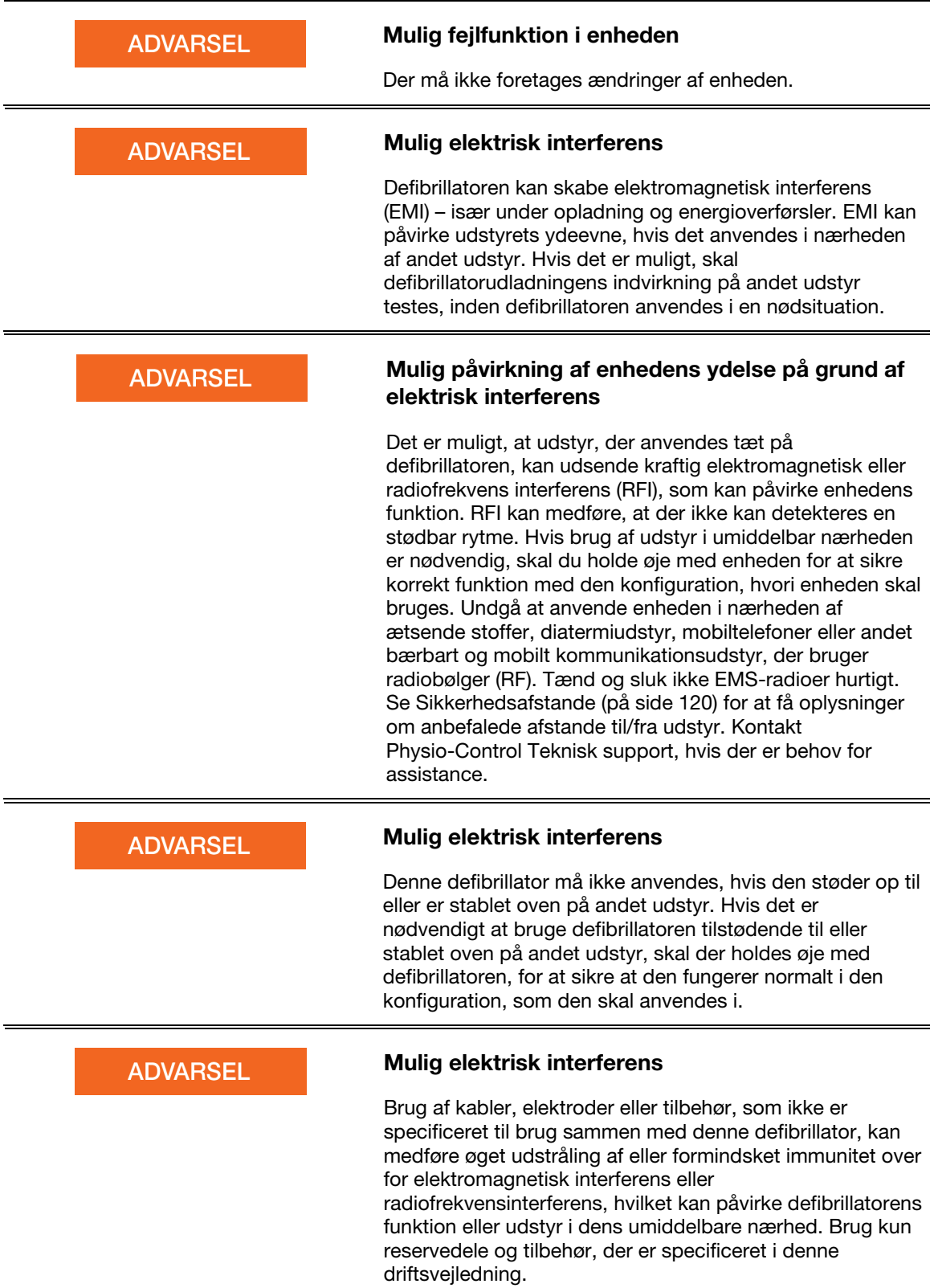

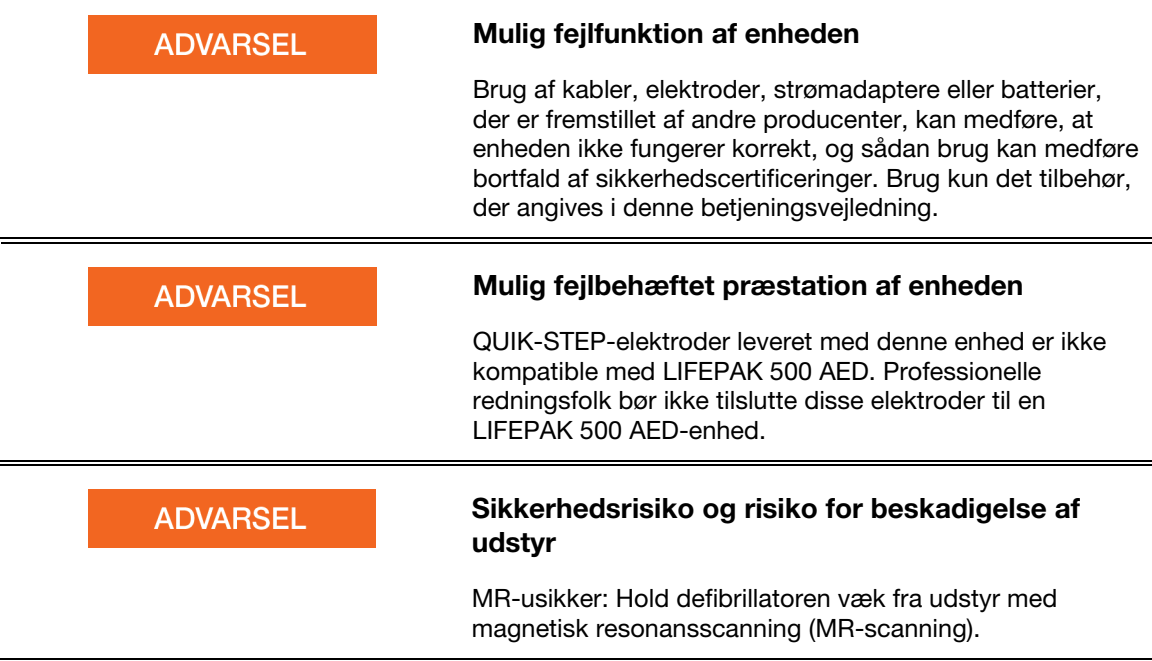

#### Latexoplysninger

Denne enhed er ikke fremstillet med naturlig gummilatex.

# <span id="page-21-0"></span>Symboler

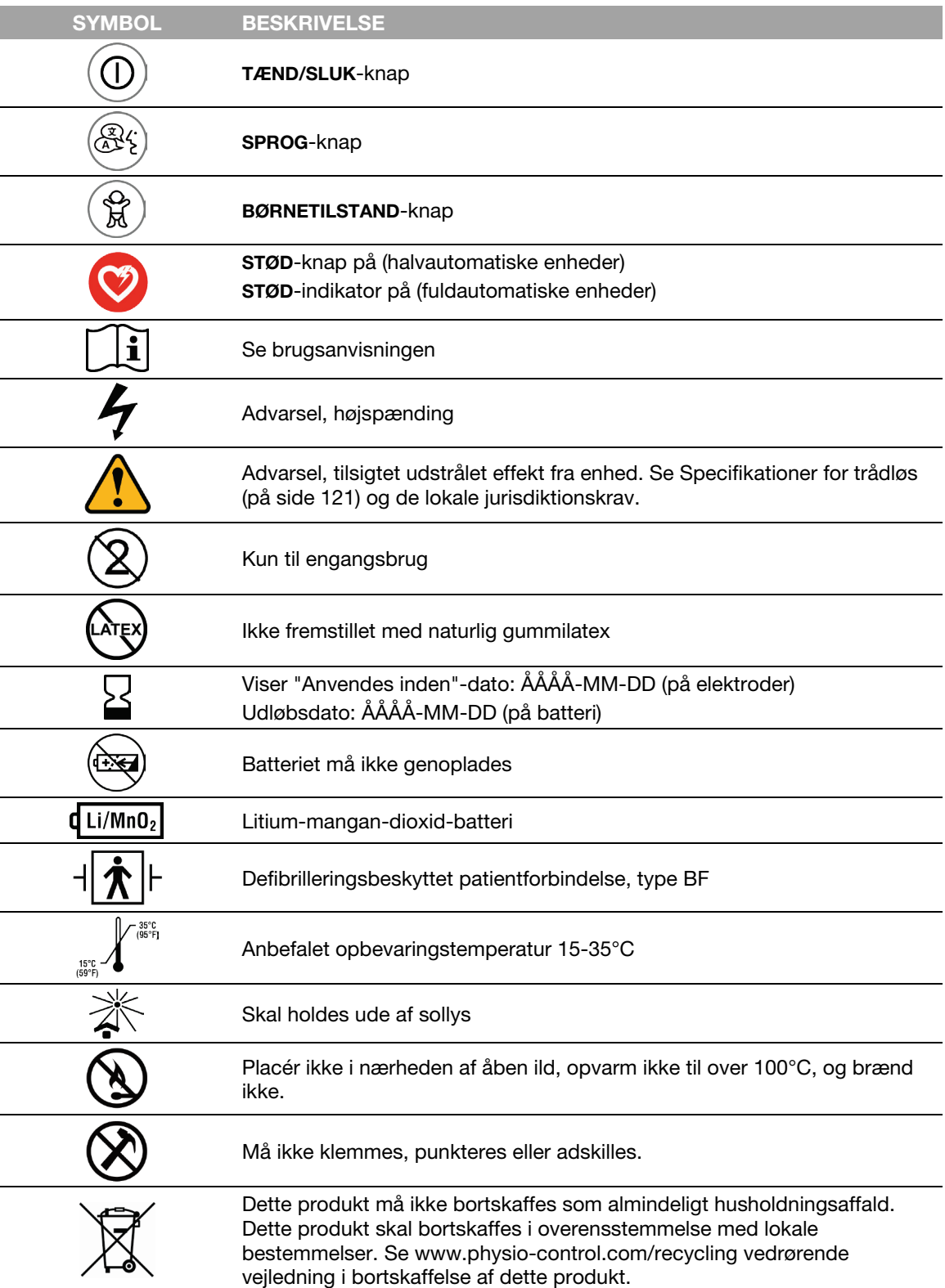

Symbolerne i følgende tabel kan findes på defibrillatoren, dens tilbehør eller emballage.

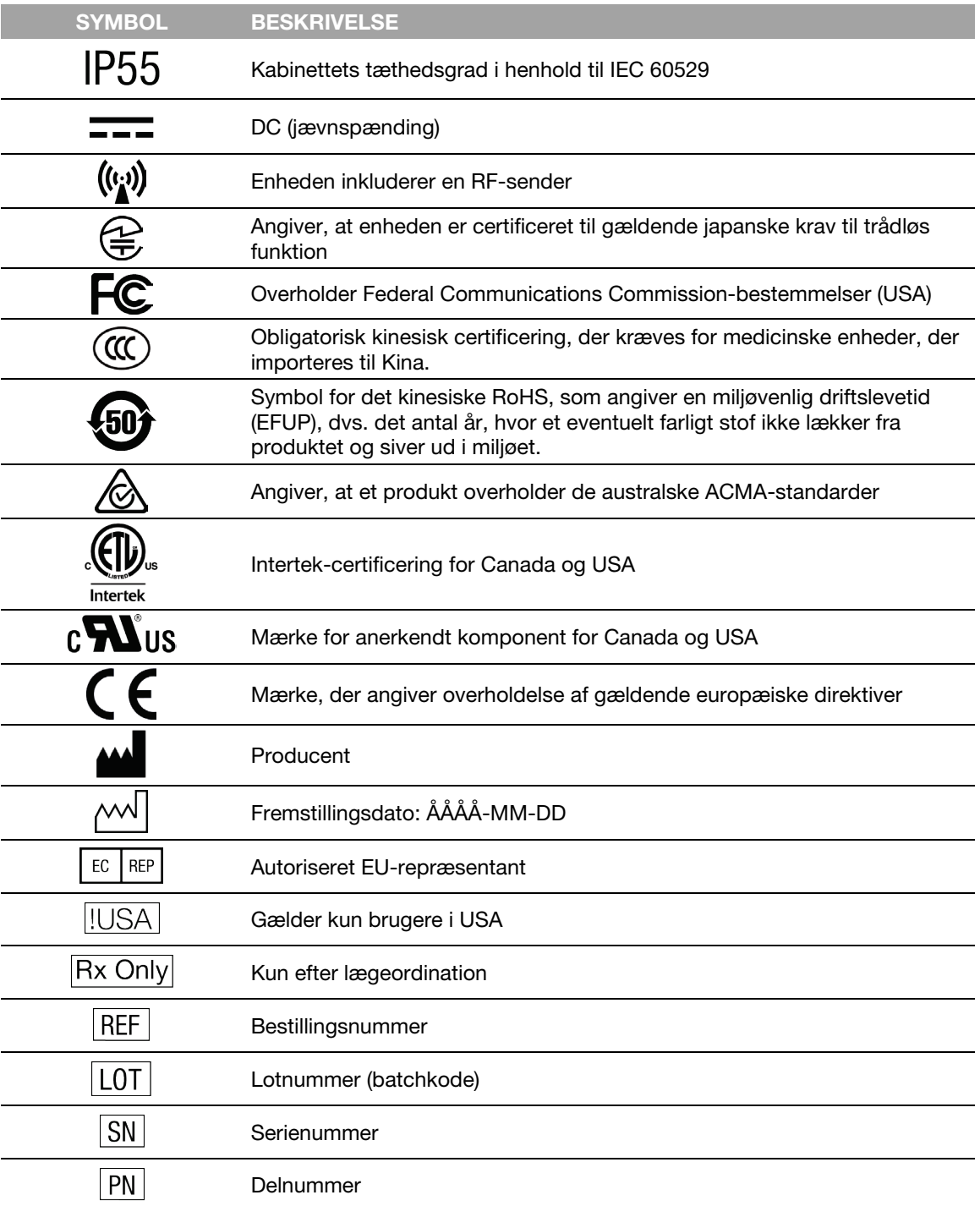

# Sådan kommer du i gang

Dette afsnit giver en orientering om LIFEPAK CR2-defibrillatoren og beskriver, hvordan den forberedes til brug. Defibrillatoren skal konfigureres i overensstemmelse med disse anvisninger.

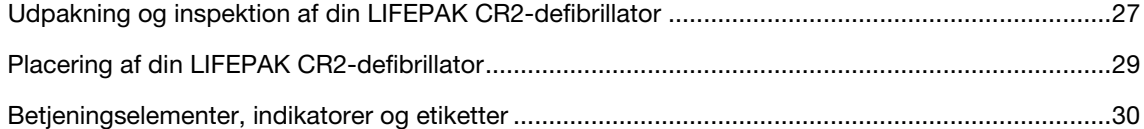

# <span id="page-26-0"></span>Udpakning og inspektion af din LIFEPAK CR2 defibrillator

Gennemfør nedenstående indledende inspektion for at sikre, at den er klar til brug, og for at sikre, at der ikke mangler noget:

- 1. Tag defibrillatoren ud af emballagen, og undersøg ydersiden for tegn på skader, der kan være opstået under forsendelsen.
- 2. Kontrollér resten af emballagens indhold op mod det bestilte.
- 3. Find listen over kontaktoplysninger for kundesupport med områdespecifikke telefonnumre til Physio-Control-kundesupport. Opbevar disse oplysninger på et sikkert sted til senere reference.
- 4. Kontrollér serienummermærkaten i batterirummet for at bekræfte, om defibrillatoren har trådløs (Wi-Fi eller mobilnetværk) funktion. Se Om LIFEPAK CR2-defibrillatoren (på side [13\)](#page-12-0) for at få flere oplysninger.
- 5. Find defibrillatorens serienummer, som vist nedenfor, og registrer det her.

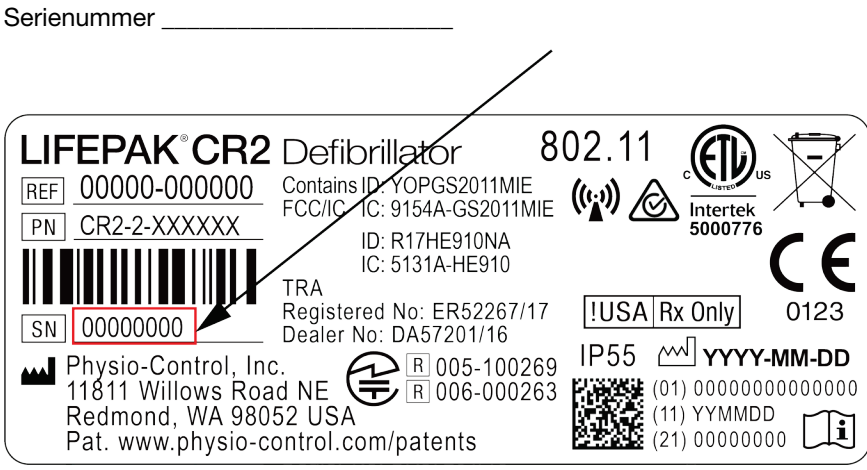

6. Kontrollér produktionsdatoen på batterimærkaten. Det er skrevet i formatet ÅÅÅÅ-MM-DD. Batteriet skal installeres indenfor et år fra denne dato for at have en levetid på 4 år. Der er flere oplysninger om batteriets levetid og vedligeholdelse under Vedligeholdelse af batteriet (på side [82\)](#page-81-0).

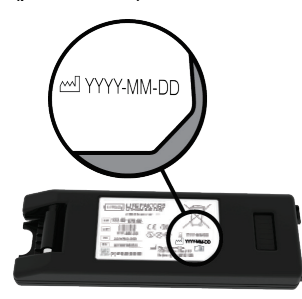

7. Sæt batteriet i batterirummet, der findes på defibrillatorens bagside. Defibrillatoren kan bestilles enten med et håndtag eller med en bæretaske. Hvis din defibrillator har en bæretaske, skal du åbne bagsiden af bæretasken for at få adgang til batterirummet.

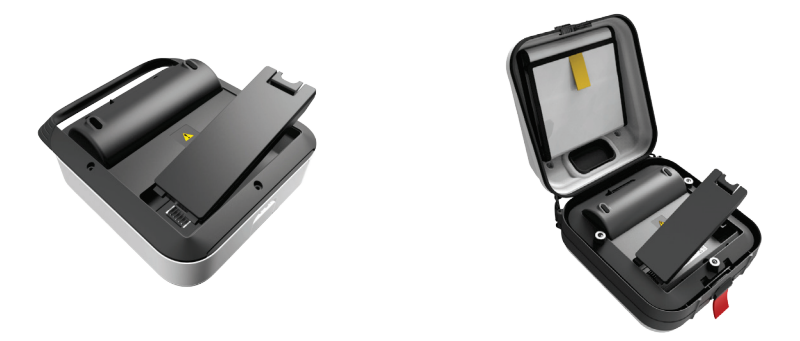

Defibrillatoren starter automatisk en selvtest. Vent, til der høres 3 toner, før du går videre til næste trin.

Bemærk! Selvtesten tager op til 2 minutter. Åbn ikke låget, før du hører de 3 toner. Hvis du gør det, forhindrer du fuldførelse af selvtesten.

Bemærk! Hvis samme batteri tidligere har været indsat, afspilles de 3 toner ikke.

8. Kontrollér, at den grønne beredskabsindikator blinker. Beredskabsindikatoren blinker hvert 6. sekund gennem et lille hul, der findes øverst på låget. En blinkende beredskabsindikator betyder, at LIFEPAK CR2-defibrillatoren er klar til brug.

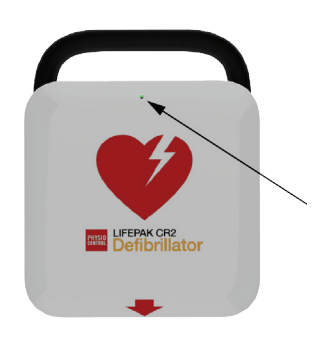

9. Kontrollér højttaleren. Åbn låget, og bekræft, at stemmemeddelelserne kan høres. Reagér ikke på stemmemeddelelser på dette tidspunkt.

VIGTIGT! TRÆK IKKE i det røde håndtag på dette tidspunkt. Der må udelukkende trækkes i det ved en nødsituation. Hvis der trækkes i det røde håndtag, vil elektrodepakningen blive brugt, og elektroderne tørrer ud. Hvis pakningen er brudt, skal du straks udskifte elektrodebakken og kassere den åbne elektrodebakke, som beskrevet i Oplysninger om genanvendelse (på side [84\).](#page-83-0)

10. Luk låget for at slukke enheden. Undlad at åbne låget igen, medmindre det er nødvendigt. Hvis det åbnes, reduceres batteriets kapacitet.

- <span id="page-28-0"></span>11. Se et af følgende punkter for at slutte enheden til din konto, hvis enheden har trådløse egenskaber:
	- LIFELINKcentral AED-programstyring (på side [43\)](#page-42-0) eller
	- LIFENET System (på side [59\)](#page-58-0) for sundhedsorganisationer, der allerede har en LIFENET System-konto.

**FORSIGTIG** 

#### Mulig reduceret batteritid

Efter gennemførelse af en indledende inspektion bør låget ikke åbnes unødigt. Hver gang låget åbnes, aktiveres defibrillatoren, og batteristyrken reduceres.

## Placering af din LIFEPAK CR2-defibrillator

Defibrillatoren skal placeres i et område, som ofte passeres, og hvor den er let at se. Det kan være et sted i nærheden af det eksisterende nødudstyr såsom ildslukkere og førstehjælpsudstyr.

På arbejdspladsen skal medarbejderne informeres om defibrillatorens placering. Hvis defibrillatoren placeres centralt, vil det betyde, at alle bliver vant til at se den, og ved hvor de finder den i en nødsituation.

Du kan placere din defibrillator på en stabil overflade eller i et AED-skab (hvis købt). Hvis defibrillatoren placeres i et overflademonteret skab, skal du sikre, at der er tilstrækkelig plads til at undgå, at det ikke stikker ud og kan være i vejen for forbipasserende eller rullestole.

Ved valg af placering skal du undgå områder, hvor defibrillatoren udsættes for fugt, støv eller ekstreme temperaturer. Den anbefalede opbevaringstemperatur er 15-35°C. Dog kan langvarig opbevaring ved højere temperaturer i dette temperaturområde reducere elektrodernes holdbarhed.

Defibrillatoren og elektroderne er designet til at holde til miljømæssige temperaturudsving mellem - 30° til 60°, men opbevaring ved disse ekstreme temperaturer er begrænset til én uge. Hvis opbevaring ved disse temperaturer overskrider en uge, vil elektrodernes lagerholdbarhed blive forringet. Opbevaring ved høje temperaturer vil også forkorte batteriets levetid.

Hvis defibrillatoren har trådløse egenskaber, skal den placeres på et sted med tilstrækkelig signalstyrke.

**ADVARSEL** 

#### Fare for brand eller eksplosion

Denne defibrillator må ikke opbevares sammen med brandbare gasser eller i direkte kontakt med brandbart materiale.

### <span id="page-29-0"></span>Betjeningselementer, indikatorer og etiketter

I dette afsnit beskrives enhedens betjeningselementer, indikatorer og etiketter.

#### Udvendige betjeningselementer, indikatorer og etiketter

Betjeningsenheder, indikatorer og etiketter på defibrillatorens yderside er vist nedenfor.

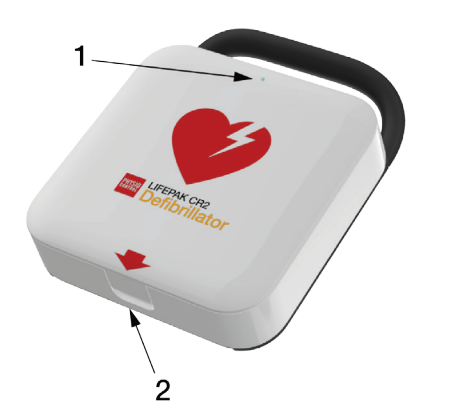

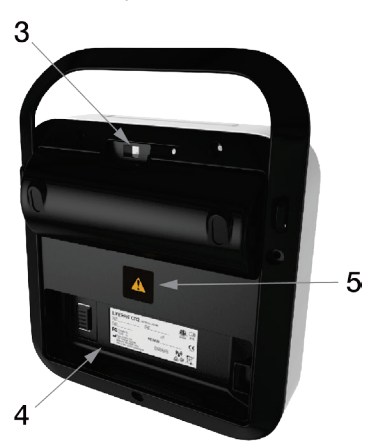

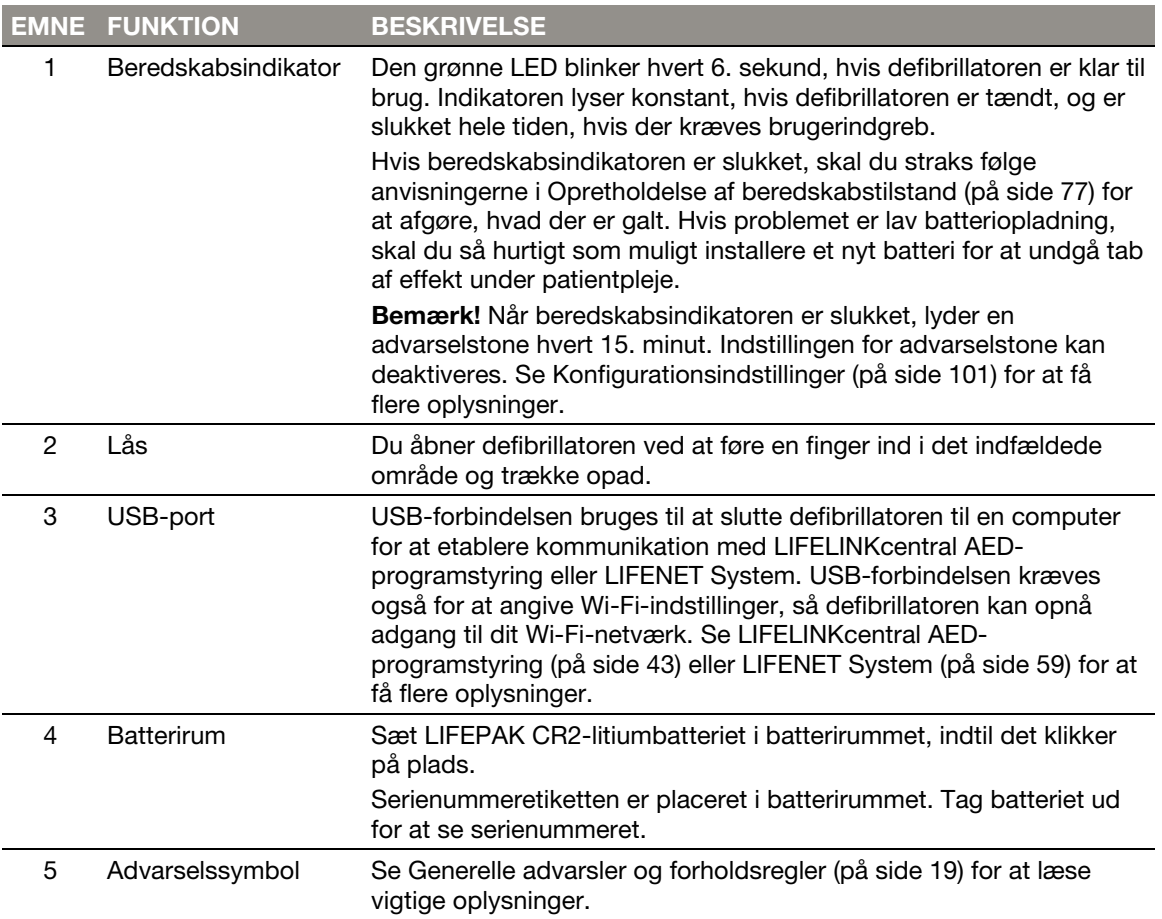

#### Indvendige betjeningselementer og funktioner

Betjeningselementer og funktioner inden i defibrillatoren er vist nedenfor.

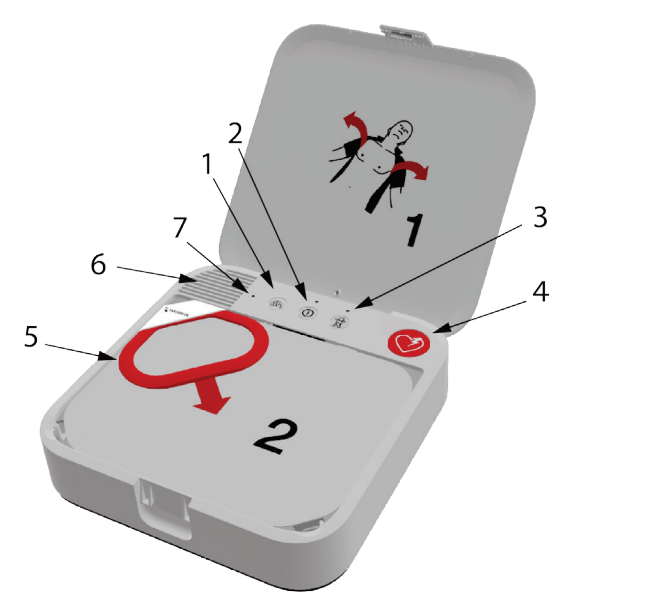

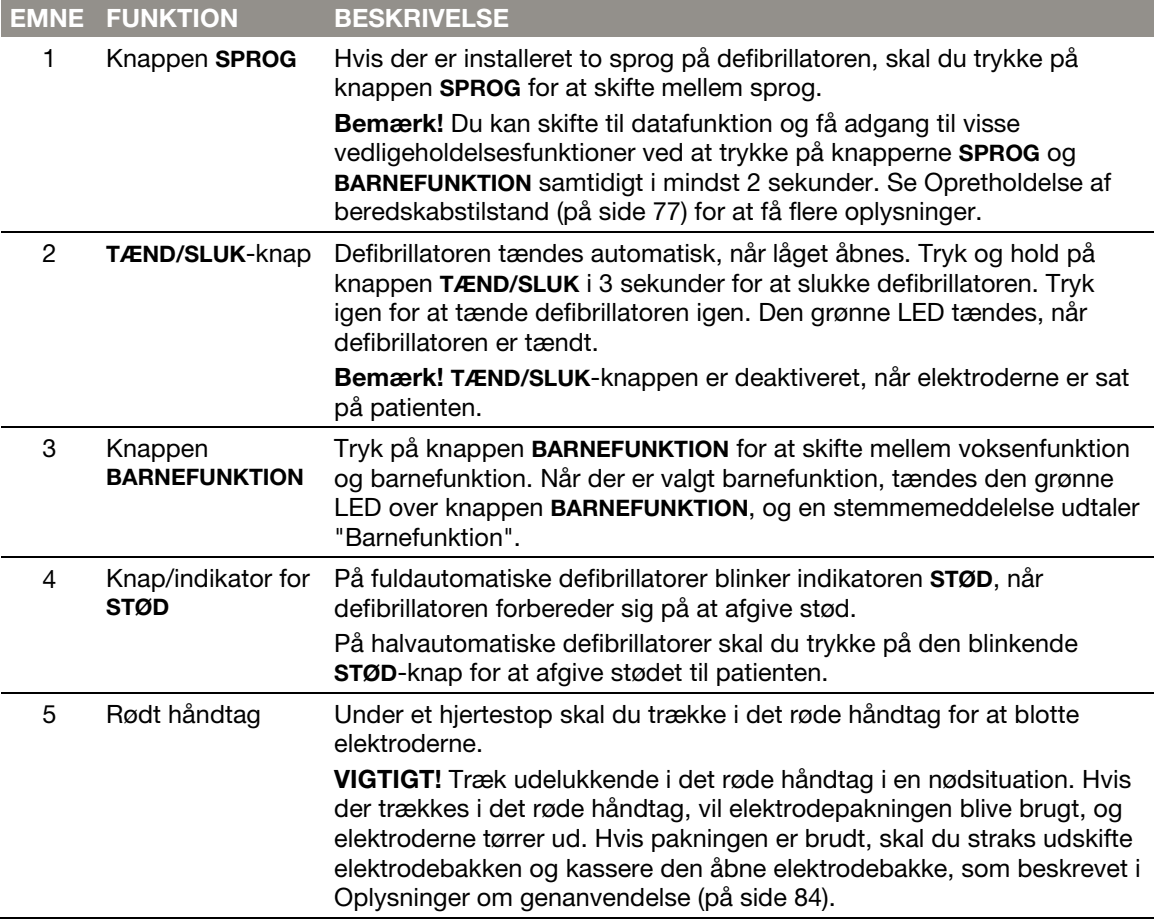

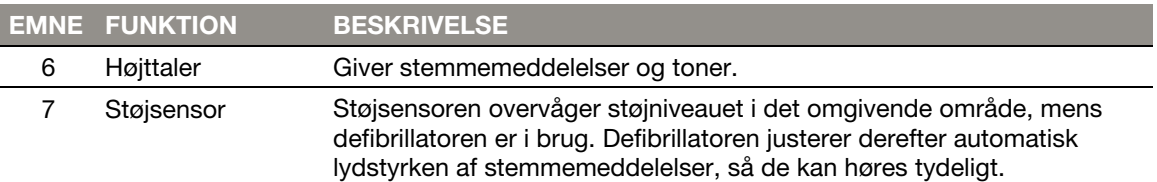

### Kapitel 4

# Brug af defibrillatoren

I dette kapitel findes oplysninger om og instruktioner i brugen af defibrillatoren på en patient med hjertestop.

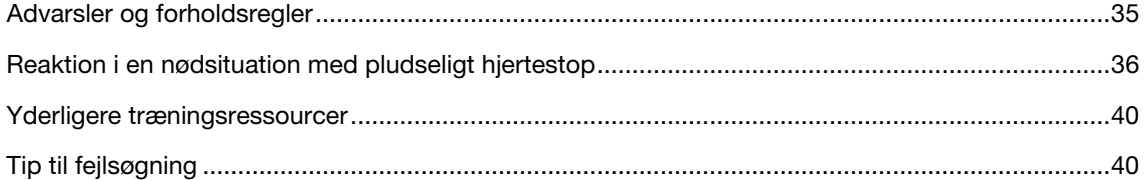

## <span id="page-34-0"></span>Advarsler og forholdsregler

For at fremme sikker brug af defibrillatoren skal du gøre dig selv bekendt med følgende advarsler og forholdsregler.

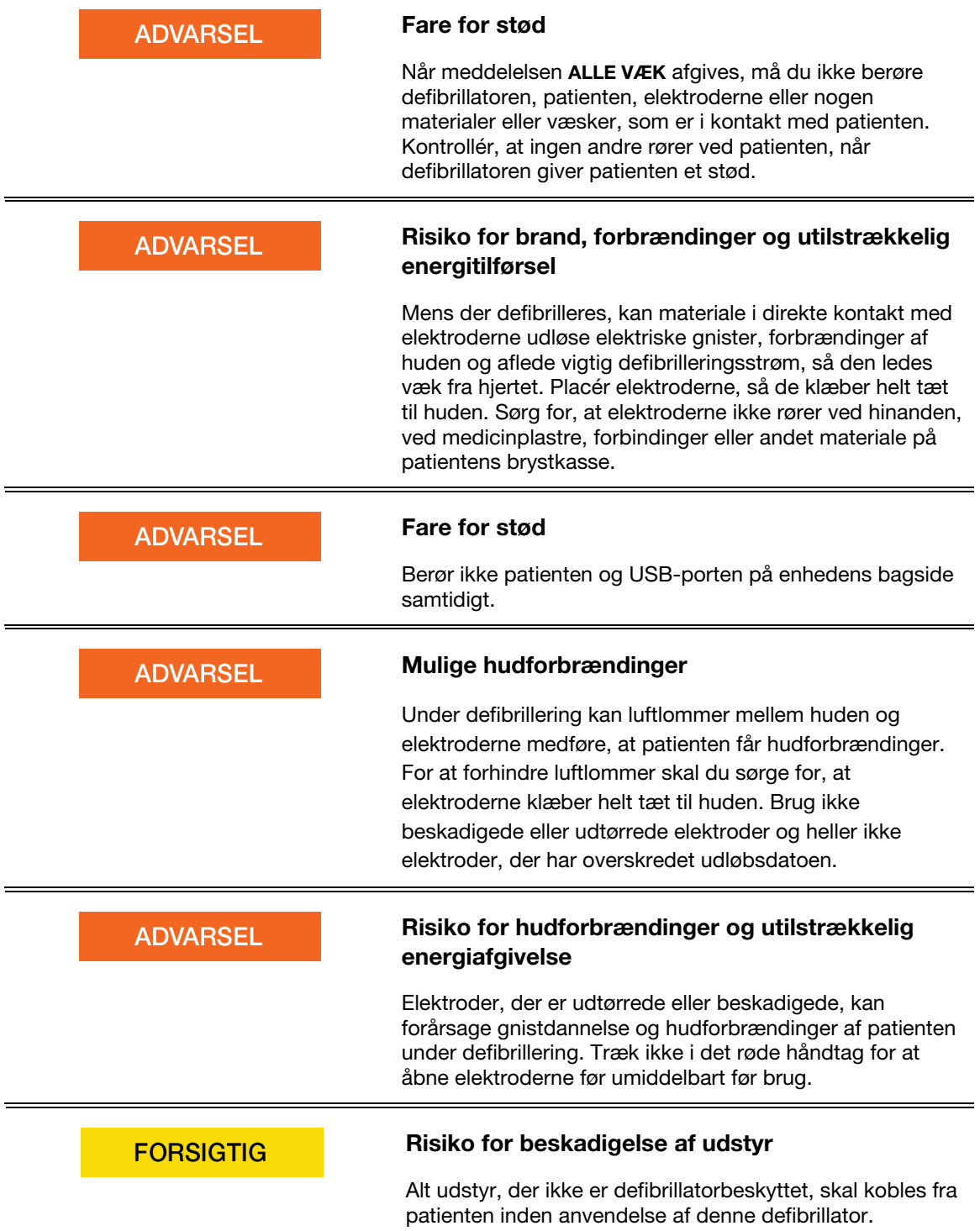

### <span id="page-35-0"></span>Reaktion i en nødsituation med pludseligt hjertestop

Bliver der ikke givet nogen behandling, medfører pludseligt hjertestop døden. Det er vigtigt at huske straks at tilkalde hjælp og at aktivere hele nødberedskabet.

Når du åbner defibrillatoren, giver stemmemeddelelserne tydelige, trin-for-trin instruktioner i, hvordan du skal reagere over for en patient med hjertestop. Se Stemmemeddelelser (på side [95\)](#page-94-0) for at få vist en komplet liste over stemmeinstruktioner.

#### Grundliggende trin for brug af LIFEPAK CR2-defibrillatoren

Reaktion i en nødsituation med pludseligt hjertestop og brug af defibrillatoren omfatter følgende grundlæggende trin:

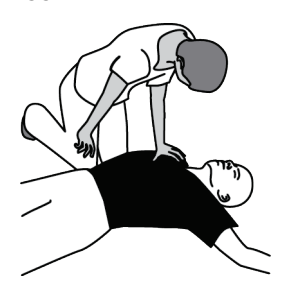

1 Bank på patientens skulder, og råb. En person med hjertestop vil ikke reagere.

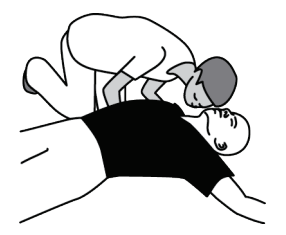

2 Kontrollér for vejrtrækning ved at lægge øret til patientens bryst og se efter, om brystkassen bevæger sig.

Brug udelukkende defibrillatoren, hvis patienten ikke reagerer og ikke trækker vejret eller kun gisper. Er der tvivl, så brug defibrillatoren.

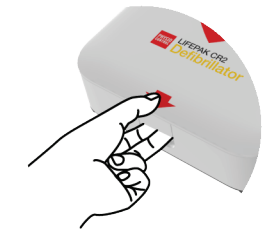

3 Placér defibrillatoren nær patienten på din side af patienten. Åbn låget for at tænde defibrillatoren. Defibrillatoren fører dig gennem de relevante trin. Bemærk! Hvis defibrillatoren ikke tændes, eller låget mangler, skal du trykke på TÆND/SLUK-knappen.

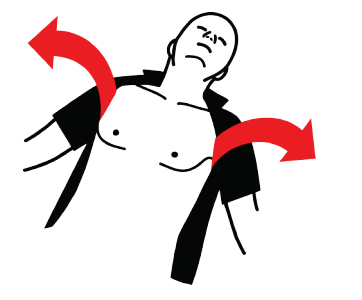

4 Fjern al beklædning, herunder underbeklædning fra patientens bryst. Hvis brystkassen er meget behåret, og du har en barberskraber tilgængelige, skal du hurtigt barbere håret væk fra det område, hvor elektroderne skal placeres. Hvis patientens brystkasse er snavset eller våd, skal du tørre brystkassen af, så den bliver ren og tør. Hvis der er medicinplastre på patientens brystkasse, skal du fjerne dem.
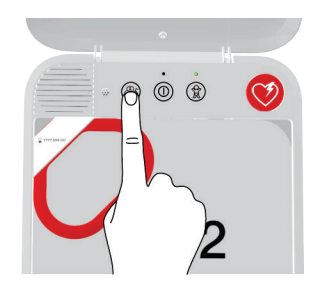

5 Hvis defibrillatoren er en model med to sprog, høres en stemmemeddelelse på dette tidspunkt på det sekundære sprog. Denne stemmemeddelelse instruerer dig i at trykke på knappen SPROG for at skifte til det sekundære sprog (hvis det ønskes).

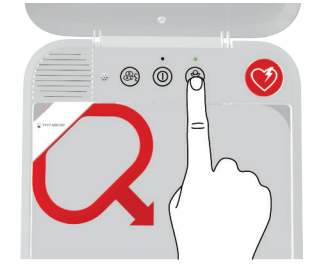

6 Hvis patienten er et barn på under 8 år, eller som vejer mindre end 25 kg, skal du trykke på knappen BARNEFUNKTION for at skifte til barnefunktion. Du skifter tilbage til voksenfunktion ved at trykke på knappen BARNEFUNKTION igen.

Bemærk! I Japan anbefales barnefunktion til børn på under 6 år.

7 Træk i det røde håndtag for at afdække elektroderne.

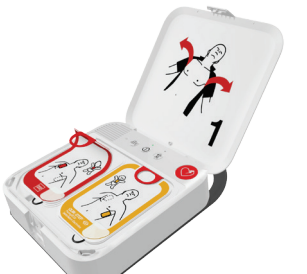

8 Træk i løkkerne på elektroderne for at trække elektroderne af bakken.

9 Sæt elektroderne på patientens blottede brystkasse, nøjagtigt som vist på billedet på elektroderne. Undgå såvidt muligt at placere elektroderne over brudt hud. Sørg for at anvende et kraftigt tryk, så elektroderne klæber tæt til patientens brystkasse.

Bemærk! Sørg for at undgå at placere elektroderne oven på en implanteret enhed, f.eks. en implanteret pacemaker eller ICD. En indikation på en implanteret enhed kan være et fremspring i huden på brystet eller et ar. Placér elektroderne, som vist på etiketterne, hvis der er nogen tvivl.

Bemærk! Sørg for, at elektroderne er mindst 2,5 cm fra hinanden. Hvis patientens bryst er for smalt, skal du placere elektroderne på bryst og ryg, som vist i billederne af et barn på elektroderne.

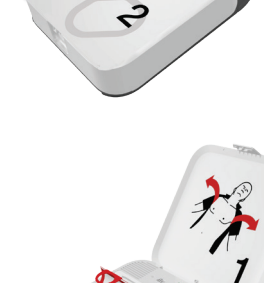

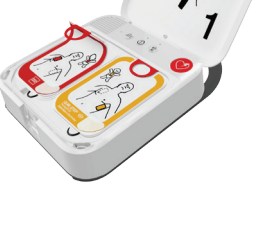

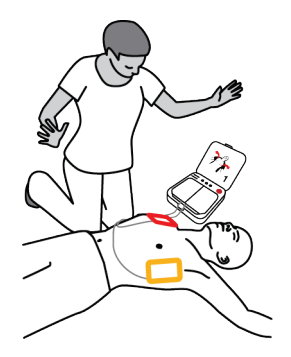

10 Lyt til stemmemeddelelserne, og berør ikke patienten, medmindre du instrueres i det.

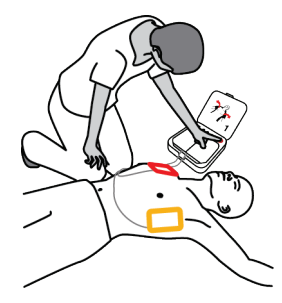

- 11 Hvis defibrillatorens hjerterytmeanalyse fastslår, at der kræves et stød, høres ALLE VÆK efterfulgt af én af disse to muligheder.
	- Hvis du har den halvautomatiske model, høres TRYK PÅ DEN BLINKENDE KNAP. Tryk på knappen STØD for at afgive et stød.
	- Hvis du har den fuldautomatiske model, høres UNDGÅ AT RØRE VED PATIENTEN efterfulgt af GIVER STØD. Defibrillatoren afgiver automatisk et stød uden at kræve yderligere handling.
- 12 Berør ikke patienten, mens der afgives stød. Uanset hvilken model du har, skal du fortsætte med at følge stemmemeddelelsernes anvisninger.

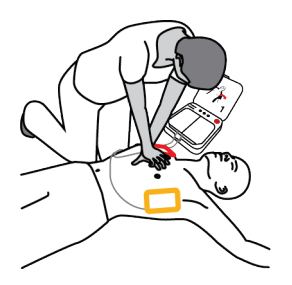

13 Defibrillatoren instruerer dig i at indlede brystkompressioner. Defibrillatoren vil give instruktioner for placering af dine hænder under brystkompressioner og "tik" for den korrekte kompressionsfrekvens. Du kan også blive instrueret i at give indblæsninger afhængigt af defibrillatorens indstillinger.

Bemærk! Tag ikke elektroderne af patientens bryst under brystkompressioner.

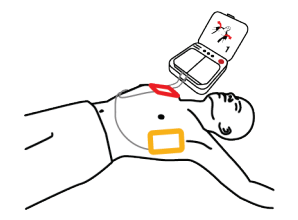

- 14 Fortsæt med at følge stemmemeddelelserne og give brystkompressioner iht. instruktionerne, indtil ét af følgende sker:
	- Patienten begynder at trække vejret normalt eller bevæge sig.
	- Professionelle redningsfolk ankommer og beder dig om at stoppe.

Fjern ikke elektroderne fra patienten, og afbryd ikke elektrodernes forbindelse til defibrillatoren, før de professionelle redningsfolk beder dig om at gøre det.

### Særlige instruktioner for brug på unge børn

Hvis patienten er et meget ungt barn eller et spædbarn, skal du placere elektroderne på brystet og ryggen, som vist nedenfor. Elektroderne skal placeres, så de ikke berører hinanden. Der findes også billeder, der viser dette, på elektroderne som hurtig reference under brugen.

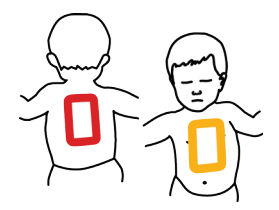

### Hvad der skal gøres, når de professionelle redningsfolk er ankommet

Når de professionelle redningsfolk ankommer, skal du fortsætte med at udføre HLR, indtil de beder dig om at stoppe. Fortæl dem, hvad du har gjort, hvor længe patienten har været bevidstløs, om du gav stød, og det antal stød, der blev givet.

Det er ikke noget problem, hvis du ikke kan huske helt præcist, hvad der skete. Din defibrillator registrerer hjerterytmer, stød og andre data, der kan overføres til professionelt sundhedspersonale under hændelsen eller senere. Kontakt din lokale Physio-Control-repræsentant eller lokale autoriserede forhandler for at få hjælp til dataoverførsel.

Professionelle redningsfolk kan muligvis frakoble elektroderne fra defibrillatoren og slutte dem til en anden defibrillator, der har et kompatibelt kabel. Du frakobler elektroderne ved at trække elektrodekablet lige ud af defibrillatoren og lukke låget for at slutte defibrillatoren.

## Hvad du skal gøre efter brug af defibrillatoren

Efter brug af defibrillatoren ved pludseligt hjertestop skal følgende opgaver udføres:

- 1. Hvis defibrillatoren er tændt, skal du trykke og holde på TÆND/SLUK-knappen i ca. 3 sekunder for at slukke den.
- 2. Rengør defibrillatoren og dens tilbehør iht. anvisningerne i Rengøring af defibrillatoren (på side [83\)](#page-82-0). Brug kun de angivne rengøringsmidler.
- 3. QUIK-STEP-elektrodebakken skal udskiftes efter åbning. Det gælder også, selvom elektroderne ikke er blevet brugt. Hvis du ikke har en ekstra elektrodebakke, skal du kontakte din Physio-Control-repræsentant eller en lokal autoriseret forhandler for at bestille en ny.
- 4. Når den nye elektrodebakke ankommer, skal du installere den iht. anvisningerne i Udskiftning af elektroderne (på side [79\).](#page-78-0)
- 5. Luk låget, og bekræft, at beredskabsindikatoren blinker hvert 6. sekund.

Bemærk! Hvis beredskabsindikatoren ikke blinker, skal du åbne låget. Når stemmemeddelelserne starter, skal du trykke og holde på knapperne SPROG og BARNEFUNKTION samtidigt i mindst 2 sekunder, indtil du hører APPARATET ER KLAR eller APPARATET ER IKKE KLAR. Defibrillatoren giver stemmemeddelelser for at gøre det lettere at finde ud af, hvad der er galt. Se Vedligeholdelse af defibrillatoren (på sid[e 75\)](#page-74-0) for at få flere oplysninger.

6. Bortskaf den brugte elektrodebakke iht. de anvisninger, der findes under Oplysninger om genanvendelse (på side [84\).](#page-83-0)

## Yderligere træningsressourcer

Physio-Control anbefaler, at alle identificerede defibrillatorbrugere deltager i formel HLR- og AEDtræning, som leveres af en anerkendt træningsorganisation. Træningen skal gentages hvert 2. år.

Der findes træningsvideoer til LIFEPAK CR2-defibrillatoren på Physio-Control-webstedet på www.physio-control.com. Disse korte videoer giver oplysninger om brug og vedligeholdelse af defibrillatoren.

Physio-Control tilbyder en træningsenhed til at hjælpe med træningssimuleringer. LIFEPAK CR2 træneren simulerer LIFEPAK CR2-defibrillatoren, men afgiver ikke stød. Træneren anbefales, så brugere kan øve sig ved at bruge LIFEPAK CR2-defibrillatoren i situationer med simuleret hjertestop.

VIGTIGT! Brug ikke LIFEPAK CR2-defibrillatoren til træning. Hvis du gør det, vil det reducere batteriopladningen og evt. beskadige elektroderne.

Du kan bestille LIFEPAK CR2-træneren ved at kontakte din lokale Physio-Control-repræsentant eller den lokale autoriserede forhandler. Se den liste over kontaktoplysninger for kundesupport, som følger med enheden for at finde områdespecifikke telefonnumre.

# Tip til fejlsøgning

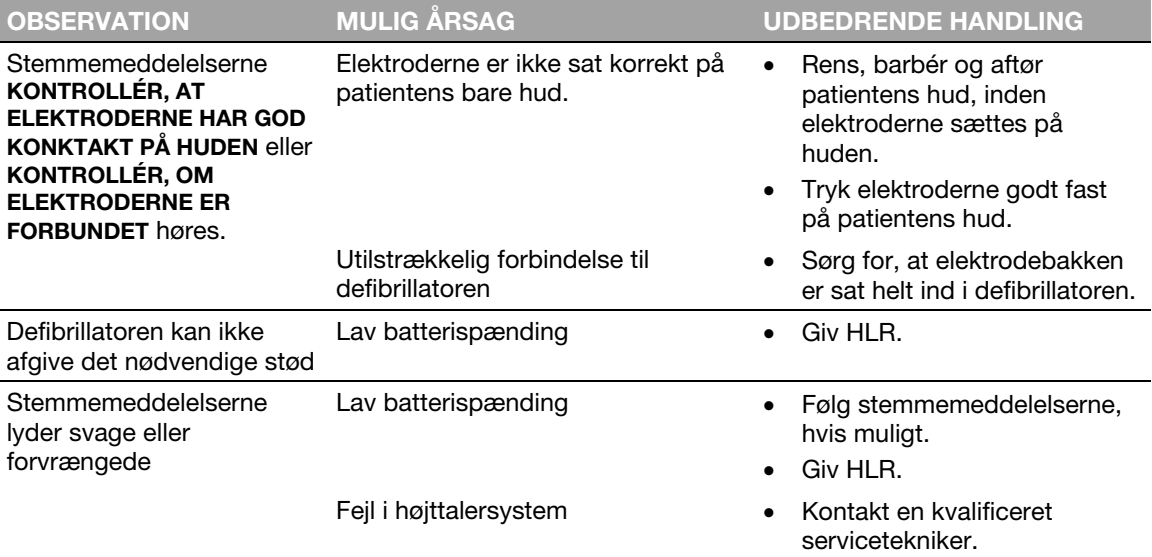

I dette afsnit forklares problemtilstande, der kan opstå under brugen af defibrillatoren.

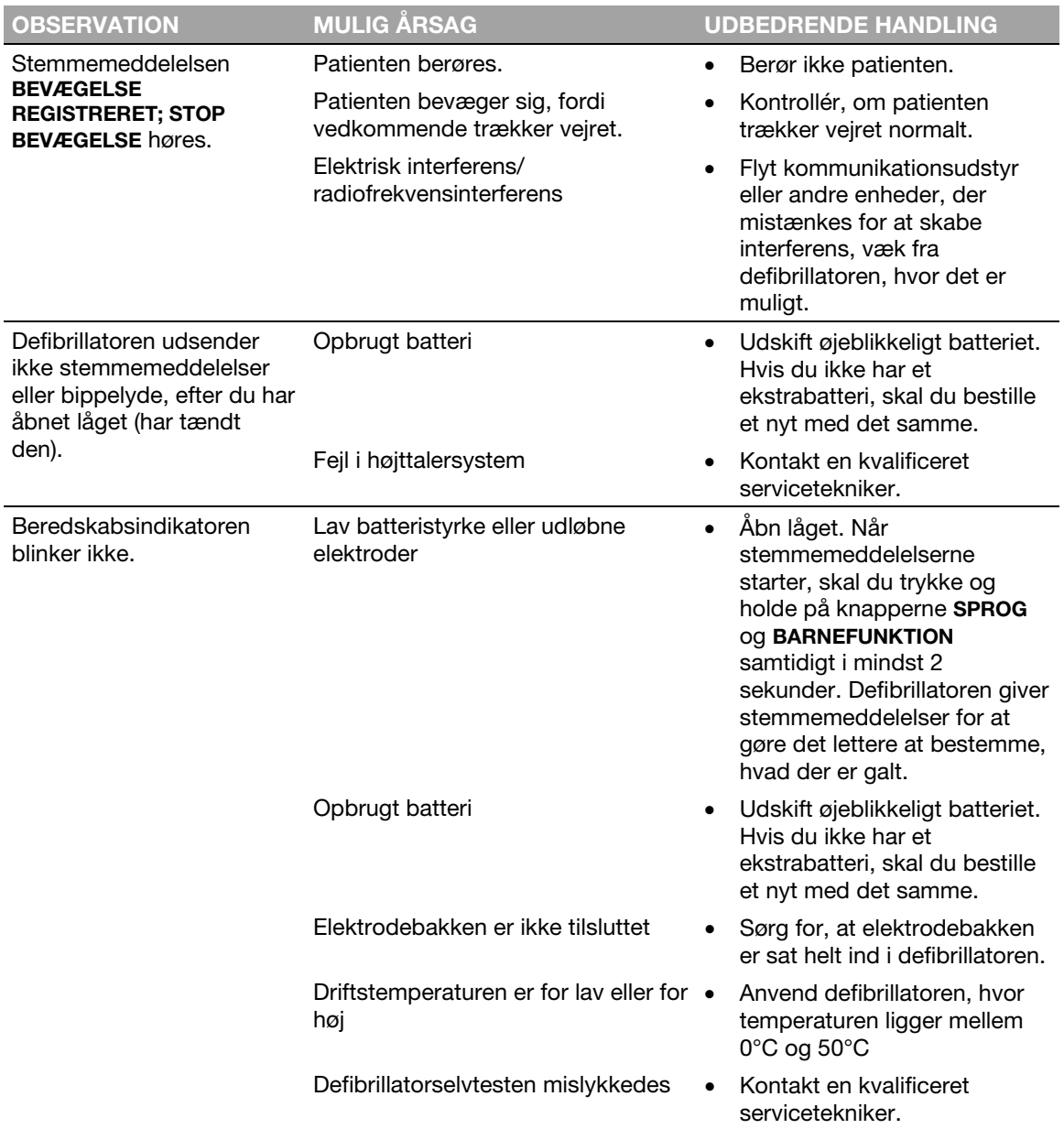

# **LIFELINKcentral AED-programstyring**

Dette kapitel indeholder oplysninger om brug af LIFELINKcentral AED-programstyring for at overvåge enhedsberedskab, opdatere konfigurationsindstillinger og software.

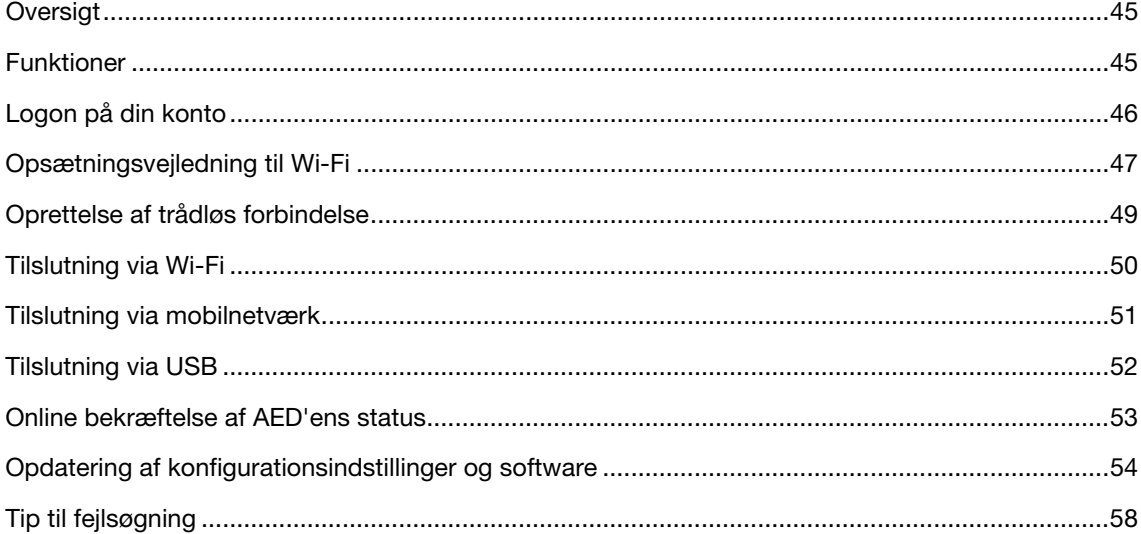

## <span id="page-44-0"></span>**Oversigt**

Du skal have en online konto på en af følgende to websteder:

- LIFELINKcentral AED-programstyring eller
- LIFENET System

Mange sundhedsorganisationer har eksisterende LIFENET System-konti for at styre deres enheder. Se LIFENET System (på side [59\)](#page-58-0) for at få instruktioner i at bruge LIFENET System til at styre din LIFEPAK CR2 AED (Automated External Defibrillator), hvis din organisation har en LIFENET Systemkonto.

Hvis din organisation ikke har en LIFENET System-konto, blev der oprettet en LIFELINKcentral AEDprogramstyringskonto for dig, da du bestilte din LIFEPAK CR2 AED. Anvend instruktionerne i dette kapitel til at styre din AED ved hjælp af LIFELINKcentral AED-programstyring.

Bemærk! LIFELINKcentral AED-programstyring er ikke tilgængelig i alle lande. Kontakt din lokale Physio-Control-repræsentant eller lokale autoriserede forhandler for at få hjælp, hvis LIFELINKcentral AED-programstyring ikke er tilgængelig i dit land, og du gerne vil ændre konfigurationsindstillinger eller installere en softwareopdatering.

## Funktioner

Funktionerne i LIFELINKcentral AED-programstyring kan omfatte følgende afhængigt af din abonnementstype og dit serviceområde:

- Overvågning af defibrillatorens status.
- Afsendelse af e-mails når batteriet eller elektroderne skal udskiftes, herunder meddelelser på forhånd 30 og 60 dage før udløbsdato.
- Afsendelse af e-mails når defibrillatoren tændes, eller når elektroderne sættes på en patient. Disse meddelelser kan også sendes til din organisations førstehjælpsteam.
- Angivelse af konfigurationsindstillinger for defibrillatoren.
- Installation af softwareopdateringer.
- Afsendelse af AED- og patientdata, f.eks. hjerterytme, til førstehjælpere, før de ankommer til stedet.
- Afsendelse af AED- og patientdatarapporter til medicinsk personale eller destinationssygehus.
- Instruktion til en mistet defibrillator om at sende dens anslåede position og bippe regelmæssigt. (Denne funktion er kun tilgængelig på enheder med mobilnetværksfunktion).

#### Bemærkninger:

Hvis din LIFEPAK CR2-defibrillator har en Wi-Fi-forbindelse til LIFELINKcentral AEDprogramstyring, kan der sendes hændelsesoplysninger, f.eks. hjerterytme og afgivne stød, til førstehjælpere under hjertestoppet. Disse oplysninger kan hjælpe førstehjælpere med at forberede sig til ankomsten.

<span id="page-45-0"></span>Hvis din LIFEPAK CR2-defibrillator har en Wi-Fi- eller mobilnetværksforbindelse til LIFELINKcentral AED-programstyring, kan Physio-Control indsamle diagnostiske oplysninger fra systemet på din enhed. Disse oplysninger bruges til at optimere enhedens kvalitet.

LIFEPAK CR2-defibrillatoren kan oprette forbindelse til LIFELINKcentral AED-programstyring ved hjælp af Wi-Fi, mobilnetværk eller en USB-forbindelse til internettet.

Bemærk! I de fleste tilfælde bruges USB-forbindelsen ikke til at overvåge AED-beredskab. USBforbindelsen bruges under den indledende Wi-Fi-konfiguration og kan også bruges til at opdatere konfigurationsindstillinger eller software.

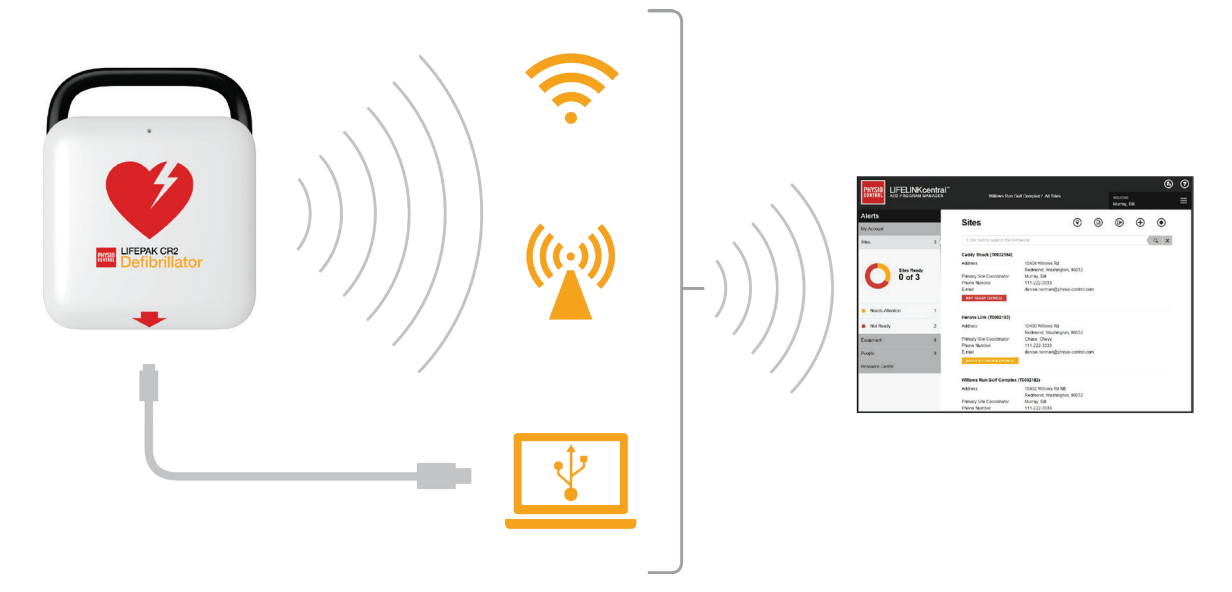

Se Om LIFEPAK CR2-defibrillatoren (på side [13\)](#page-12-0) for at afgøre, om din defibrillator har Wi-Fi eller mobilnetværk.

# Logon på din konto

Før du forsøger at slutte din defibrillator til LIFELINKcentral AED-programstyring for første gang, skal du bekræfte, at din konto er aktiv.

Log på din konto med logonnavnet og adgangskoden fra din e-mail "Velkommen til LIFELINKcentral". Hvis du ikke modtog denne e-mail, kan den være blevet sendt til en anden person i din organisation. Hvis du ikke kan finde e-mailen, skal du finde den relevante webadresse for dit land på den liste over kontaktoplysninger for kundesupport, som fulgte med enheden. Gå til webstedet for at oprette en konto.

## <span id="page-46-0"></span>Opsætningsvejledning til Wi-Fi®

LIFEPAK CR2-defibrillatoren kan bestilles med Wi-Fi®-funktion eller både Wi-Fi- og mobilnetværksfunktion. Physio-Control anbefaler, at alle LIFEPAK CR2-defibrillatorer med Wi-Fifunktion konfigureres med et Wi-Fi-netværk, selvom defibrillatoren også har mobilnetværksfunktion.

Dine Wi-Fi-netværksindstillinger skal indlæses i defibrillatoren, så den kan tilsluttes til Wi-Finetværket. Du skal bruge følgende:

- Computer med operativsystemet Windows® 7 eller derover og internetforbindelse.
- Administratorrettigheder på computeren
- USB-kabel (leveret sammen med AED'en). USB-kablet skal være af typen USB 2.0 A han til mikro-B.

En typisk Wi-Fi-opsætning tager 10-20 minutter. Gør følgende for at oprette en Wi-Fi-forbindelse.

- 1. Bekræft, at den ønskede placering af AED'en har god forbindelse til Wi-Fi-netværket. Test signalstyrken af Wi-Fi-netværket på den ønskede AED-placering vha. en anden Wi-Fi-enhed, f.eks. en smartphone.
- 2. Identificer de Wi-Fi-netværksoplysninger, der kræves for at slutte AED'en til netværket. De fleste netværk kræver et netværksnavn og en sikkerhedsnøgle. Bed din it-afdeling om hjælp, hvis du ikke har disse oplysninger.
- 3. Log ind på din LIFELINKcentral AED-programstyringskonto som beskrevet i Logon på din konto (på side [46\)](#page-45-0).
- 4. Overfør, og installér Wi-Fi-konfigurationsværktøjet til din computer.
	- a. Vælg RESSOURCECENTER.
	- b. Vælg WI-FI-KONFIGURATIONSVÆRKTØJ.
	- c. Klik på ikonet for overførsel  $\overline{\mathbb{Q}}$  i øverste højre hjørne af skærmen for at overføre Wi-Fikonfigurationsværktøjet.
	- d. Når Wi-Fi-konfigurationsværktøjet er overført, skal du dobbeltklikke på filen WCT.xxxx\_Setup.exe for at installere den. Se i din mappe med hentede filer, hvis du ikke kan finde filen.

Bemærk: Hvis der vises sikkerhedsadvarsler, skal du vælge at tillade filen.

- e. Når INSTALLSHIELD WIZARD vises, skal du vælge sprog og klikke på NÆSTE.
- f. Når du ser skærmen INSTALLSHIELD WIZARD ER AFSLUTTET, skal du kontrollere, at afkrydsningsfeltet START WI-FI CONFIGURATION TOOL er afkrydset og derefter klikke på UDFØR.

#### Bemærkninger:

• Din computer genstarter eventuelt under installationsprocessen. Hvis det sker, bør installationen fortsætte automatisk.

- Wi-Fi-konfigurationsværktøjet skal starte automatisk efter installation. Hvis du får brug for at starte Wi-Fi-konfigurationsværktøjet manuelt, skal du åbne menuen START på din computer, åbne mappen PHYSIO-CONTROL og klikke på WI-FI-KONFIGURATIONVÆRKTØJ.
- 5. Følg instruktionerne på skærmen i Wi-Fi-konfigurationsværktøjet. Når du bliver bedt om at tilslutte AED'en til din computer, skal du bruge det USB-kabel, der fulgte med AED'en eller en anden tilsvarende (type 2.0 A han til mikro-B).
- 6. Fortsæt med at følge alle instruktioner, og klik på NÆSTE.
- 7. Når Wi-Fi-opsætningen er færdig, ser du skærmen OPDATERING LYKKEDES. Klik på NÆSTE.

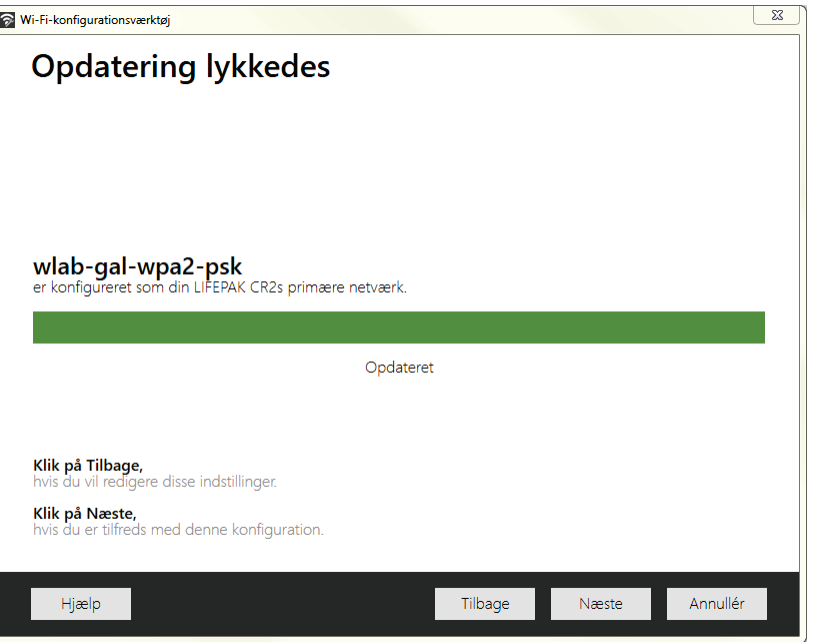

- 8. Når du ser AFBRYD LIFEPAK CR2, skal du frakoble USB-kablet.
- 9. Hvis du har en anden AED, du skal sætte op, skal du klikke på KONFIGURER EN ANDEN LIFEPAK CR2. Ellers skal du klikke på LUK.
- 10. Start en trådløs forbindelse for at teste Wi-Fi-indstillingerne og -forbindelsen, som beskrevet under Oprettelse af trådløs forbindelse (på side [49\)](#page-48-0).

## <span id="page-48-0"></span>Oprettelse af trådløs forbindelse

- 1. Før AED'en til den ønskede placering.
- 2. Åbn låget, og *vent*, indtil stemmemeddelelserne starter.

- 3. Tryk og hold *omgående* på knapperne SPROG og BØRNETILSTAND samtidigt, indtil du hører APPARATET ER KLAR.
- 4. Omgående:
	- Luk låget.
	- Placér AED'en på dens permanente opbevaringsplacering (f.eks. skab eller køretøj).
	- Luk døren til skabet eller bilen.

AED'en vil forsøge at oprette en Wi-Fi-forbindelse øjeblikkeligt efter stemmemeddelelsen APPARATET ER KLAR, og den skal være på sin permanente placering under testen.

5. Gå til Tilslutning via Wi-Fi (på sid[e 50\),](#page-49-0) når du hører WI-FI-FORBINDELSE ER OPRETTET.

Gå til Tilslutning via mobilnetværk (på side [51\)](#page-50-0), når du hører MOBILFORBINDELSE ER OPRETTET.

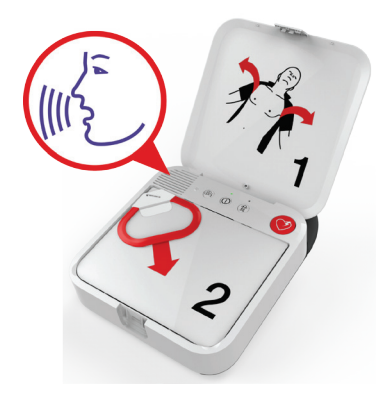

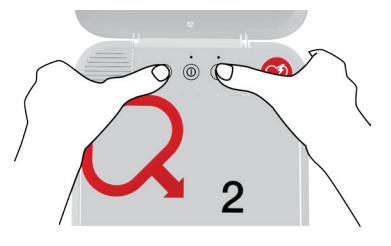

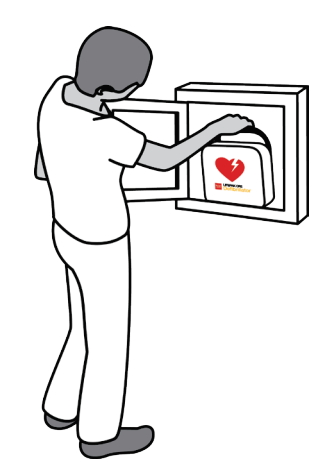

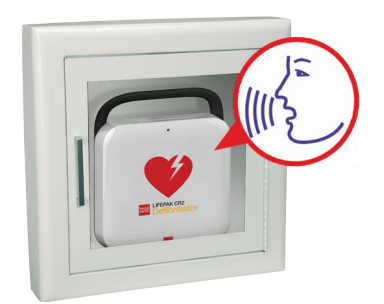

#### <span id="page-49-0"></span>Bemærkninger:

- Stemmemeddelelsen APPARATET ER KLAR indikerer, at AED'en er klar til et hjertestop. Den angiver ikke, om den trådløse forbindelse er klar.
- Hvis du hører APPARATET ER IKKE KLAR, betyder det, at AED'en ikke er klar til et hjertestop. Fortsæt med resten af den trådløse konfiguration. Kontakt Physio-Controls kundesupport for at få hjælp, når du er færdig.
- Hvis du trykkede på begge knapper, men ikke hørte stemmemeddelelserne APPARATET ER KLAR eller APPARATET ER IKKE KLAR, kan det være nødvendigt at forsøge igen. Når du åbner låget, skal du *vente*, indtil stemmemeddelelserne starter, før du trykker på de to knapper. Når stemmemeddelelserne er startet, skal du trykke på de to knapper *inden for 10 sekunder*. Hvis du ikke overholder disse tidsgrænser, fortsætter AED'en som under et hjertestop. Forsøg igen ved at lukke og åbne låget igen.

## Tilslutning via Wi-Fi

- 1. Begynd at oprette forbindelse, som beskrevet under Oprettelse af trådløs forbindelse (på side [49\)](#page-48-0).
- 2. Lyt efter følgende stemmemeddelelser:
	- WI-FI-FORBINDELSE ER OPRETTET efterfulgt af FORBINDELSEN ER I GANG. Der vil være en pause, mens AED'en opretter forbindelse.
	- FORBINDELSEN ER OPRETTET. Når der er oprettet en Wi-Fi-forbindelse, opdaterer AED'en din online konto med oplysninger om dens aktuelle status. AED'en bipper hvert andet sekund under opdateringen.

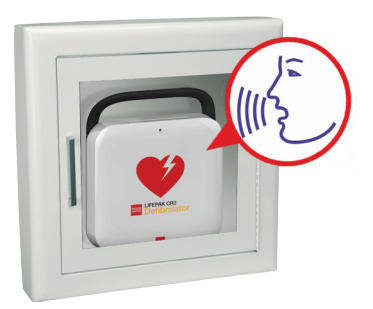

- 3. Når alle opdateringer er færdige, høres KOMMUNIKATION UDFØRT.
	- Hvis AED'en ikke har mobilnetværksfunktion, vil du høre SLUKKER. Gå til Online bekræftelse af AED'ens status (på side [53\)](#page-52-0) for at verificere, at din LIFELINKcentral-konto blev opdateret.
	- Hvis AED'en har mobilnetværksfunktion, vil den omgående forsøge at oprette en mobilnetværksforbindelse. Gå til Tilslutning via mobilnetværk (på side [51\)](#page-50-0).

Bemærk! Hvis du hører DER KAN IKKE OPRETTES FORBINDELSE TIL ET WI-FI-NETVÆRK, kan det betyde, at signalstyrken på din placering ikke er tilstrækkelig stærk til at forbinde AED'en med Wi-Finetværket. Når du hører SLUKKER, skal du flytte AED-installationen tættere på dit Wi-Fiadgangspunkt og forsøge igen. Kontakt Physio-Controls kundesupport, hvis du ønsker assistance. Se den liste over kontaktoplysninger for kundesupport, som følger med enheden for at finde områdespecifikke telefonnumre.

## <span id="page-50-0"></span>Tilslutning via mobilnetværk

Hvis din AED har mobilnetværksfunktion, vil den forsøge at oprette en mobilnetværksforbindelse med det samme efter forsøg på at oprette en Wi-Fi-forbindelse. Dette sker, uanset om der blev oprettet en Wi-Fi-forbindelse eller ej.

Bemærk! Hvis du ikke har konfigureret en Wi-Fi-forbindelse, går AED'en direkte videre til mobilnetværksforbindelsen, når du starter forbindelsesprocessen. Gå til Oprettelse af trådløs forbindelse (på side [49\)](#page-48-0) for at få instruktioner, hvis der ikke allerede er en trådløs forbindelse i gang.

AED'en skal være på sin permanente placering (f.eks. skab eller køretøj) under denne test.

- 1. Lyt efter følgende stemmemeddelelser:
	- MOBILFORBINDELSE ER OPRETTET, efterfulgt af FORBINDELSEN ER I GANG. Der vil være en pause, mens AED'en opretter forbindelse.
	- FORBINDELSEN ER OPRETTET. Når der er oprettet en mobilnetværksforbindelse, opdaterer AED'en din online konto med oplysninger om dens aktuelle status. AED'en bipper hvert andet sekund under opdateringen.

Bemærk! Hvis din konto allerede blev opdateret under Wi-Fi-forbindelsen, gentages opdateringerne ikke.

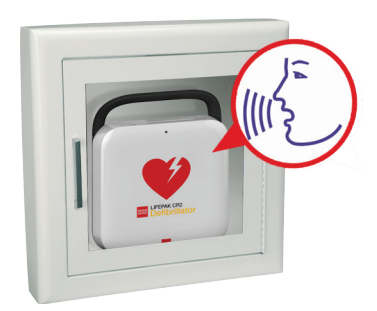

2. Når alle opdateringer er færdige, høres KOMMUNIKATION UDFØRT efterfulgt af SLUKKER. Gå til Online bekræftelse af AED'ens status (på side [53\)](#page-52-0) for at verificere, at din LIFELINKcentral-konto blev opdateret.

Bemærk! Hvis du hører DER KAN IKKE OPRETTES FORBINDELSE TIL ET MOBILNETVÆRK, kan det betyde, at signalstyrken på din placering ikke er tilstrækkelig stærk til at forbinde AED'en med mobilnetværket. Flyt AED'en, hvis det er muligt, og forsøg igen. Kontakt Physio-Controls kundesupport, hvis du ønsker assistance. Se den liste over kontaktoplysninger for kundesupport, som følger med enheden for at finde områdespecifikke telefonnumre.

## <span id="page-51-0"></span>Tilslutning via USB

Hvis du vil oprette forbindelse til din LIFELINKcentral AED-programstyringskonto uden at bruge Wi-Fi eller mobilnetværk, kan du bruge USB-tilslutningen. USB-kablet skal være af typen USB 2.0 A han til mikro-B. Der følger et passende USB-kabel med defibrillatoren.

Bemærk! På LIFEPAK CR2-defibrillatorer med Wi-Fi-funktion bruges USB-tilslutningen også til at indlæse dine Wi-Fi-netværksindstillinger i AED'en. Se Opsætningsvejledning til Wi-Fi® (på side [47\)](#page-46-0) for at få flere oplysninger.

Hvis du vil oprette forbindelse til LIFELINKcentral AED-programstyring ved hjælp af USB-bindelsen, skal du have en computer med internetforbindelse. Du skal installere et program ved navn LIFENET Device Agent på din computer. Du skal bruge LIFENET Device Agent til at overføre oplysninger mellem AED'en og din LIFELINKcentral-konto.

Gør følgende for at installere LIFENET Device Agent på din computer.

1. Log på din LIFELINKcentral-konto med logonnavnet og adgangskoden fra din e-mail "Velkommen til LIFELINKcentral". Hvis du ikke modtog denne e-mail, kan den være blevet sendt til en anden person i din organisation. Hvis du ikke kan finde e-mailen, skal du finde den relevante webadresse for dit land på den liste over kontaktoplysninger for kundesupport, som fulgte med enheden. Gå til webstedet for at oprette en konto.

Bemærk! Hvis du allerede har logget ind på din konto og ændret dit logonnavn og din adgangskode, skal du bruge disse legitimationsoplysninger til logon.

- 2. Vælg RESSOURCECENTER.
- 3. Vælg LIFENET DEVICE AGENT.
- 4. Klik på ikonet for overførsel  $\mathbb G$  i øverste højre hjørne af skærmen for at overføre LIFENET Device Agent.
- 5. Når LIFENET Device Agent er overført, skal du dobbeltklikke på filen LDA.xxxxx\_Setup.exe for at installere den. Se i din mappe med hentede filer, hvis du ikke kan finde filen.

Bemærk! Hvis der vises sikkerhedsadvarsler, skal du vælge at tillade filen.

- 6. Når INSTALLSHIELD WIZARD vises, skal du vælge sprog og klikke på OK.
- 7. Når du ser INSTALLSHIELD WIZARD ER AFSLUTTET, skal du kontrollere, at afkrydsningsfeltet START LIFENET DEVICE AGENT er afkrydset og derefter klikke på UDFØR.
- 8. Når LIFENET Device Agent åbner, vil du blive bedt om at indtaste dine legitimationsoplysninger for "LIFENET System". Indtast det samme logonnavn og den samme adgangskode, du brugte til at logge ind på din LIFELINKcentral-konto.
- 9. Når LIFENET Device Agent er installeret og kører, bliver du instrueret i at slutte LIFEPAK CR2 defibrillatoren til computeren ved hjælp af USB-kablet, der fulgte med AED'en eller en anden tilsvarende.
- 10. Når forbindelsen er oprettet, opdaterer AED'en din LIFELINKcentral AED-programstyringskonto med oplysninger om den aktuelle status for din enhed. AED'en henter også evt. opdateringer, som du har angivet for din konto.
- <span id="page-52-0"></span>11. Når du er færdig, skal du koble USB-kablet fra AED'en og lukke LIFENET Device Agent.
- 12. Fortsæt med at bekræfte AED-status online for at verificere, at din LIFELINKcentral-konto blev opdateret.

## Online bekræftelse af AED'ens status

Kontroller AED'ens status, som beskrevet herunder, for at bekræfte at den har opdateret sin status i din LIFELINKcentral AED-programstyringskonto. Hvis statussen ikke er KLAR, skal du kontakte din lokale Physio-Control-repræsentant eller lokale autoriserede forhandler for at få hjælp.

- 1. Log på din LIFELINKcentral-konto.
- 2. Gå til siden UDSTYR, og se, om din enheds status viser KLAR med grønt.

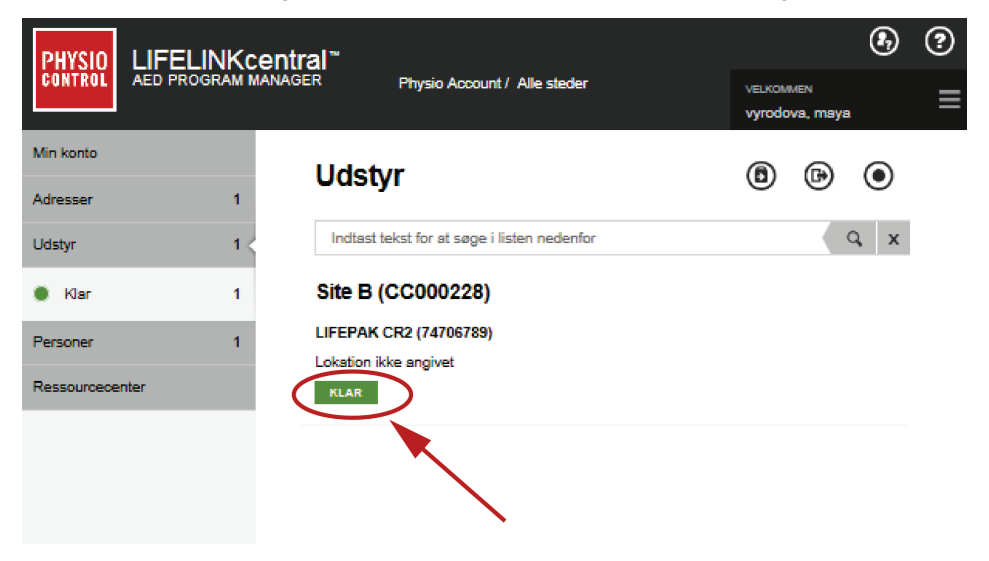

## <span id="page-53-0"></span>Opdatering af konfigurationsindstillinger og software

Der er beskrivelser af mulige konfigurationsindstillinger under Konfigurationsindstillinger (på side [101\)](#page-100-0).

Følg nedenstående instruktioner for at opdatere konfigurationsindstillinger eller software.

Se Opdatering af konfigurationsindstillinger eller software med USB-forbindelse (på side [56\)](#page-55-0) for at opdatere konfigurationsindstillinger eller software med USB-forbindelse.

### Opdatering af konfigurationsindstillinger eller software med trådløs forbindelse

Bemærk! Alle opdateringer, som du specificerer, vil blive anvendt på alle LIFEPAK CR2-enheder på dit sted.

#### 1. Specificér opdateringer

- 1. Log på din LIFELINKcentral-konto med dine legitimationsoplysninger.
- 2. Klik på STEDER i hovedmenuen.
- 3. Klik på et sted.
- 4. Vælg ikonet for SOFTWARE- OG KONFIGURATIONSINDSTILLINGER @. Dette åbner visningen SOFTWARE- OG KONFIGURATIONSINDSTILLINGER.
- 5. Hvis en softwareprofil viser statussen OPDATERING TILGÆNGELIG:
	- a. Klik på profilen.
	- b. Klik på knappen GODKEND SOFTWAREOPDATERING for at programsætte dine enheder til opdateringen.
	- c. Klik på knappen GODKEND BEKRÆFTELSE på pop op-menuen.
- 6. Sådan redigeres konfigurationsindstillinger.
	- a. Vælg en profil fra visningen Software- og konfigurationsindstillinger.
	- b. Vælg ikonet for REDIGÉR KONFIGURATIONSINDSTILLINGER .
	- c. Konfigurationsindstillingerne kan ændres efter ønske.

**Bemærk!** Hvis du har brug for flere oplysninger, kan du klikke på ikonet for Hjælp  $\odot$  i skærmens øverste højre hjørne.

7. Log ud af din konto.

#### 2. Anvend opdateringer på AED'en

De opdateringer, som du specificerede, vil blive anvendt næste gang, AED'en kontrollerer i LIFELINKcentral AED-programstyring. AED'en kontrollerer automatisk en gang hver måned.

Følg disse trin, hvis du vil anvende opdateringerne omgående.

1. Gå til AED'en.

2. Åbn låget, og *vent*, indtil stemmemeddelelserne starter.

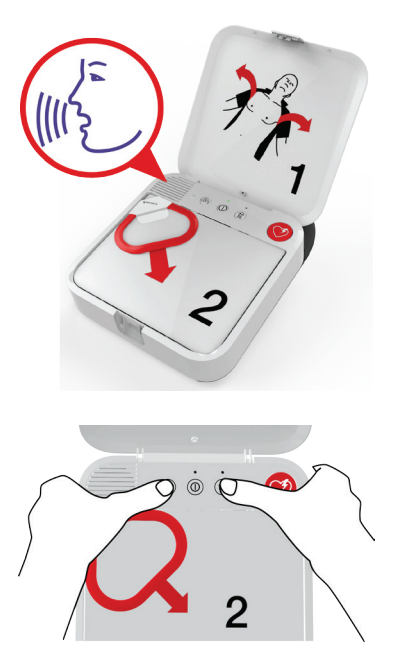

- 3. Tryk og hold *omgående* på knapperne SPROG og BØRNETILSTAND samtidigt, indtil du hører APPARATET ER KLAR.
- 4. Du vil enten høre WI-FI-FORBINDELSE ER OPRETTET eller MOBILFORBINDELSE ER OPRETTET efterfulgt af FORBINDELSEN ER I GANG.

Når du hører FORBINDELSEN ER OPRETTET, opdaterer AED'en din LIFELINKcentral-konto med dens aktuelle status og overfører de opdateringer, du specificerede.

Bemærk! Softwareopdateringer kan tage op til 30 minutter. Sluk ikke AED'en i denne periode, medmindre den skal bruges ved en nødsituation.

5. Når opdateringerne er overført, genstarter AED'en og opretter derefter igen forbindelse til din LIFELINKcentral-konto for at fuldføre opdateringerne. Du vil høre GENSTART, og AED'en genstarter. AED vil være stille i 1-2 minutter, mens den udfører en selvtest. Derefter vil du høre WI-FI-FORBINDELSE ER OPRETTET eller MOBILFORBINDELSE ER OPRETTET.

Bemærk! Beredskabsindikatoren blinker ikke, før opdateringerne er færdige.

6. Når opdateringerne er færdige, vil du høre SLUKKER, og beredskabsindikatoren vil begynde at blinke. Hvis beredskabsindikatoren ikke blinker, skal du kontakte Physio-Controls kundesupport for at få hjælp.

Bemærk! Hvis AED'en brugte en Wi-Fi-forbindelse til at overføre opdateringerne og også har mobilnetværksfunktion, vil den afprøve mobilnetværksforbindelsen, før den slukker.

7. Luk låget.

#### 3. Verificér opdateringer

Du kan bekræfte, om opdateringerne blev fuldført ved at kontrollere din LIFELINKcentral-konto.

- 1. Log på din konto, og gå til STEDER.
- 2. Klik på et sted.
- 3. Vælg ikonet for SOFTWARE- OG KONFIGURATIONSINDSTILLINGER @. Hvis statussen er AKTUEL, blev opdateringen gennemført for alle enheder på dette sted. Hvis du har brug for flere oplysninger, kan du klikke på ikonet for Hjælp  $\Theta$  i skærmens øverste højre hjørne.

## <span id="page-55-0"></span>Opdatering af konfigurationsindstillinger eller software med USBforbindelse

Du skal have et USB-kabel af typen 2.0 A han til mikro-B. Der følger et passende USB-kabel med AED'en.

#### 1. Specificér opdateringer

#### Bemærkninger:

- Denne metode kan også bruges på enheder med trådløse egenskaber, hvis det ønskes.
- Alle opdateringer, som du specificerer, vil blive anvendt på alle LIFEPAK CR2-enheder på dit sted.
- 1. Log på din LIFELINKcentral-konto med dine legitimationsoplysninger.
- 2. Klik på STEDER i hovedmenuen.
- 3. Klik på et sted.
- 4. Vælg ikonet for SOFTWARE- OG KONFIGURATIONSINDSTILLINGER @. Dette åbner visningen SOFTWARE- OG KONFIGURATIONSINDSTILLINGER.
- 5. Hvis en softwareprofil viser statussen OPDATERING TILGÆNGELIG:
	- a. Klik på profilen.
	- b. Klik på knappen GODKEND SOFTWAREOPDATERING for at programsætte dine enheder til opdateringen.
	- c. Klik på knappen GODKEND BEKRÆFTELSE på pop op-menuen.
- 6. Sådan redigeres konfigurationsindstillinger.
	- a. Vælg en profil fra visningen Software- og konfigurationsindstillinger.
	- b. Vælg ikonet for REDIGÉR KONFIGURATIONSINDSTILLINGER  $\oslash$ .
	- c. Konfigurationsindstillingerne kan ændres efter ønske.

**Bemærk!** Hvis du har brug for flere oplysninger, kan du klikke på ikonet for Hjælp  $\odot$  i skærmens øverste højre hjørne.

7. Log ud af din konto.

#### 2. Anvend opdateringer på AED'en

De opdateringer, du specificerede, skal overføres til AED'en. For at gøre dette skal du bruge en computer med et installeret program ved navn LIFENET Device Agent. LIFENET Device Agent anvender en USB-forbindelse mellem AED'en og din computer til at overføre oplysninger mellem AED'en og din LIFELINKcentral-konto.

Hvis du allerede har LIFENET Device Agent installeret på din computer, skal du åbne LIFENET Device Agent og springe til trin 8 herunder. Begynd i modsat fald med trin 1.

1. Log på din konto med logonnavnet og adgangskoden fra din e-mail "Velkommen til LIFELINKcentral". Hvis du ikke modtog denne e-mail, kan den være blevet sendt til en anden person i din organisation. Hvis du ikke kan finde e-mailen, skal du finde den relevante webadresse for dit land på den liste over kontaktoplysninger for kundesupport, som fulgte med enheden. Gå til webstedet for at oprette en konto.

Bemærk! Hvis du allerede har logget ind på din konto og ændret dit logonnavn og din adgangskode, skal du bruge disse legitimationsoplysninger til logon.

- 2. Vælg RESSOURCECENTER.
- 3. Vælg LIFENET DEVICE AGENT.
- 4. Klik på ikonet for overførsel  $\circled{r}$  i øverste højre hjørne af skærmen for at overføre LIFENET Device Agent.
- 5. Når LIFENET Device Agent er overført, skal du dobbeltklikke på filen LDA.xxxxx\_Setup.exe for at installere den. Se i din mappe med hentede filer, hvis du ikke kan finde filen.

Bemærk! Hvis der vises sikkerhedsadvarsler, skal du vælge at tillade filen.

- 6. Når INSTALLSHIELD WIZARD vises, skal du vælge sprog og klikke på OK.
- 7. Når du ser INSTALLSHIELD WIZARD ER AFSLUTTET, skal du kontrollere, at afkrydsningsfeltet START LIFENET DEVICE AGENT er afkrydset og derefter klikke på UDFØR.
- 8. Når LIFENET Device Agent åbner, vil du blive bedt om at indtaste dine legitimationsoplysninger for "LIFENET System". Indtast det samme logonnavn og den samme adgangskode, du brugte til at logge ind på din LIFELINKcentral-konto.
- 9. Når LIFENET Device Agent er installeret og kører, bliver du instrueret i at slutte LIFEPAK CR2-defibrillatoren til computeren ved hjælp af USB-kablet, der fulgte med AED'en eller en anden tilsvarende.
- 10. Når forbindelsen er oprettet, overfører AED'en alle opdateringer, du har specificeret i din LIFELINKcentral-konto. AED'en opdaterer også din konto med oplysninger om den aktuelle status for din enhed.
- 11. Fortsæt med at følge instruktionerne i LIFENET Device Agent, indtil opdateringerne er færdige.
- 12. Når du er færdig, skal du koble USB-kablet fra AED'en og lukke LIFENET Device Agent.

#### 3. Verificér opdateringer

Du kan bekræfte, om opdateringerne blev fuldført ved at kontrollere din LIFELINKcentral-konto.

- 1. Log på din konto, og gå til STEDER.
- 2. Klik på et sted.
- 3. Vælg ikonet for SOFTWARE- OG KONFIGURATIONSINDSTILLINGER @. Hvis statussen er AKTUEL, blev opdateringerne gennemført for alle enheder på dette sted. Hvis du har brug for flere oplysninger, kan du klikke på ikonet for Hjælp  $\Theta$  i skærmens øverste højre hjørne.

# <span id="page-57-0"></span>Tip til fejlsøgning

I dette afsnit forklares problemtilstande, der kan opstå på din LIFELINKcentral AEDprogramstyringsforbindelse.

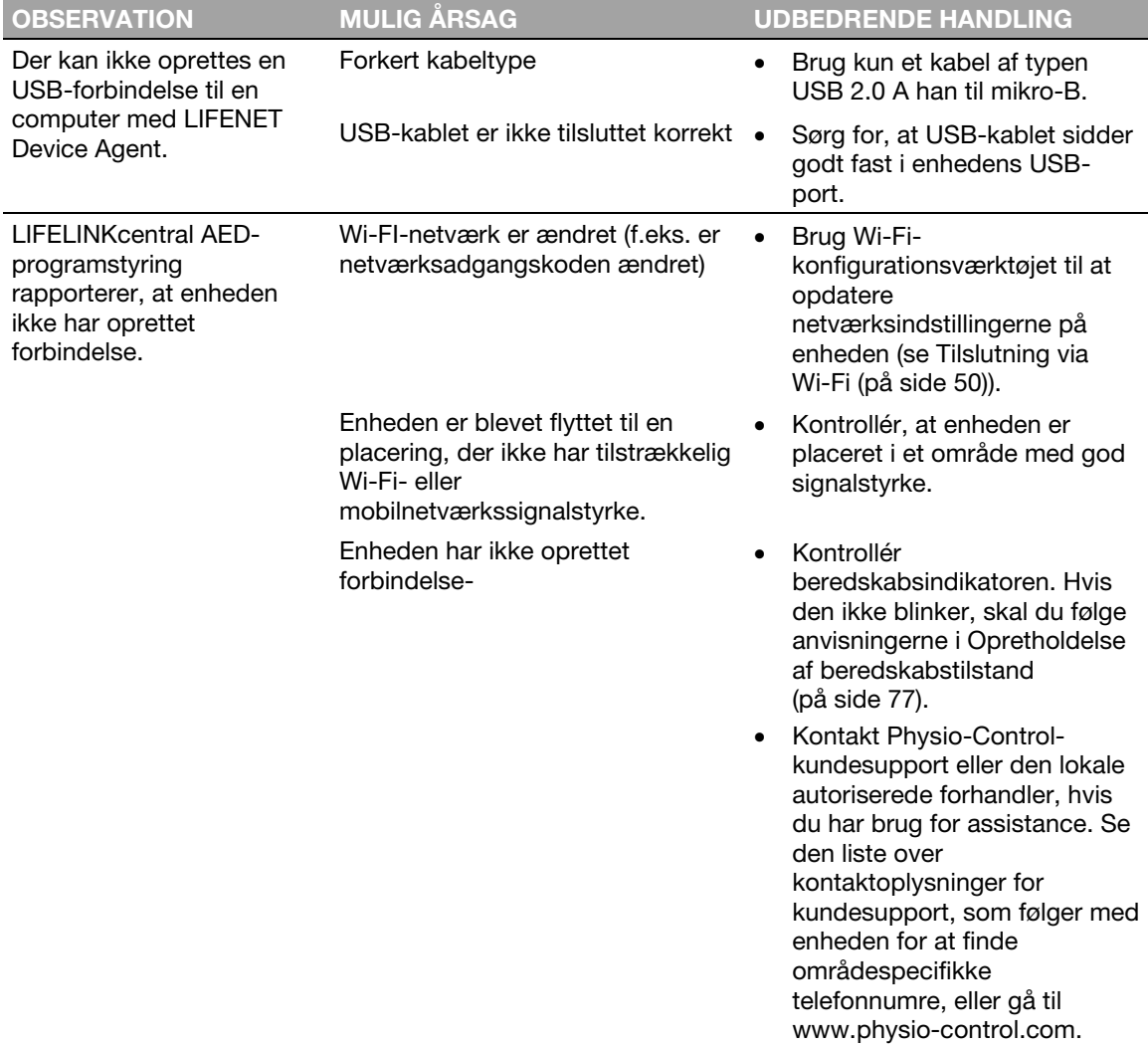

## Kapitel 6

# <span id="page-58-0"></span>**LIFENET System**

Dette kapitel indeholder oplysninger om brug af LIFENET System for at overvåge enhedsberedskab, opdatere konfigurationsindstillinger og software.

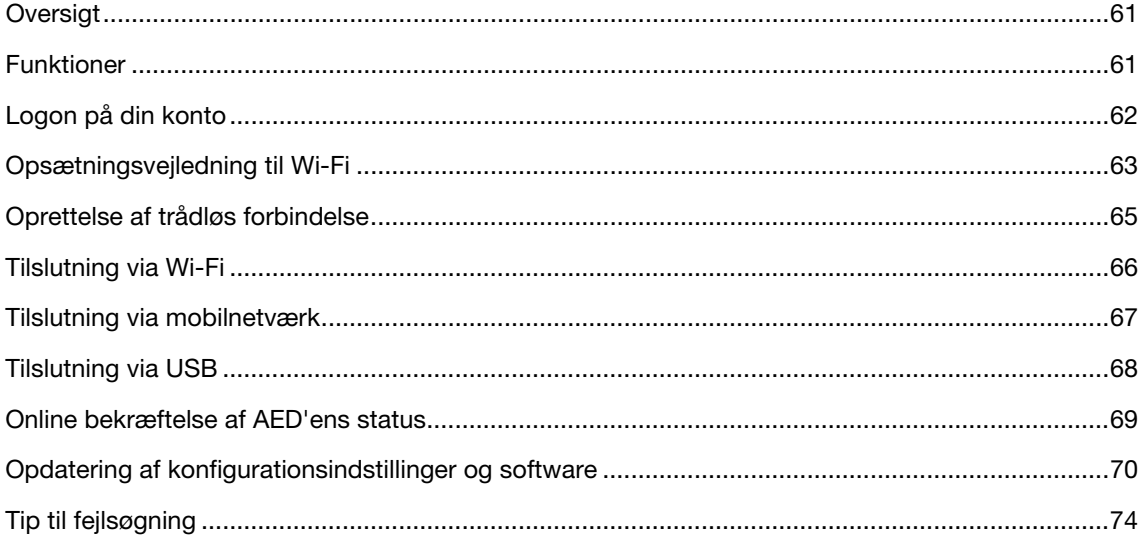

## <span id="page-60-0"></span>**Oversigt**

Du skal have en online konto på en af følgende to websteder:

- LIFELINKcentral AED-programstyring eller
- LIFENET System

Mange sundhedsorganisationer har eksisterende LIFENET System-konti for at styre deres enheder. Følg instruktionerne i dette kapitel for at styre din LIFEPAK CR2 AED (Automated External Defibrillator), hvis din organisation har en LIFENET System-konto.

Hvis din organisation ikke har en LIFENET System-konto, blev der oprettet en LIFELINKcentral AEDprogramstyringskonto for dig, da du bestilte din LIFEPAK CR2 AED. Anvend instruktionerne i det foregående kapitel for at styre din AED ved hjælp af LIFELINKcentral AED-programstyring.

Bemærk! LIFENET System er ikke tilgængeligt i alle lande. Kontakt din lokale Physio-Controlrepræsentant eller lokale autoriserede forhandler for at få hjælp, hvis LIFENET System ikke er tilgængeligt i dit land, og du gerne vil ændre konfigurationsindstillinger eller installere en softwareopdatering.

## Funktioner

Funktionerne i LIFENET System kan omfatte følgende afhængigt af din abonnementstype og dit serviceområde:

- Overvågning af defibrillatorens status.
- Afsendelse af e-mails når batteriet eller elektroderne skal udskiftes, herunder meddelelser på forhånd 30 og 60 dage før udløbsdato.
- Afsendelse af e-mails når defibrillatoren tændes, eller når elektroderne sættes på en patient. Disse meddelelser kan også sendes til din organisations førstehjælpsteam.
- Angivelse af konfigurationsindstillinger for defibrillatoren.
- Installation af softwareopdateringer.
- Afsendelse af AED- og patientdata, f.eks. hjerterytme, til førstehjælpere, før de ankommer til stedet.
- Afsendelse af AED- og patientdatarapporter til medicinsk personale eller destinationssygehus.
- Instruktion til en mistet defibrillator om at sende dens anslåede position og bippe regelmæssigt. (Denne funktion er kun tilgængelig på enheder med mobilnetværksfunktion).

#### Bemærkninger:

Hvis din LIFEPAK CR2-defibrillator har en Wi-Fi-forbindelse til LIFENET System, kan der sendes hændelsesoplysninger, f.eks. hjerterytme og afgivne stød, til førstehjælpere under hjertestoppet. Disse oplysninger kan hjælpe førstehjælpere med at forberede sig til ankomsten.

<span id="page-61-0"></span>Hvis din LIFEPAK CR2-defibrillator har en Wi-Fi- eller mobilnetværksforbindelse til LIFENET System, kan Physio-Control indsamle diagnostiske oplysninger fra systemet på din enhed. Disse oplysninger bruges til at optimere enhedens kvalitet.

LIFEPAK CR2-defibrillatoren kan oprette forbindelse til LIFENET System ved hjælp af Wi-Fi, mobilnetværk eller en USB-forbindelse til internettet.

Bemærk! I de fleste tilfælde bruges USB-forbindelsen ikke til at overvåge AED-beredskab. USBforbindelsen bruges under den indledende Wi-Fi-konfiguration og kan også bruges til at opdatere konfigurationsindstillinger eller software.

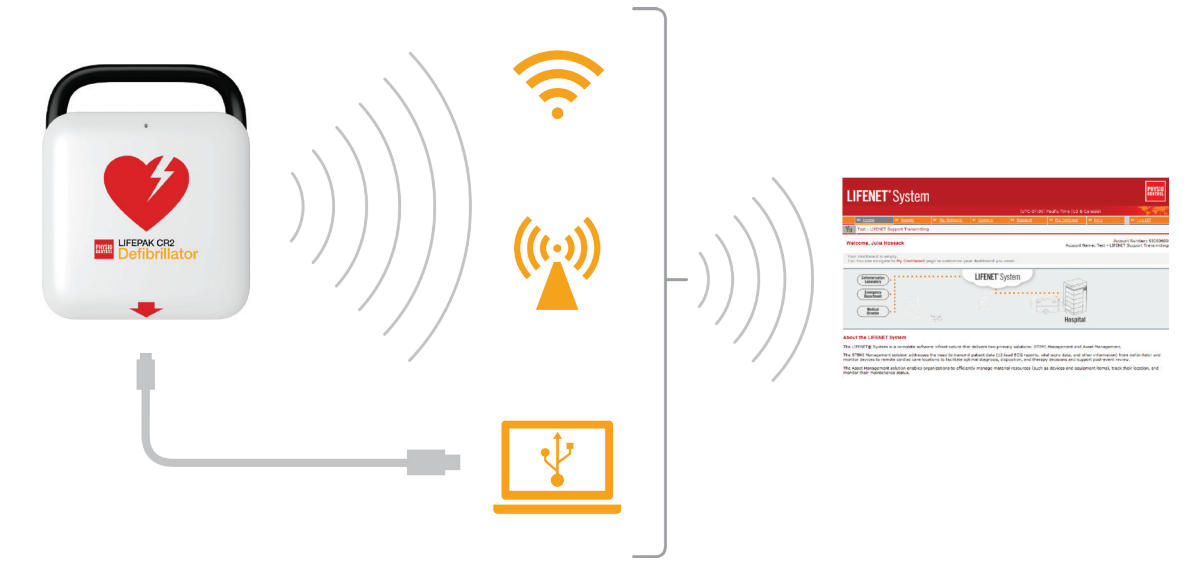

Se Om LIFEPAK CR2-defibrillatoren (på side [13\)](#page-12-0) for at afgøre, om din defibrillator har Wi-Fi eller mobilnetværk.

# Logon på din konto

Før du forsøger at slutte din defibrillator til LIFENET System for første gang, skal du bekræfte, at din konto er aktiv. Kontakt LIFENET System-kontoadministratoren på din facilitet vedrørende legitimationsoplysninger til logon, og log på din LIFENET System-konto.

## <span id="page-62-0"></span>Opsætningsvejledning til Wi-Fi®

LIFEPAK CR2-defibrillatoren kan bestilles med Wi-Fi®-funktion eller både Wi-Fi- og mobilnetværksfunktion. Physio-Control anbefaler, at alle LIFEPAK CR2-defibrillatorer med Wi-Fifunktion konfigureres med et Wi-Fi-netværk, selvom defibrillatoren også har mobilnetværksfunktion.

Dine Wi-Fi-netværksindstillinger skal indlæses i defibrillatoren, så den kan tilsluttes til Wi-Finetværket. Du skal bruge følgende:

- Computer med operativsystemet Windows® 7 eller derover og internetforbindelse.
- Administratorrettigheder på computeren
- USB-kabel (leveret sammen med AED'en). USB-kablet skal være af typen USB 2.0 A han til mikro-B.

En typisk Wi-Fi-opsætning tager 10-20 minutter. Gør følgende for at oprette en Wi-Fi-forbindelse.

- 1. Bekræft, at den ønskede placering af AED'en har god forbindelse til Wi-Fi-netværket. Test signalstyrken af Wi-Fi-netværket på den ønskede AED-placering vha. en anden Wi-Fi-enhed, f.eks. en smartphone.
- 2. Identificer de Wi-Fi-netværksoplysninger, der kræves for at slutte AED'en til netværket. De fleste netværk kræver et netværksnavn og en sikkerhedsnøgle. Bed din it-afdeling om hjælp, hvis du ikke har disse oplysninger.
- 3. Log på din LIFENET System-konto.
- 4. Overfør, og installér Wi-Fi-konfigurationsværktøjet til din computer.
	- a. Træk menuen **AKTIVER** ned.
	- b. Vælg PROGRAMMER TIL WI-FI-KONFIGURATIONSVÆRKTØJ.
	- c. Klik på WI-FI-KONFIGURATIONSVÆRKTØJ (32 ELLER 64-BIT) for at overføre Wi-Fikonfigurationsværktøjet.
	- d. Når Wi-Fi-konfigurationsværktøjet er overført, skal du dobbeltklikke på filen WCT.xxxx Setup.exe for at installere den. Se i din mappe med hentede filer, hvis du ikke kan finde filen.

Bemærk: Hvis der vises sikkerhedsadvarsler, skal du vælge at tillade filen.

- e. Når INSTALLSHIELD WIZARD vises, skal du vælge sprog og klikke på NÆSTE.
- f. Når du ser skærmen INSTALLSHIELD WIZARD ER AFSLUTTET, skal du kontrollere, at afkrydsningsfeltet START WI-FI CONFIGURATION TOOL er afkrydset og derefter klikke på UDFØR.

#### Bemærkninger:

- Din computer genstarter eventuelt under installationsprocessen. Hvis det sker, bør installationen fortsætte automatisk.
- Wi-Fi-konfigurationsværktøjet skal starte automatisk efter installation. Hvis du får brug for at starte Wi-Fi-konfigurationsværktøjet manuelt, skal du åbne menuen START på din computer, åbne mappen PHYSIO-CONTROL og klikke på WI-FI-KONFIGURATIONVÆRKTØJ.
- 5. Følg instruktionerne på skærmen i Wi-Fi-konfigurationsværktøjet. Når du bliver bedt om at tilslutte AED'en til din computer, skal du bruge det USB-kabel, der fulgte med AED'en eller en anden tilsvarende (type 2.0 A han til mikro-B).
- 6. Fortsæt med at følge alle instruktioner, og klik på NÆSTE.
- 7. Når Wi-Fi-opsætningen er færdig, ser du skærmen OPDATERING LYKKEDES. Klik på NÆSTE.

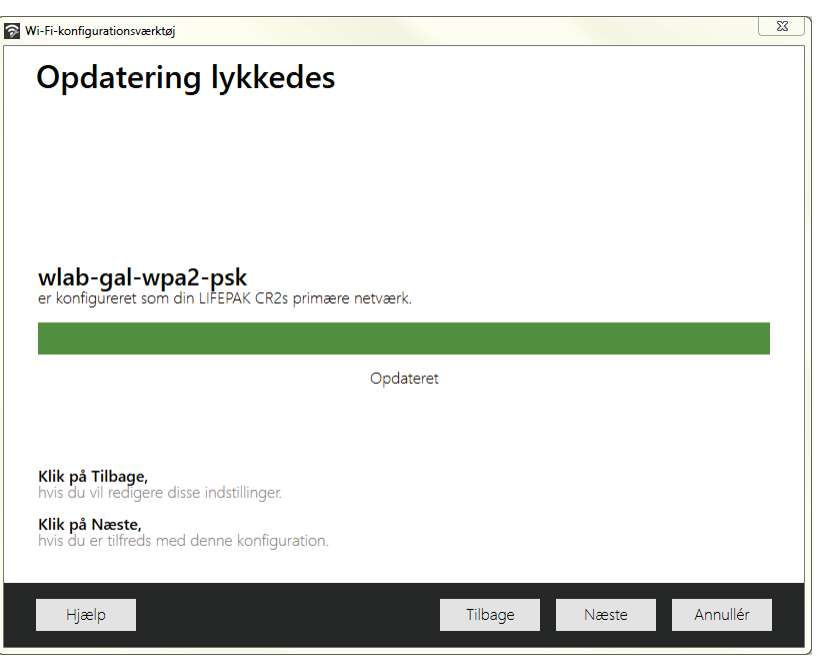

- 8. Når du ser AFBRYD LIFEPAK CR2, skal du frakoble USB-kablet.
- 9. Hvis du har en anden AED, du skal sætte op, skal du klikke på KONFIGURER EN ANDEN LIFEPAK CR2. Ellers skal du klikke på LUK.
- 10. Start en trådløs forbindelse for at teste Wi-Fi-indstillingerne og -forbindelsen, som beskrevet under Oprettelse af trådløs forbindelse (på side [65\)](#page-64-0).

## <span id="page-64-0"></span>Oprettelse af trådløs forbindelse

- 1. Før AED'en til den ønskede placering.
- 2. Åbn låget, og *vent*, indtil stemmemeddelelserne starter.

- 3. Tryk og hold *omgående* på knapperne SPROG og BØRNETILSTAND samtidigt, indtil du hører APPARATET ER KLAR.
- 4. Omgående:
	- Luk låget.
	- Placér AED'en på dens permanente opbevaringsplacering (f.eks. skab eller køretøj).
	- Luk døren til skabet eller bilen.

AED'en vil forsøge at oprette en Wi-Fi-forbindelse øjeblikkeligt efter stemmemeddelelsen APPARATET ER KLAR, og den skal være på sin permanente placering under testen.

5. Gå til Tilslutning via Wi-Fi (på sid[e 66\),](#page-65-0) når du hører WI-FI-FORBINDELSE ER OPRETTET.

Gå til Tilslutning via mobilnetværk (på side [67\)](#page-66-0), når du hører MOBILFORBINDELSE ER OPRETTET.

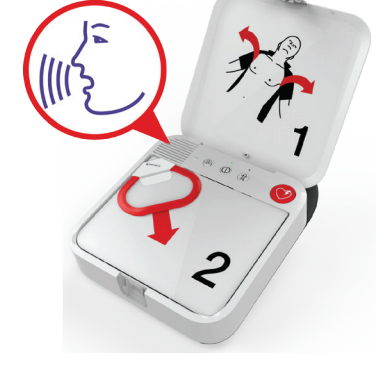

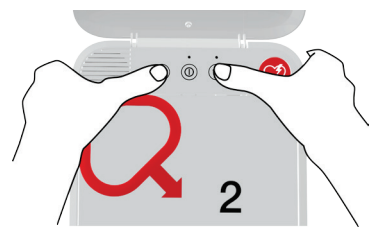

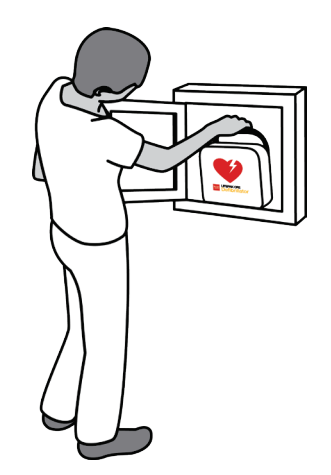

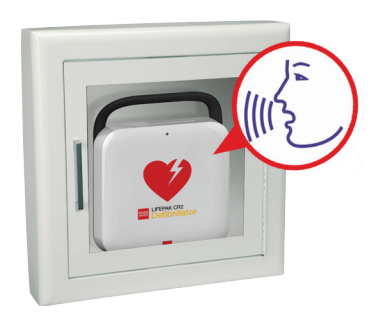

#### <span id="page-65-0"></span>Bemærkninger:

- Stemmemeddelelsen APPARATET ER KLAR indikerer, at AED'en er klar til et hjertestop. Den angiver ikke, om den trådløse forbindelse er klar.
- Hvis du hører APPARATET ER IKKE KLAR, betyder det, at AED'en ikke er klar til et hjertestop. Fortsæt med resten af den trådløse konfiguration. Kontakt Physio-Controls kundesupport for at få hjælp, når du er færdig.
- Hvis du trykkede på begge knapper, men ikke hørte stemmemeddelelserne APPARATET ER KLAR eller APPARATET ER IKKE KLAR, kan det være nødvendigt at forsøge igen. Når du åbner låget, skal du *vente*, indtil stemmemeddelelserne starter, før du trykker på de to knapper. Når stemmemeddelelserne er startet, skal du trykke på de to knapper *inden for 10 sekunder*. Hvis du ikke overholder disse tidsgrænser, fortsætter AED'en som under et hjertestop. Forsøg igen ved at lukke og åbne låget igen.

## Tilslutning via Wi-Fi

- 1. Begynd at oprette forbindelse, som beskrevet under Oprettelse af trådløs forbindelse (på side [65\)](#page-64-0).
- 2. Lyt efter følgende stemmemeddelelser:
	- WI-FI-FORBINDELSE ER OPRETTET efterfulgt af FORBINDELSEN ER I GANG. Der vil være en pause, mens AED'en opretter forbindelse.
	- FORBINDELSEN ER OPRETTET. Når der er oprettet en Wi-Fi-forbindelse, opdaterer AED'en din online konto med oplysninger om dens aktuelle status. AED'en bipper hvert andet sekund under opdateringen.

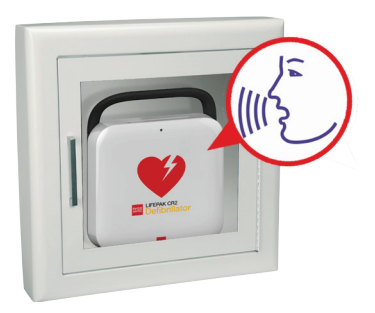

- 3. Når alle opdateringer er færdige, høres KOMMUNIKATION UDFØRT.
	- Hvis AED'en ikke har mobilnetværksfunktion, vil du høre SLUKKER. Gå til Online bekræftelse af AED'ens status (på side [69\)](#page-68-0) for at verificere, at din LIFENET System-konto blev opdateret.
	- Hvis AED'en har mobilnetværksfunktion, vil den omgående forsøge at oprette en mobilnetværksforbindelse. Gå til Tilslutning via mobilnetværk (på side [67\)](#page-66-0).

Bemærk! Hvis du hører DER KAN IKKE OPRETTES FORBINDELSE TIL ET WI-FI-NETVÆRK, kan det betyde, at signalstyrken på din placering ikke er tilstrækkelig stærk til at forbinde AED'en med Wi-Finetværket. Når du hører SLUKKER, skal du flytte AED-installationen tættere på dit Wi-Fiadgangspunkt og forsøge igen. Kontakt Physio-Controls kundesupport, hvis du ønsker assistance. Se den liste over kontaktoplysninger for kundesupport, som følger med enheden for at finde områdespecifikke telefonnumre.

## <span id="page-66-0"></span>Tilslutning via mobilnetværk

Hvis din AED har mobilnetværksfunktion, vil den forsøge at oprette en mobilnetværksforbindelse med det samme efter forsøg på at oprette en Wi-Fi-forbindelse. Dette sker, uanset om der blev oprettet en Wi-Fi-forbindelse eller ej.

Bemærk! Hvis du ikke har konfigureret en Wi-Fi-forbindelse, går AED'en direkte videre til mobilnetværksforbindelsen, når du starter forbindelsesprocessen. Gå til Oprettelse af trådløs forbindelse (på side [65\)](#page-64-0) for at få instruktioner, hvis der ikke allerede er en trådløs forbindelse i gang.

AED'en skal være på sin permanente placering (f.eks. skab eller køretøj) under denne test.

- 1. Lyt efter følgende stemmemeddelelser:
	- MOBILFORBINDELSE ER OPRETTET, efterfulgt af FORBINDELSEN ER I GANG. Der vil være en pause, mens AED'en opretter forbindelse.
	- FORBINDELSEN ER OPRETTET. Når der er oprettet en mobilnetværksforbindelse, opdaterer AED'en din online konto med oplysninger om dens aktuelle status. AED'en bipper hvert andet sekund under opdateringen.

Bemærk! Hvis din konto allerede blev opdateret under Wi-Fi-forbindelsen, gentages opdateringerne ikke.

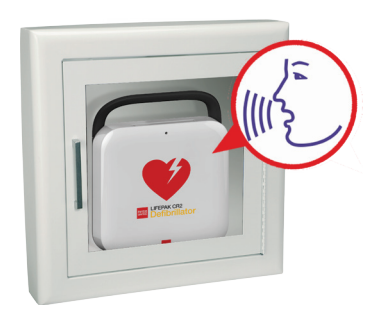

2. Når alle opdateringer er færdige, høres KOMMUNIKATION UDFØRT efterfulgt af SLUKKER. Gå til Online bekræftelse af AED'ens status (på side [69\)](#page-68-0) for at verificere, at din LIFENET System-konto blev opdateret.

Bemærk! Hvis du hører DER KAN IKKE OPRETTES FORBINDELSE TIL ET MOBILNETVÆRK, kan det betyde, at signalstyrken på din placering ikke er tilstrækkelig stærk til at forbinde AED'en med mobilnetværket. Flyt AED'en, hvis det er muligt, og forsøg igen. Kontakt Physio-Controls kundesupport, hvis du ønsker assistance. Se den liste over kontaktoplysninger for kundesupport, som følger med enheden for at finde områdespecifikke telefonnumre.

## <span id="page-67-0"></span>Tilslutning via USB

Hvis du vil oprette forbindelse til din LIFENET System-konto uden at bruge Wi-Fi eller mobilnetværk, kan du bruge USB-tilslutningen. USB-kablet skal være af typen USB 2.0 A han til mikro-B. Der følger et passende USB-kabel med defibrillatoren.

Bemærk! På LIFEPAK CR2-defibrillatorer med Wi-Fi-funktion bruges USB-tilslutningen også til at indlæse dine Wi-Fi-netværksindstillinger i AED'en. Se Opsætningsvejledning til Wi-Fi® (på side [63\)](#page-62-0) for at få flere oplysninger.

Hvis du vil oprette forbindelse til LIFENET System ved hjælp af USB-forbindelsen, skal du have en computer med internetforbindelse. Du skal installere et program ved navn LIFENET Device Agent på din computer. Du skal bruge LIFENET Device Agent til at overføre oplysninger mellem AED'en og din LIFENET System-konto.

Gør følgende for at installere LIFENET Device Agent på din computer.

- 1. Log på din LIFENET System-konto med dine legitimationsoplysninger.
- 2. Træk menuen AKTIVER ned.
- 3. Vælg DEVICE AGENT-APPLIKATIONER.
- 4. Vælg TILFØJ ELLER OPDATER DEVICE AGENT.
- 5. Klik på linket for at overføre LIFENET Device Agent til din computer.
- 6. Når LIFENET Device Agent er overført, skal du dobbeltklikke på filen LDA.xxxxx\_Setup.exe for at installere den. Se i din mappe med hentede filer, hvis du ikke kan finde filen.

Bemærk! Hvis der vises sikkerhedsadvarsler, skal du vælge at tillade filen.

- 7. Når INSTALLSHIELD WIZARD vises, skal du vælge sprog og klikke på OK.
- 8. Når du ser INSTALLSHIELD WIZARD ER AFSLUTTET, skal du kontrollere, at afkrydsningsfeltet START LIFENET DEVICE AGENT er afkrydset og derefter klikke på UDFØR.
- 9. Når LIFENET Device Agent åbner, vil du blive bedt om at indtaste dine legitimationsoplysninger for LIFENET System. Indtast det samme logonnavn og den samme adgangskode, du brugte til at logge ind på din LIFENET System-konto.
- 10. Når forbindelsen er oprettet, opdaterer AED'en din LIFENET System-konto med oplysninger om den aktuelle status for din enhed. AED'en henter også evt. opdateringer, som du har angivet for din konto.
- 11. Når du er færdig, skal du koble USB-kablet fra AED'en og lukke LIFENET Device Agent.
- 12. Fortsæt med at bekræfte AED-status online for at verificere, at dinLIFENET System-konto blev opdateret.

## <span id="page-68-0"></span>Online bekræftelse af AED'ens status

Log ind på din konto, og kontroller AED'ens status, som beskrevet herunder, for at bekræfte, at den har opdateret sin status i din LIFELINKcentral System-konto. Hvis statussen ikke er KLAR, skal du kontakte din lokale Physio-Control-repræsentant eller lokale autoriserede forhandler for at få hjælp.

- 1. Log på din LIFENET System-konto.
- 2. Gå til siden ENHEDER, og se, om din enheds status viser KLAR.

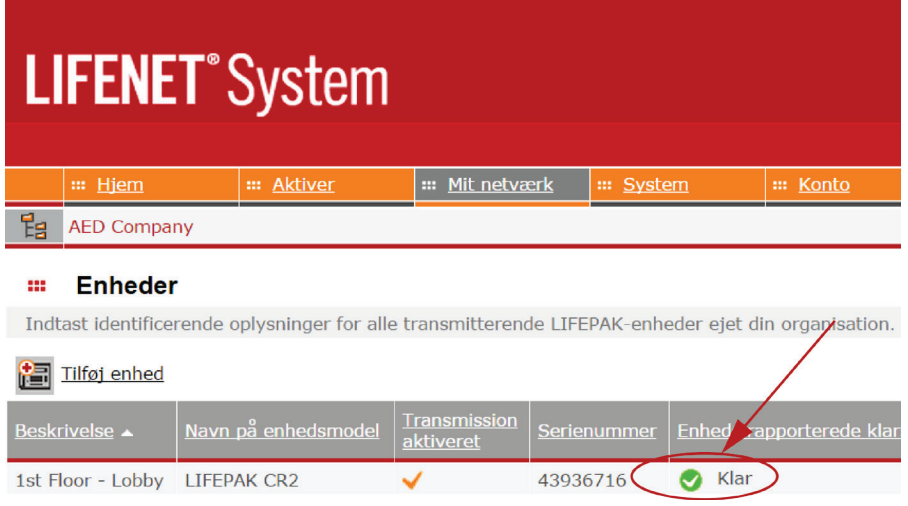

# <span id="page-69-0"></span>Opdatering af konfigurationsindstillinger og software

Der er beskrivelser af mulige konfigurationsindstillinger under Konfigurationsindstillinger (på side [101\)](#page-100-0).

Følg nedenstående instruktioner for at opdatere konfigurationsindstillinger eller software.

Se Opdatering af konfigurationsindstillinger eller software med USB-forbindelse (på side [72\)](#page-71-0) for at opdatere konfigurationsindstillinger eller software med USB-forbindelse.

## Opdatering af konfigurationsindstillinger eller software med trådløs forbindelse

#### 1. Specificér opdateringer

- 1. Log på din LIFENET System-konto med dine legitimationsoplysninger.
- 2. Træk menuen AKTIVER ned.
- 3. Vælg ENHEDSSOFTWARE OG KONFIGURATIONSINDSTILLINGER.
- 4. Vælg OPRET KONFIGURATIONSINDSTILLINGER.
	- a. Angiv et beskrivende navn til den profil, du er ved at oprette, i feltet KONFIGURATIONSINDSTILLINGERNES PROFILNAVN.
	- b. Vælg LIFEPAK CR2 i feltet ENHEDSMODEL.
	- c. Vælg den nyeste version i feltet SOFTWAREVERSION.
	- d. Vælg det sæt konfigurationsindstillinger, du vil begynde med:
		- Importér fra indstillingerne i en aktuel LIFEPAK CR2-enhed.
		- Importer fra en eksisterende profil i LIFENET SYSTEM
		- Anvend standard indstillinger
	- e. Klik på OPRET.
	- f. Gennemgå konfigurationsindstillingerne, og rediger efter ønske.
	- g. Når du er færdig, skal du klikke på GEM.
- 5. På siden ENHEDSSOFTWARE OG KONFIGURATIONSINDSTILLINGER skal du finde den profil, du lige har oprettet, på listen over konfigurationsindstillinger og vælge knappen TILDEL KONFIGURATIONSINDSTILLINGER TIL ENHEDER.
- 6. På siden TILDEL KONFIGURATIONSINDSTILLINGER TIL ENHEDER skal du vælge afkrydsningsfeltet ud for hver af de enheder, du vil opdatere med din nyoprettede profil.
- 7. Når du er færdig, skal du klikke på GEM.
- 8. Gå til menuen AKTIVER, og vælg AKTIVER.
- 9. Indstil listen VIS AKTIVER EFTER til KONFIGURATION AF ENHEDSSOFTWAREN. Statussen for synkronisering viser, hvilke enheder der skal opdateres.
- 10. Log ud af din konto.

#### 2. Anvend opdateringer på AED'en

De opdateringer, som du specificerede, vil blive anvendt næste gang, AED'en etablerer forbindelse til LIFENET System. AED'en etablerer automatisk forbindelse en gang hver måned.

Følg disse trin, hvis du vil anvende opdateringerne omgående.

- 1. Gå til AED'en.
- 2. Åbn låget, og *vent*, indtil stemmemeddelelserne starter.

3. Tryk og hold *omgående* på knapperne SPROG og BØRNETILSTAND samtidigt, indtil du hører APPARATET ER KLAR.

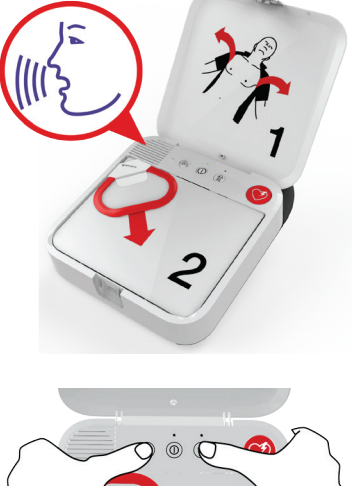

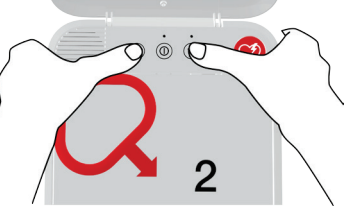

4. Du vil enten høre WI-FI-FORBINDELSE ER OPRETTET eller MOBILFORBINDELSE ER OPRETTET efterfulgt af FORBINDELSEN ER I GANG.

Når du hører FORBINDELSEN ER OPRETTET, opdaterer AED'en din LIFENET System-konto med dens aktuelle status og overfører de opdateringer, du specificerede.

Bemærk! Softwareopdateringer kan tage op til 30 minutter. Sluk ikke AED'en i denne periode, medmindre den skal bruges ved en nødsituation.

5. Når opdateringerne er overført, genstarter AED'en og opretter derefter igen forbindelse til din LIFENET System-konto for at fuldføre opdateringerne. Du vil høre GENSTART, og AED'en genstarter. AED vil være stille i 1-2 minutter, mens den udfører en selvtest. Derefter vil du høre WI-FI-FORBINDELSE ER OPRETTET eller MOBILFORBINDELSE ER OPRETTET.

Bemærk! Beredskabsindikatoren blinker ikke, før opdateringerne er færdige.

6. Når opdateringerne er færdige, vil du høre SLUKKER, og beredskabsindikatoren vil begynde at blinke. Hvis beredskabsindikatoren ikke blinker, skal du kontakte Physio-Controls kundesupport for at få hjælp.

Bemærk! Hvis AED'en brugte en Wi-Fi-forbindelse til at overføre opdateringerne og også har mobilnetværksfunktion, vil den afprøve mobilnetværksforbindelsen, før den slukker.

7. Luk låget.

#### <span id="page-71-0"></span>3. Verificér opdateringer

Du kan bekræfte, om opdateringerne blev fuldført ved at kontrollere din LIFENET System-konto.

- 1. Log på din konto.
- 2. Gå til siden AKTIVER.
- 3. Indstil visningen til KONFIGURATION AF ENHEDSSOFTWAREN. Hvis tilstanden er SYNKRONISERET, blev opdateringen fuldført.

### Opdatering af konfigurationsindstillinger eller software med USBforbindelse

Du skal have et USB-kabel af typen 2.0 A han til mikro-B. Der følger et passende USB-kabel med AED'en.

1. Specificér opdateringer

Bemærk! Denne metode kan også bruges på enheder med trådløse egenskaber, hvis det ønskes.

- 1. Log på din LIFENET System-konto med dine legitimationsoplysninger.
- 2. Træk menuen AKTIVER ned.
- 3. Vælg ENHEDSSOFTWARE OG KONFIGURATIONSINDSTILLINGER.
- 4. Vælg OPRET KONFIGURATIONSINDSTILLINGER.
	- a. Angiv et beskrivende navn til den profil, du er ved at oprette, i feltet KONFIGURATIONSINDSTILLINGERNES PROFILNAVN.
	- b. Vælg LIFEPAK CR2 i feltet ENHEDSMODEL.
	- c. Vælg den nyeste version i feltet SOFTWAREVERSION.
	- d. Vælg det sæt konfigurationsindstillinger, du vil begynde med:
		- Importér fra indstillingerne i en aktuel LIFEPAK CR2-enhed.
		- Importer fra en eksisterende profil i LIFENET SYSTEM
		- Anvend standard indstillinger
	- e. Klik på OPRET.
	- f. Gennemgå konfigurationsindstillingerne, og rediger efter ønske.
	- g. Når du er færdig, skal du klikke på GEM.
- 5. På siden ENHEDSSOFTWARE OG KONFIGURATIONSINDSTILLINGER skal du finde den profil, du lige har oprettet, på listen over konfigurationsindstillinger og vælge knappen TILDEL KONFIGURATIONSINDSTILLINGER TIL ENHEDER.
- 6. På siden TILDEL KONFIGURATIONSINDSTILLINGER TIL ENHEDER skal du vælge afkrydsningsfeltet ud for hver af de enheder, du vil opdatere med din nyoprettede profil.
- 7. Når du er færdig, skal du klikke på GEM.
- 8. Gå til menuen AKTIVER, og vælg AKTIVER.
- 9. Indstil listen VIS AKTIVER EFTER til KONFIGURATION AF ENHEDSSOFTWAREN. Statussen for synkronisering viser, hvilke enheder der skal opdateres.
- 10. Log ud af din konto.

#### 2. Anvend opdateringer på AED'en

De opdateringer, du specificerede, skal overføres til AED'en. For at gøre dette skal du bruge en computer med et installeret program ved navn LIFENET Device Agent. LIFENET Device Agent anvender en USB-forbindelse mellem AED'en og din computer til at overføre oplysninger mellem AED'en og din LIFENET System-konto.

Hvis du allerede har LIFENET Device Agent installeret på din computer, skal du åbne LIFENET Device Agent og springe til trin 9 herunder. Begynd i modsat fald med trin 1.

- 1. Log på din LIFENET System-konto med dine legitimationsoplysninger.
- 2. Træk menuen AKTIVER ned.
- 3. Vælg DEVICE AGENT-APPLIKATIONER.
- 4. Vælg TILFØJ ELLER OPDATER DEVICE AGENT.
- 5. Klik på linket for at overføre LIFENET Device Agent til din computer.
- 6. Når LIFENET Device Agent er overført, skal du dobbeltklikke på filen LDA.xxxxx\_Setup.exe for at installere den. Se i din mappe med hentede filer, hvis du ikke kan finde filen.

Bemærk! Hvis der vises sikkerhedsadvarsler, skal du vælge at tillade filen.

- 7. Når INSTALLSHIELD WIZARD vises, skal du vælge sprog og klikke på OK.
- 8. Når du ser INSTALLSHIELD WIZARD ER AFSLUTTET, skal du kontrollere, at afkrydsningsfeltet START LIFENET DEVICE AGENT er afkrydset og derefter klikke på UDFØR.
- 9. Når LIFENET Device Agent åbner, vil du blive bedt om at indtaste dine legitimationsoplysninger for LIFENET System. Indtast det samme logonnavn og den samme adgangskode, du brugte til at logge ind på din LIFENET System-konto.
- 10. Når LIFENET Device Agent er installeret og kører, bliver du instrueret i at slutte LIFEPAK CR2-defibrillatoren til computeren ved hjælp af USB-kablet, der fulgte med AED'en eller en anden tilsvarende.
- 11. Når forbindelsen er oprettet, overfører AED'en alle opdateringer, du har specificeret i din konto. AED'en opdaterer også din konto med oplysninger om den aktuelle status for din enhed.
- 12. Fortsæt med at følge instruktionerne i LIFENET Device Agent, indtil opdateringerne er færdige.
- 13. Når du er færdig, skal du koble USB-kablet fra AED'en og lukke LIFENET Device Agent.

#### 3. Verificér opdateringer

Du kan bekræfte, om opdateringerne blev fuldført ved at kontrollere din LIFENET System-konto.

- 1. Log på din konto.
- 2. Gå til siden AKTIVER.

3. Indstil visningen til KONFIGURATION AF ENHEDSSOFTWAREN. Hvis tilstanden er SYNKRONISERET, blev opdateringen fuldført.

# Tip til fejlsøgning

I dette afsnit forklares problemtilstande, der kan opstå på din LIFENET System-forbindelse.

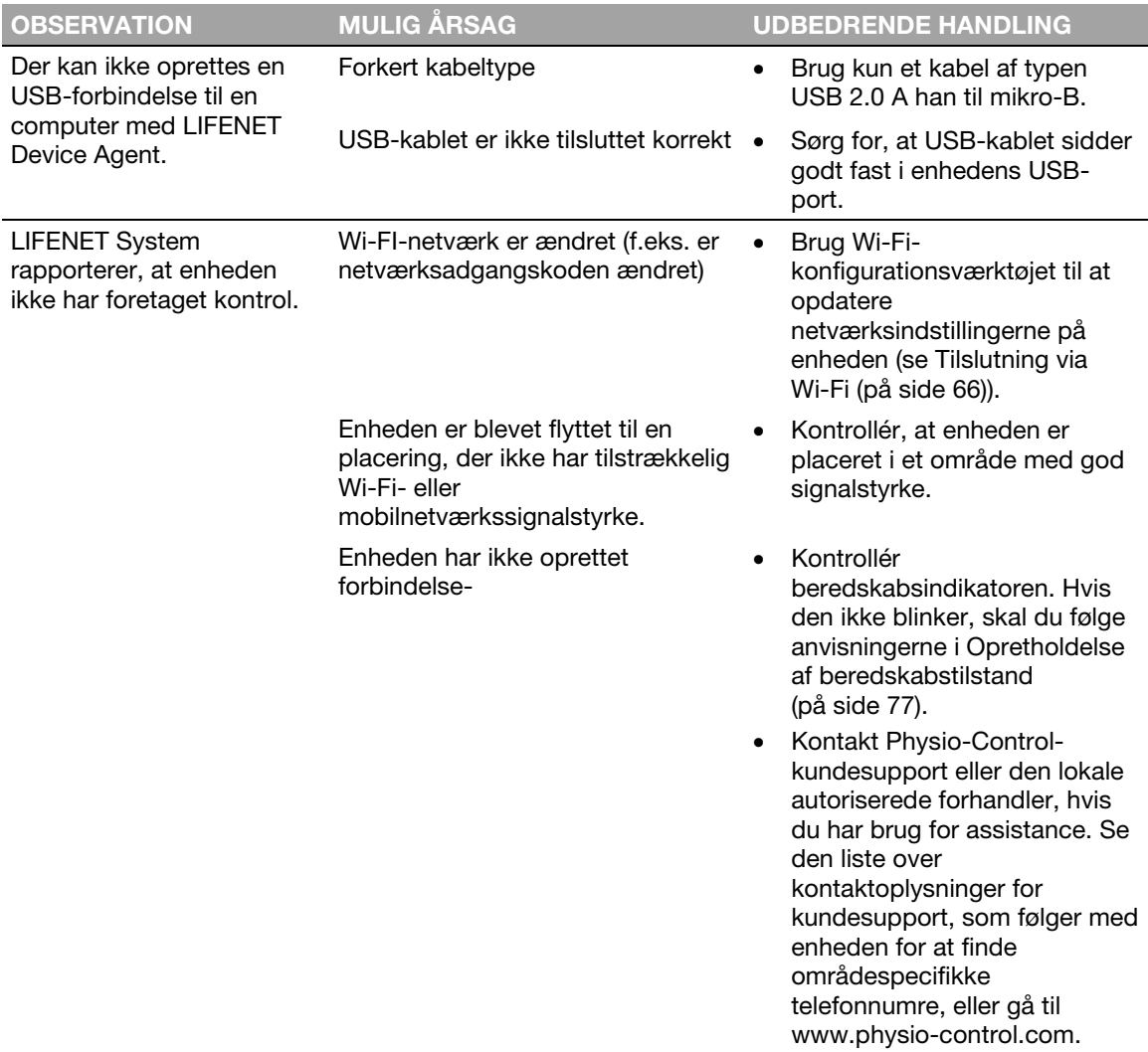

# Vedligeholdelse af defibrillatoren

I dette kapitel forklares, hvordan du holder defibrillatoren i god driftstilstand. Hvis defibrillatoren vedligeholdes korrekt, er den bygget til at kunne fungere udmærket i mange år.

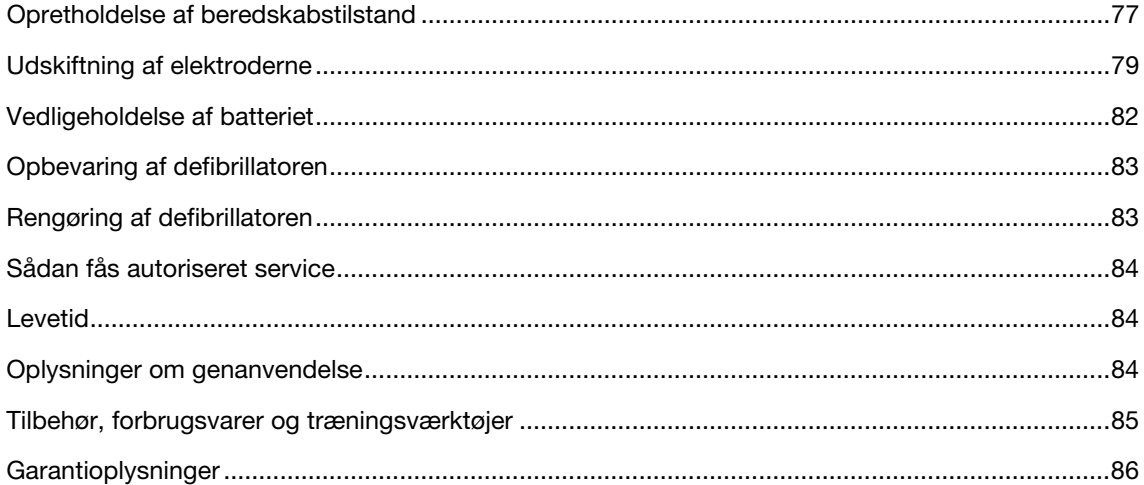

# <span id="page-76-0"></span>Opretholdelse af beredskabstilstand

Enhedens beredskab bør kontrolleres mindst en gang om måneden. Hvis din enhed har trådløs adgang til LIFELINKcentral AED-programstyring eller LIFENET System, kan du bekræfte enhedens status eksternt. Hvis din enhed ikke har trådløs adgang, skal du kontrollere beredskabsindikatoren på enheden.

Note til Tyskland og Østrig: LIFEPAK CR2-defibrillatoren, undtaget periodisk sikkerhedskontroller (§6 MPBetreibV).

Gennemførelsen af gentagne sikkerhedstekniske kontroller (STK) af medicinske enheder reguleres i Tyskland og Østrig af paragraf 6 i bekendtgørelsen for operatører for medicinske enheder (MPBetreibV). Physio-Control anbefaler ikke STK for LIFEPAK CR2-defibrillatoren (§6 MPBetreibV – del 1).

## Kontrol af beredskab på enheder med trådløs adgang

Enheden gennemfører automatisk selvtest dagligt, ugentligt, månedligt og hver gang, der tændes for den. Hvis den automatiske selvtest er vellykket, opretter enheden forbindelse til LIFELINKcentral AED-programstyring eller LIFENET System én gang om måneden og rapporterer, at den er KLAR.

Bemærk! Hvis din enhed er sluttet trådløst til en LIFELINKcentral AED-programstyrings- eller LIFENET System-konto, og enheden ikke opretter forbindelse mindst én gang om måneden, sendes en e-mail til din organisations kontoadministrator.

Hvis en automatisk selvtest detekterer en tilstand, der kræver handling, rapporterer enheden omgående problemet til LIFELINKcentral AED-programstyring eller LIFENET System, og der sendes en e-mail til din organisations udnævnte person. I e-mailen beskrives, hvilken af følgende handlinger du skal udføre:

- Udskift elektroderne
- Skift batteri
- Kontakt kvalificeret autoriseret servicepersonale.

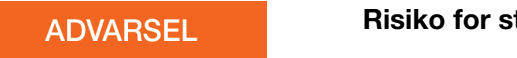

#### Risiko for strømsvigt under patientbehandling

Skift øjeblikkeligt batteriet, når defibrillatoren angiver, at batteriet er lavt.

## Kontrol af beredskab på enheder uden trådløs adgang

Hvis enheden ikke har trådløse egenskaber eller ikke automatisk kan oprette forbindelse til LIFELINKcentral AED-programstyring eller LIFENET System (f.eks. hvis der ikke er nogen tilgængelige internetforbindelser, hvor enheden er placeret), skal du kontrollere beredskabsindikatoren på enheden mindst én gang hver måned. Hvis enheden ikke er klar, blinker beredskabsindikatoren ikke, og der afspilles en advarselstone hvert 15. minut.

Bemærk! Indstillingen for advarselstone kan deaktiveres. Se Konfigurationsindstillinger (på side [101\)](#page-100-0)  for at få flere oplysninger.

Hvis enheden ikke er klar, skal du udføre én af følgende to handlinger.

- Brug om muligt USB-kablet, Wi-Fi- eller mobilnetværksforbindelsen til at oprette forbindelse til LIFELINKcentral AED-programstyring eller LIFENET System. Følg anvisningerne på skærmen for at diagnosticere problemet. Se LIFELINKcentral AED-programstyring (på side [43\)](#page-42-0) eller LIFENET System (på side [59\)](#page-58-0) for at få oplysninger om oprettelse af forbindelse.
- Hvis du ikke kan forbinde defibrillatoren med LIFELINKcentral AED-programstyring eller LIFENET System, skal du bruge følgende trin til at afklare, hvorfor beredskabsindikatoren ikke blinker.
	- 1. Åbn låget, og *vent*, indtil stemmemeddelelserne starter.

2. Tryk og hold *omgående* på knapperne SPROG og BØRNETILSTAND samtidigt, indtil du hører APPARATET ER KLAR eller APPARATET ER IKKE KLAR.

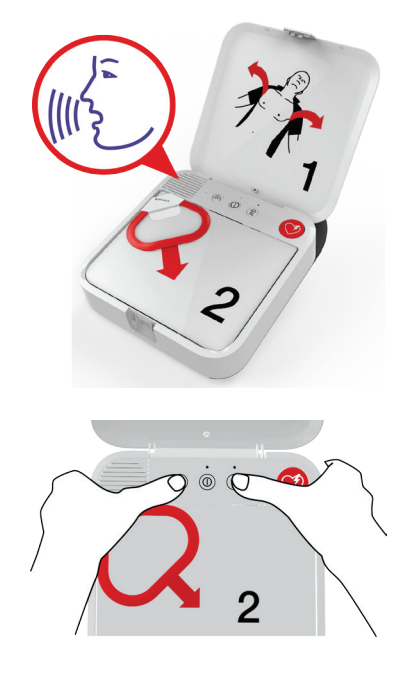

- 3. Defibrillatoren giver derefter stemmeinstruktioner, der fortæller dig, hvilke af følgende handlinger du skal udføre:
	- Udskift elektroderne
	- Skift batteri
	- Kontakt kvalificeret autoriseret servicepersonale.

Bemærk! Hvis du trykkede på begge knapper, men ikke hørte stemmemeddelelserne APPARATET ER KLAR eller APPARATET ER IKKE KLAR, kan det være nødvendigt at forsøge igen. Når du åbner låget, skal du *vente*, indtil stemmemeddelelserne starter, før du trykker på de to knapper. Når

<span id="page-78-0"></span>stemmemeddelelserne er startet, skal du trykke på de to knapper *inden for 10 sekunder*. Hvis du ikke overholder disse tidsgrænser, fortsætter AED'en som under et hjertestop. Forsøg igen ved at lukke og åbne låget igen.

### **ADVARSEL**

#### Risiko for strømsvigt under patientbehandling

Skift øjeblikkeligt batteriet, når defibrillatoren angiver, at batteriet er lavt.

# Udskiftning af elektroderne

QUIK-STEP-pacing-/defibrillerings-/EKG-elektroder er emballeret i en praktisk bakke, der kan klikkes ind i og ud af defibrillatoren.

Elektrodebakken skal udskiftes, hvis følgende sker:

- Pakningen på bakken går i stykker
- Elektroderne er brugt
- Udløbsdatoen (vist ved siden af timeglassymbolet) er passeret

Følg disse trin for at udskifte elektrodebakken.

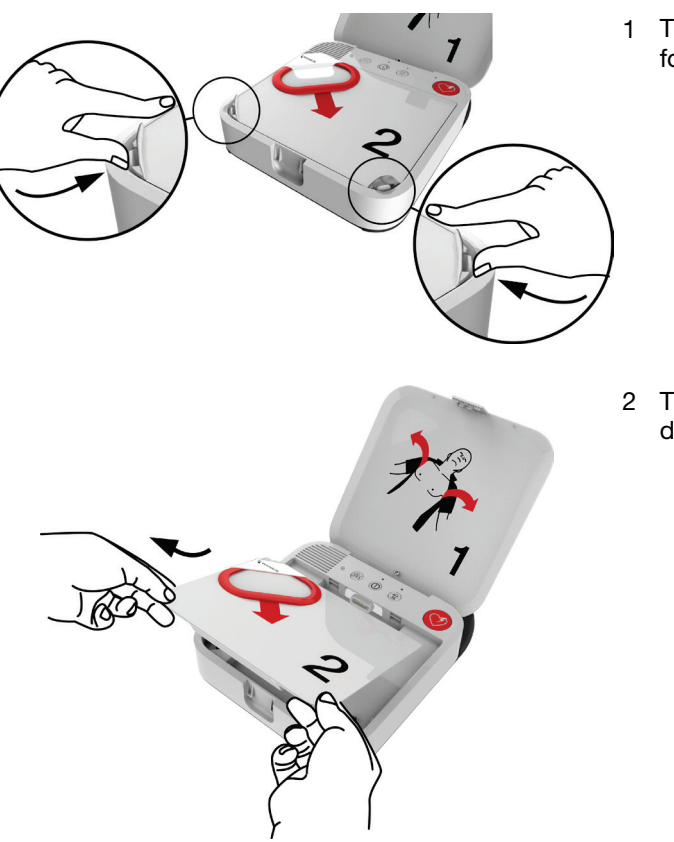

#### FJERN DEN GAMLE ELEKTRODEBAKKE:

1 Tryk på klipsene i elektrodebakkens forreste hjørner, og løft op.

2 Træk elektrodebakken op og ud af defibrillatoren.

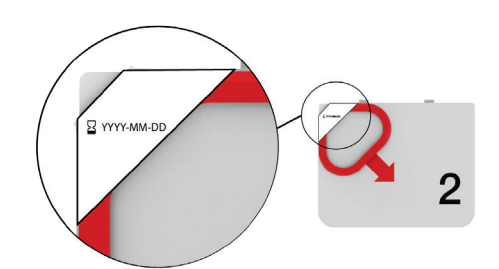

#### INSPICER DEN NYE ELEKTRODEBAKKE:

3 Inspicer den nye elektrodebakke for at sikre, at pakningen ikke er brudt, og at udløbsdatoen ikke er passeret.

#### INSTALLER EN NY ELEKTRODEBAKKE:

4 Indsæt den nye elektrodebakke i defibrillatoren, som vist.

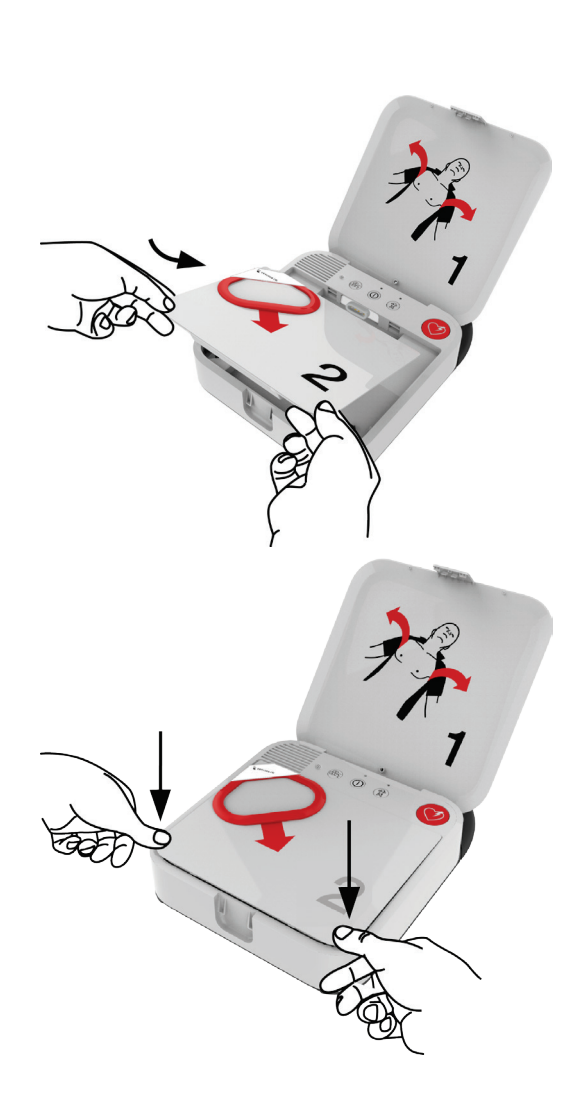

5 Tryk ned på elektrodebakkens forreste hjørner, indtil den klikker på plads. VIGTIGT! Når du isætter den nye bakke, skal du være forsigtig kun at trykke på bakkens hjørner, hvor foliet er understøttet. Hvis du trykker i midten af bakken, kan det beskadige pakningen og medføre, at elektroderne udtørrer.

6 Bortskaf den gamle elektrodebakke, som beskrevet i Oplysninger om genanvendelse (på side [84\)](#page-83-0).

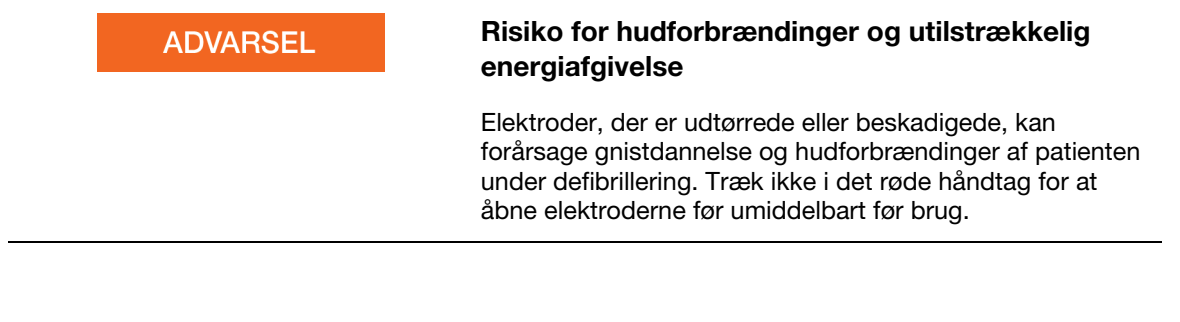

# <span id="page-81-0"></span>Vedligeholdelse af batteriet

LIFEPAK CR2-defibrillatoren strømføres med det ikke-genopladelige LIFEPAK CR2-litium-mangandioxid-batteri.

Følg retningslinjerne i dette afsnit for at optimere batteritiden og -ydelsen. Brug kun Physio-Controlbatterier, der er designet til brug med LIFEPAK CR2-defibrillatoren. Brug ikke nogen andre batterier.

Hvis beredskabsindikatoren ikke blinker, kan batteriet være lavt. Du kan få flere oplysninger om, hvordan du fastslår, om batteriet er lavt, under Opretholdelse af beredskabstilstand (på side [77\)](#page-76-0).

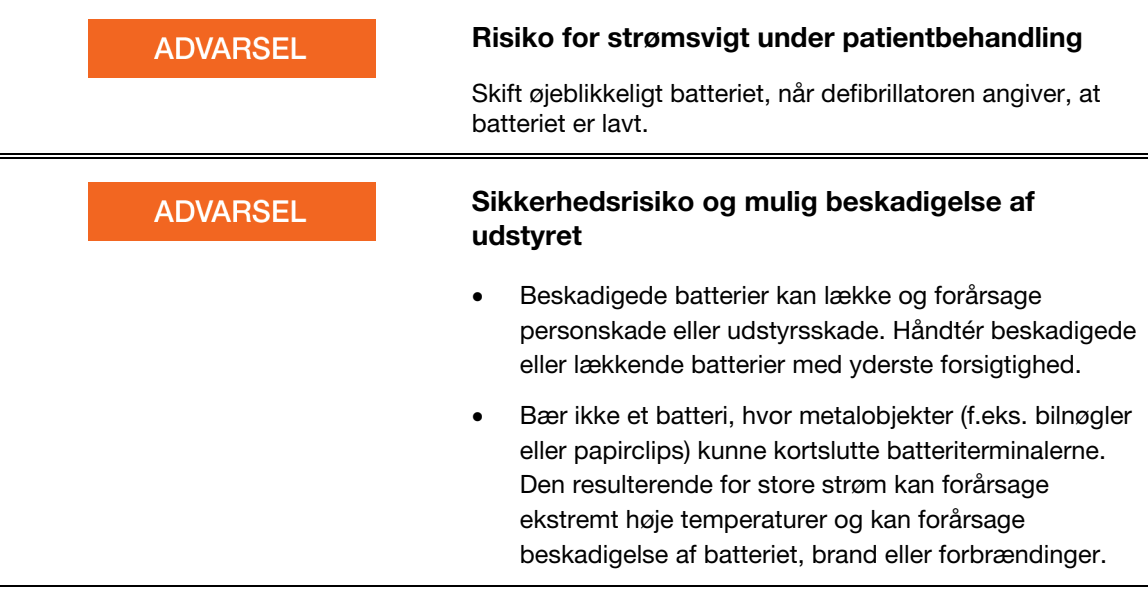

LIFEPAK CR2-litium-batteriet kræver aldrig genopladning. Et nyt batteri kan yde cirka 800 minutters "TÆNDT"-tid eller 166 afladninger ved 200 joule.

Batterikapaciteten reduceres, mens batteriet sidder i defibrillatoren pga. batteriets normale selvafladningshastighed og den energi, der bruges i forbindelse med defibrillatorens automatiske test. Hvis der sættes et nyt batteri i defibrillatoren, og den ikke bruges, er batteriets levetid ca. 4 år.

Produktionsdatoen står skrevet på batterimærkaten i formatet ÅÅÅÅ-MM-DD. Batteriet skal installeres indenfor et år fra denne dato for at have en levetid på 4 år. Batteriets maksimale levetid er 5 år efter produktionsdatoen eller 4 år efter den dato, hvor det blev isat defibrillatoren, alt efter hvad der kom først.

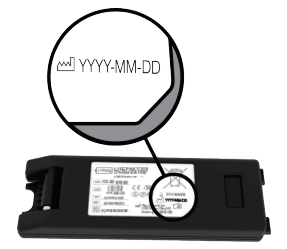

<span id="page-82-0"></span>Sådan vedligeholdelses ikke-genopladelige batterier korrekt:

- Forsøg ikke at genoplade.
- Undgå elektrisk forbindelse mellem batteriterminalerne.
- Brug og opbevar batterier ved den temperatur, der er angivet i Bilag A.

### **ADVARSEL**

#### Mulig eksplosion, brand eller giftige gasser

Forsøg på at genoplade et ikke-genopladeligt batteri kan forårsage en eksplosion, brand eller frigivelse af giftige gasser. Bortskaf udløbne eller opbrugte ikke-genopladelige batterier, som beskrevet i Oplysninger om genanvendelse (på side [84\)](#page-83-0).

# Opbevaring af defibrillatoren

Opbevar altid defibrillatoren inden for det anbefalede temperaturområde på 15-35°C.

Bemærk! Længere tids opbevaring ved højere temperaturer i dette område vil forkorte batteriets og elektrodernes levetid.

**ADVARSEL** 

#### Fare for brand eller eksplosion

Denne defibrillator må ikke opbevares sammen med brandbare gasser eller i direkte kontakt med brandbart materiale.

# Rengøring af defibrillatoren

Rengør defibrillatoren efter brug og efter behov med en fugtig svamp eller klud. Brug kun de rengøringsmidler, der er angivet herunder:

- Sæbe og vand, der ikke er slibende
- Kvarternære ammoniumforbindelser
- (Isopropyl)alkohol til afrensning
- Opløsninger med pereddikesyre

<span id="page-83-0"></span>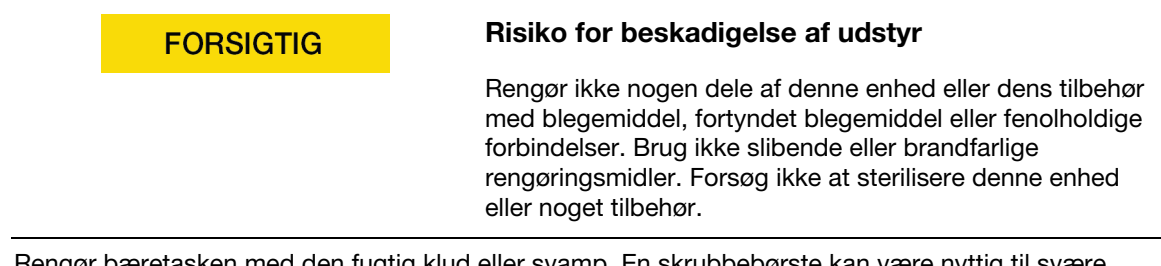

Rengør bæretasken med den fugtig klud eller svamp. En skrubbebørste kan være nyttig til svære pletter. Mild sæbevand eller fedtfjernelsesmidler kan være nyttige til svære pletter.

# Sådan fås autoriseret service

Kontakt Physio-Control-kundesupport eller den lokale autoriserede forhandler, hvis defibrillatoren kræver service. Se den liste over kontaktoplysninger for kundesupport, som følger med defibrillatoren for at finde områdespecifikke telefonnumre. Vær klar til at identificere modellen og serienummeret, når du ringer. Tag batteriet ud for at se serienummeret. Serienummeretiketten findes i batterirummet.

Bemærk! Hvis du modtager en beredskabsmeddelelse fra LIFELINKcentral AED-programstyring eller LIFENET System, skal du følge de angivne instruktioner.

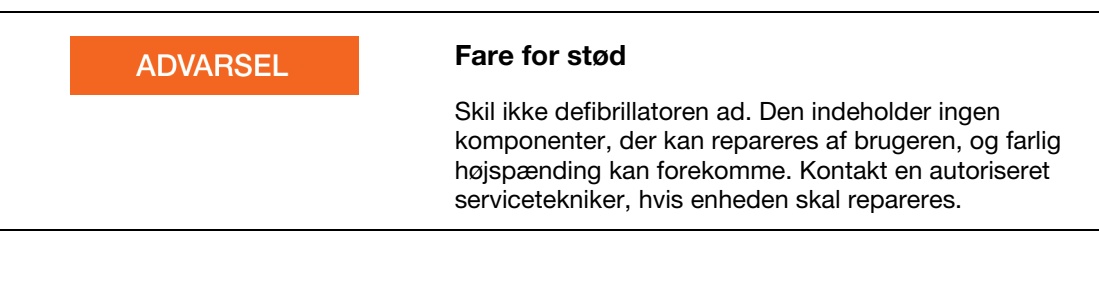

## Levetid

Den forventede levetid af LIFEPAK CR2-defibrillatoren er 8 år.

# Oplysninger om genanvendelse

Sørg for genanvendelse af defibrillatoren og dens tilbehør ved ophør af dens levetid.

Dette produkt eller dets batterier må ikke bortskaffes som almindeligt husholdningsaffald. Alle batterier skal tages ud af enheden og kasseres separat før bortskaffelse af enheden. Dette produkt og dets tilbehør, herunder batterier, skal altid kasseres iht. lokale bestemmelser. Kontakt din lokale Physio-Control-repræsentant for at få assistance, eller se www.physio-control.com/recycling for at få instruktioner i bortskaffelse af dette produkt.

## <span id="page-84-0"></span>Klargøring

Enheden skal være rent og fri for smuds før genindvinding.

## Genindvinding af engangselektroder

Følg lokale kliniske procedurer for genindvinding, når der er brugt engangselektroder.

## **Emballage**

Emballagen skal genindvindes i overensstemmelse med nationale og lokale forskrifter.

# Tilbehør, forbrugsvarer og træningsværktøjer

I følgende tabel vises en liste over tilbehør, forbrugsvarer og træningsværktøjer, som er tilgængelige til enheden. Du kan bestille ved at kontakte din Physio-Control-repræsentant eller den lokale autoriserede forhandler.

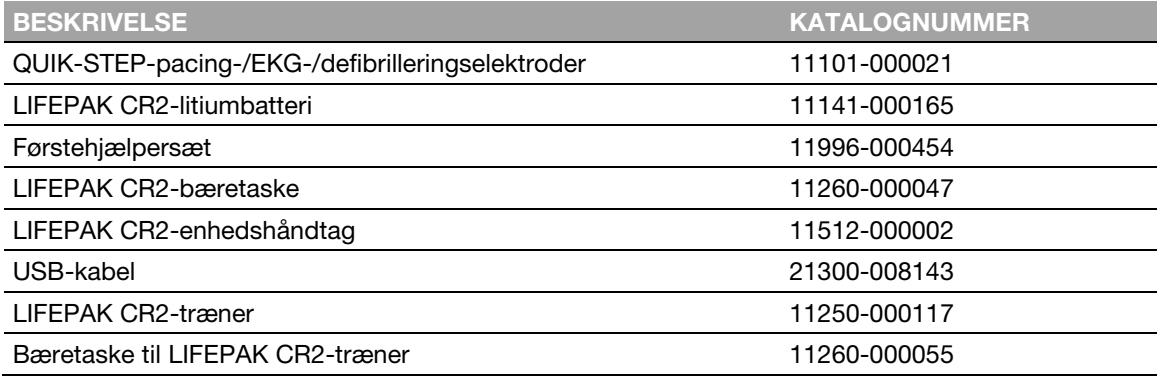

# <span id="page-85-0"></span>**Garantioplysninger**

Du kan få en detaljeret garantierklæring ved at kontakt din lokale Physio-Control-repræsentant eller gå til www.physio-control.com.

Bemærk! Hvis forseglingsmærkatet, der er vist herunder, er brudt eller mangler, kan garantien være ugyldiggjort.

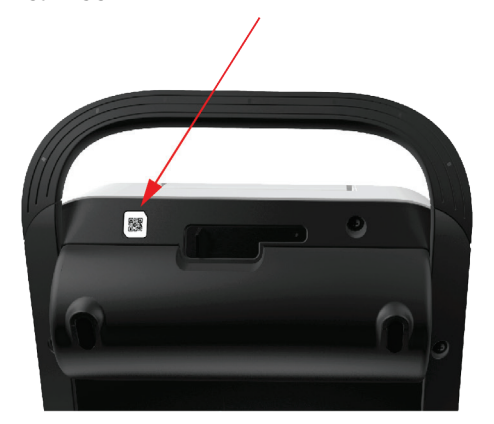

Tillæg A

# Specifikationer

Dette bilag indeholder specifikationerne og ydelsesegenskaberne for LIFEPAK CR2-defibrillatoren og batterierne.

# Specifikationer

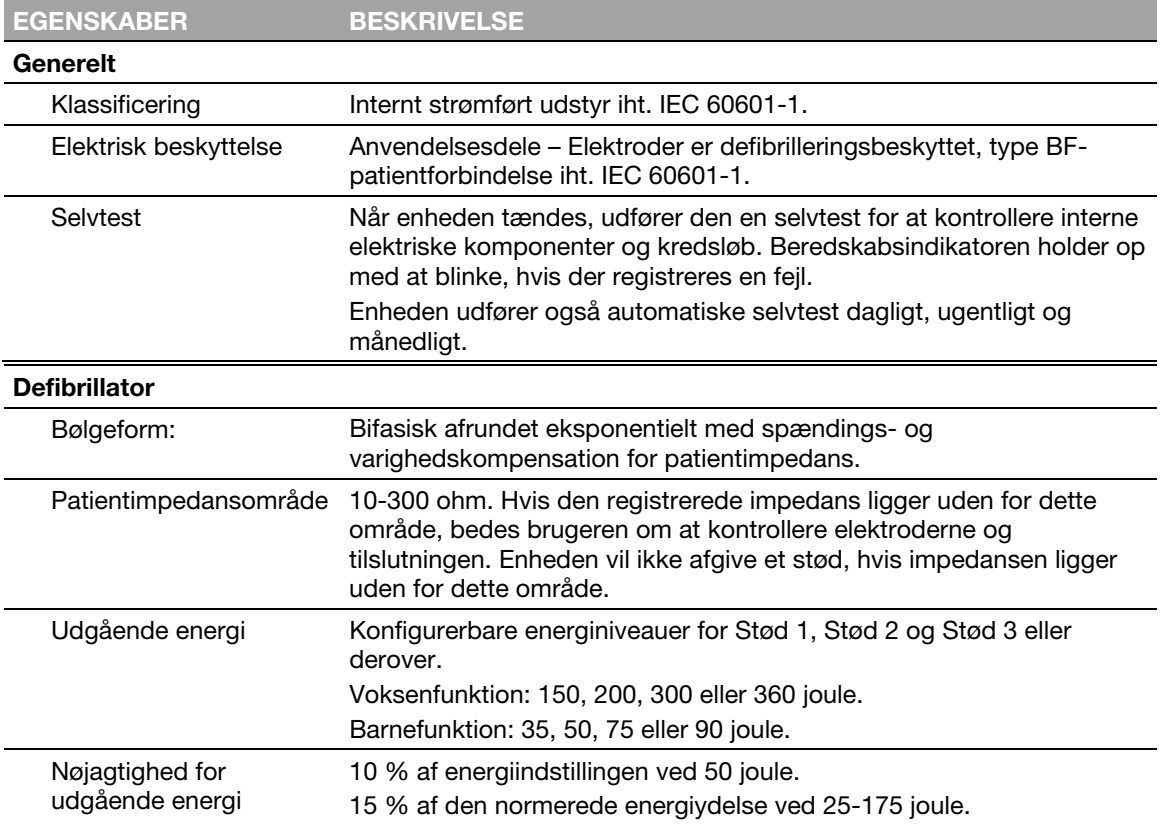

Alle specifikationer er ved 20°C, medmindre andet er anført.

#### Normeret energiydelse

Den normerede energiydelse er den nominelt afgivne energi baseret på energiindstillingen og patientens impedans, som defineret i følgende skema.

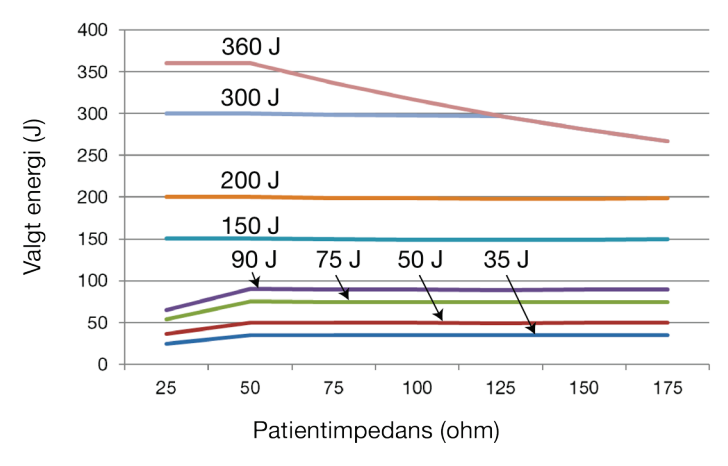

## Bølgeform og målte parametre

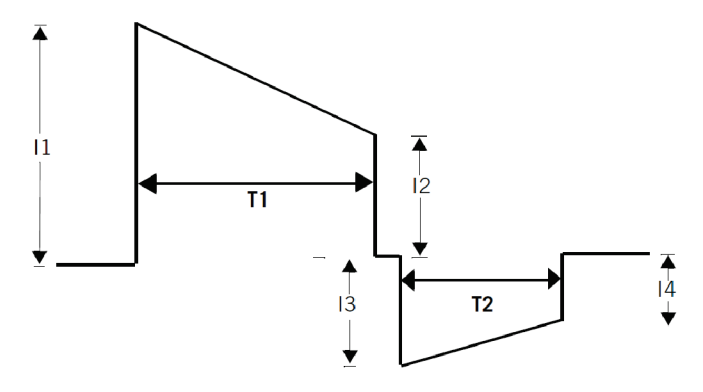

### Bifasisk bølgeform ved 200 joule, nominel

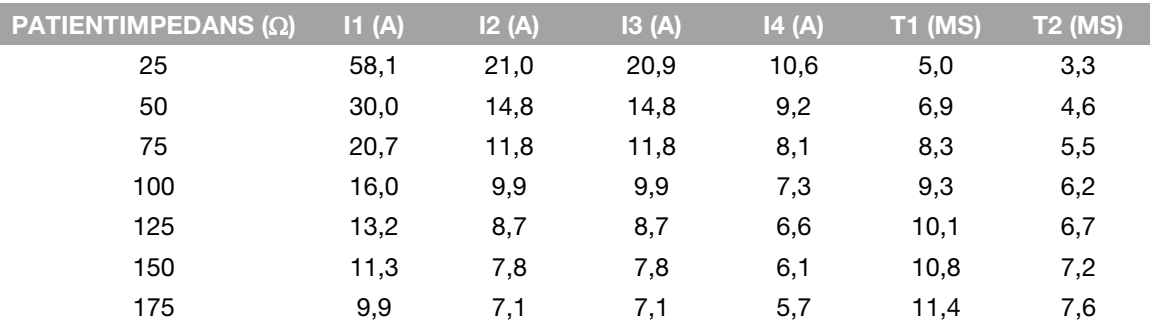

### Bifasisk bølgeform ved 90 joule, nominel

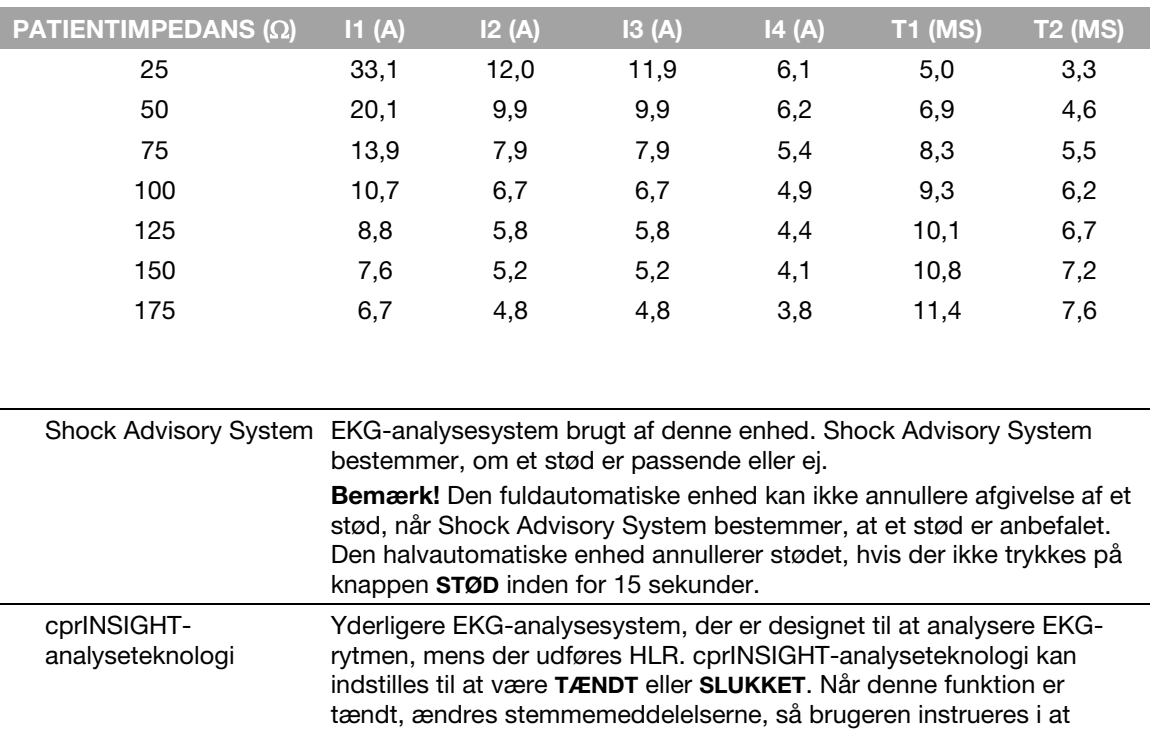

fortsætte HLR under analysen.

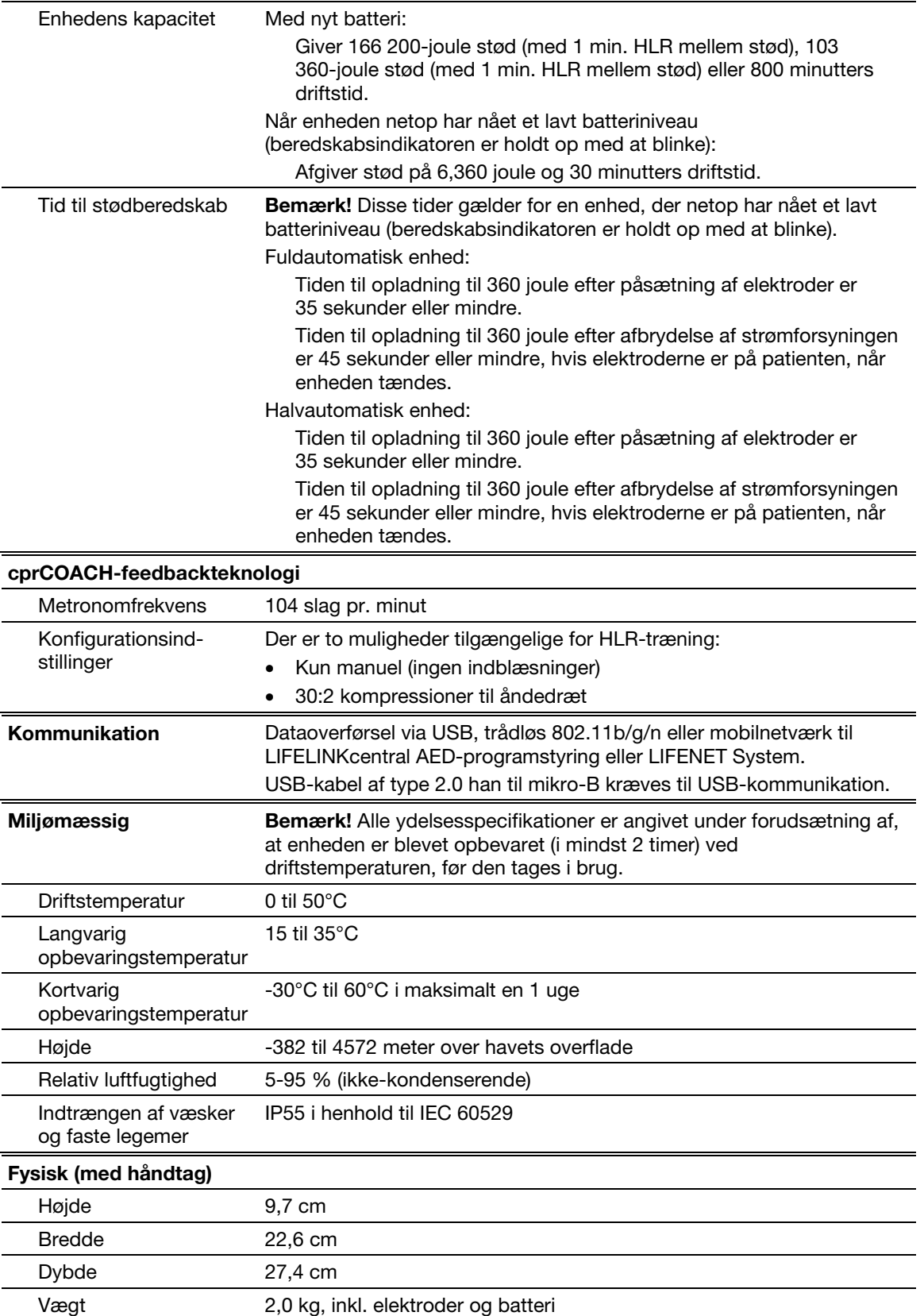

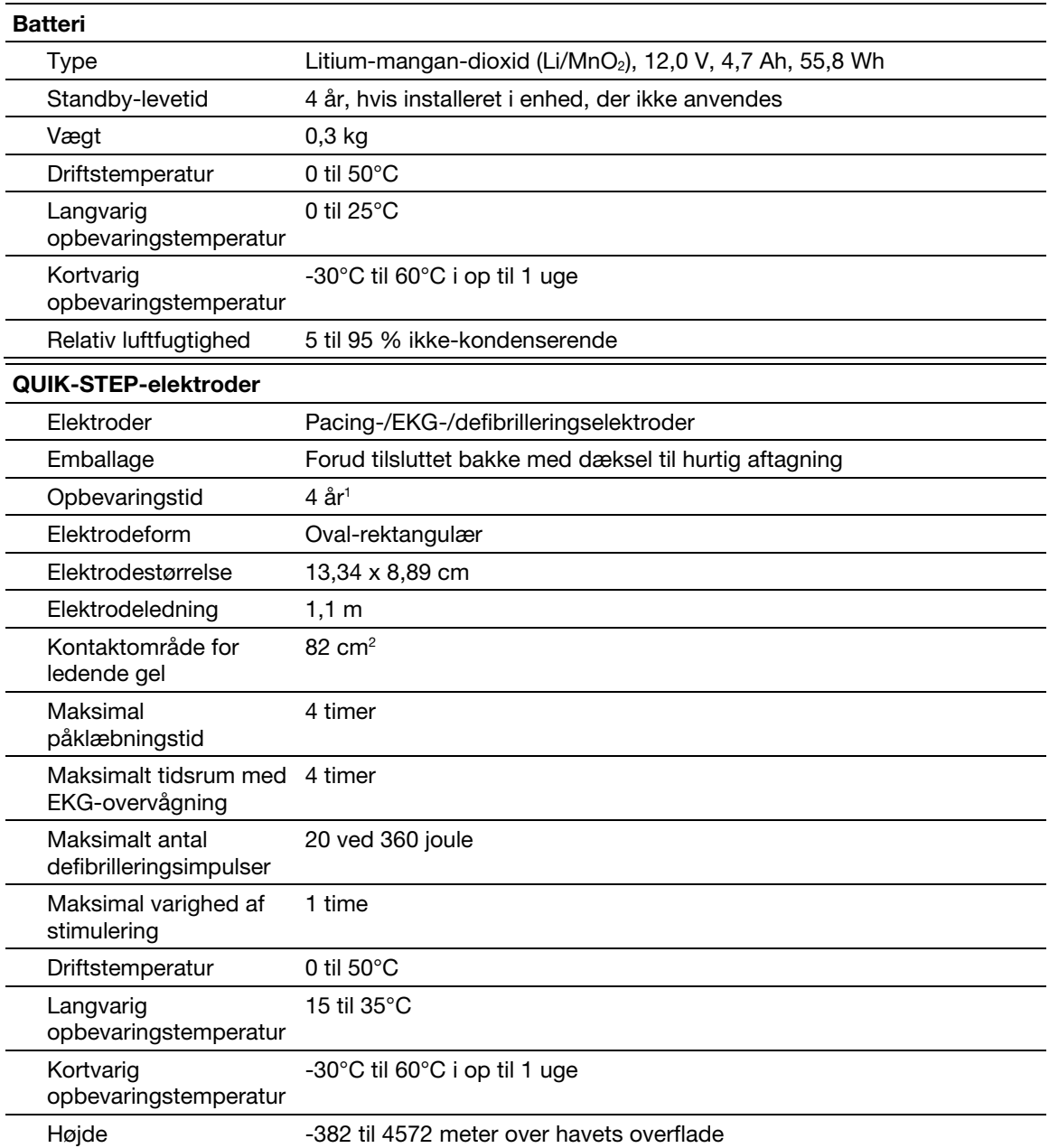

 $^1\,$  Baseret på historiske data om omgivelsestemperatur antages en opbevaringstemperatur på 25°C for holdbarhed på 4 år. Gennemsnitlig opbevaringstemperatur over 25°C kan reducere holdbarheden.

Tillæg B

# **Stemmemeddelelser**

Dette bilag indeholder en liste over stemmemeddelelser, der bruges af LIFEPAK CR2-defibrillatoren.

# Stemmemeddelelser

Stemmemeddelelserne er angivet i nogenlunde den rækkefølge, som de bruges i under en situation med hjertestop.

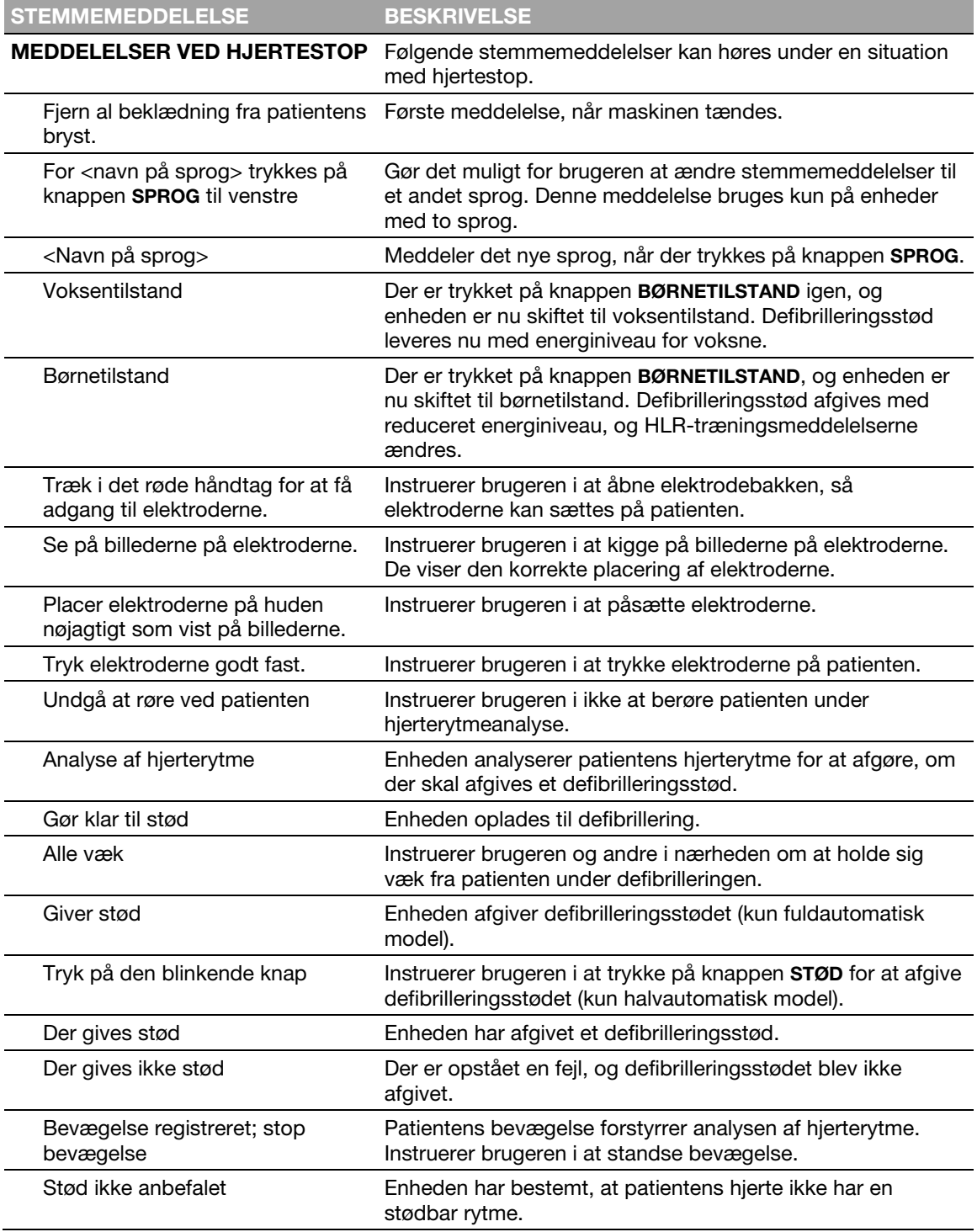

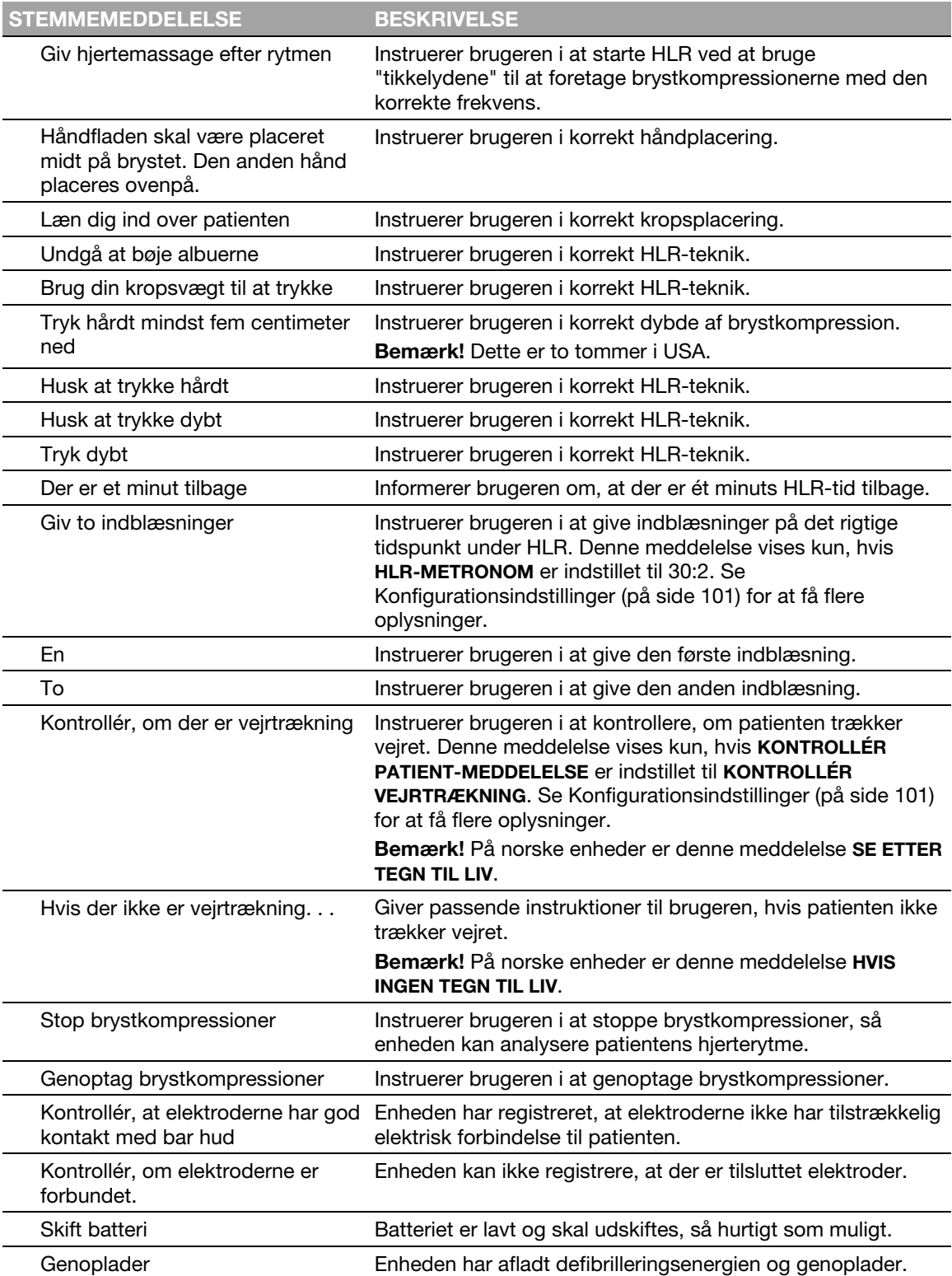

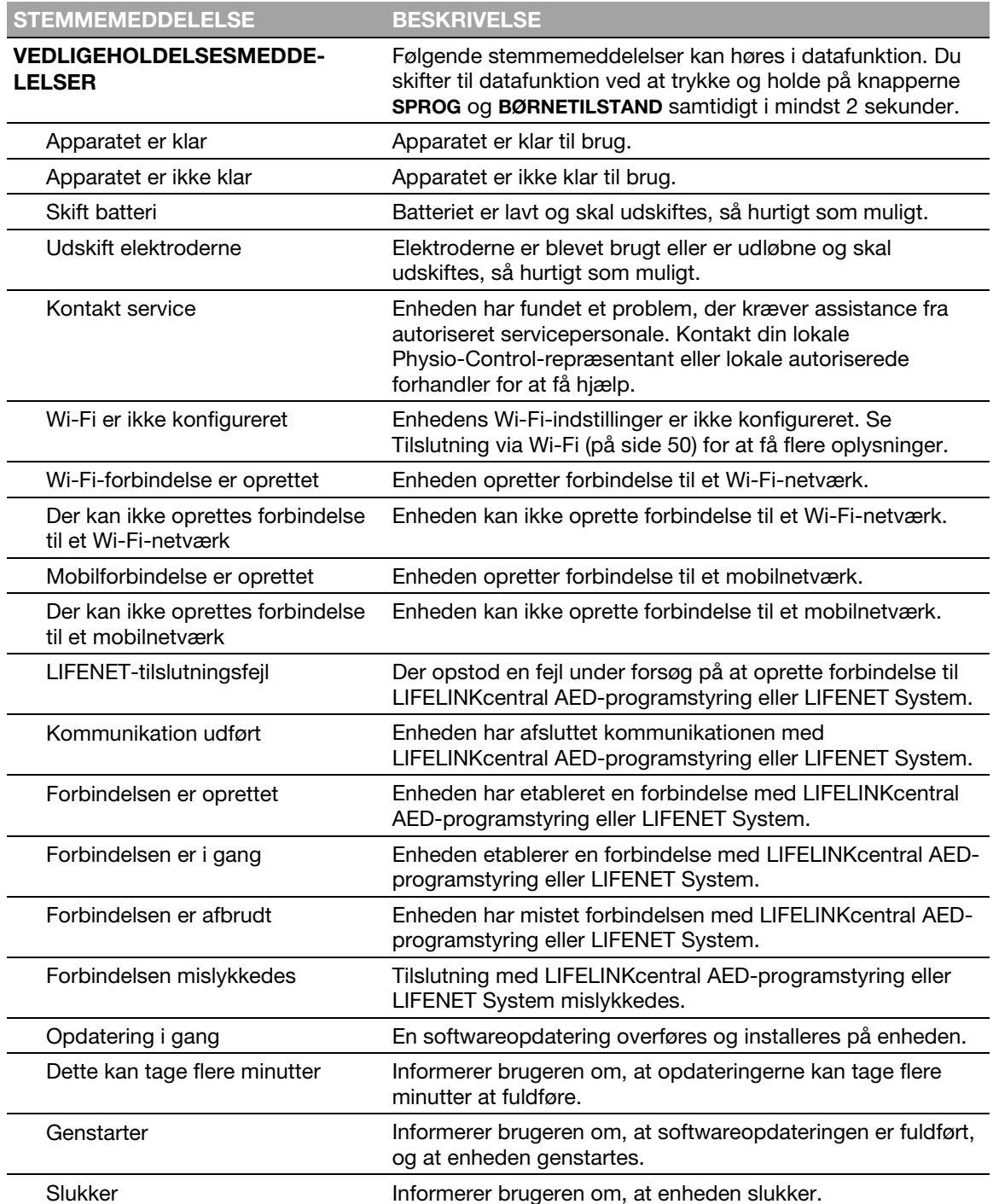

# Konfigurationsindstillinger for defibrillator

I dette bilag beskrives de driftsindstillinger, der kan justeres på LIFEPAK CR2-defibrillatoren.

# <span id="page-100-0"></span>Konfigurationsindstillinger

LIFEPAK CR2-defibrillatoren har flere driftsindstillinger (konfigurationsindstillinger). Konfigurationsindstillingerne indbefatter sekvenser for defibrillatorenergi, HLR-protokoller og sprogindstillinger. Disse konfigurationsindstillinger beskrives i dette bilag.

Se under Opdatering af konfigurationsindstillinger og software for at få vejledning i at ændre konfigurationsindstillingerne ved hjælp af LIFELINKcentral AED-programstyring.

Se under Opdatering af konfigurationsindstillinger og software for at få vejledning i at ændre konfigurationsindstillingerne ved hjælp af LIFENET System.

Bemærk! Du skal have en LIFELINKcentral AED-programstyring- eller LIFENET System-konto for at ændre konfigurationsindstillingerne. Nogle områder har dog ikke adgang til LIFELINKcentral eller LIFENET System. Hvis din defibrillator befinder sig i ét af disse områder, skal du kontakte din lokale Physio-Control-repræsentant eller en lokal autoriseret forhandler for at få hjælp til at ændre konfigurationsindstillingerne.

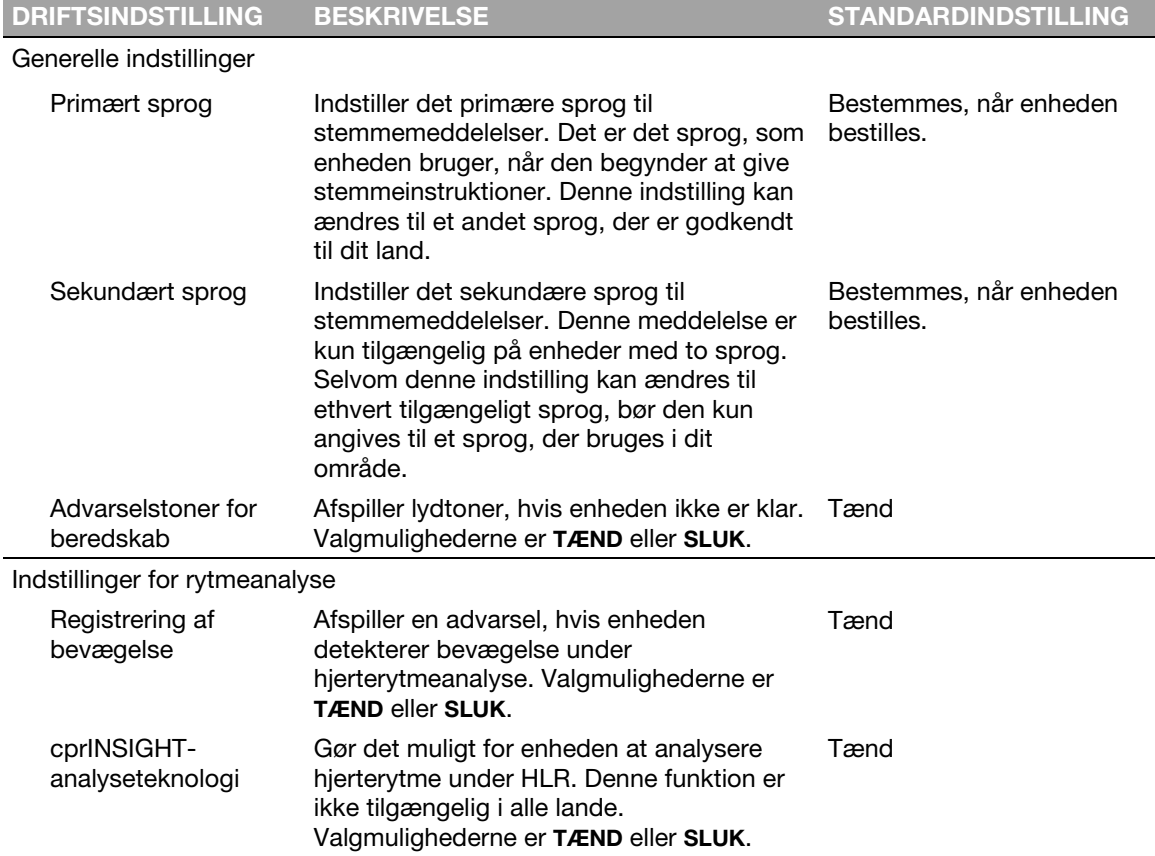

I følgende tabel beskrives driftsindstillingerne, og der vises en liste over fabriksindstillingerne for alle indstillingerne.

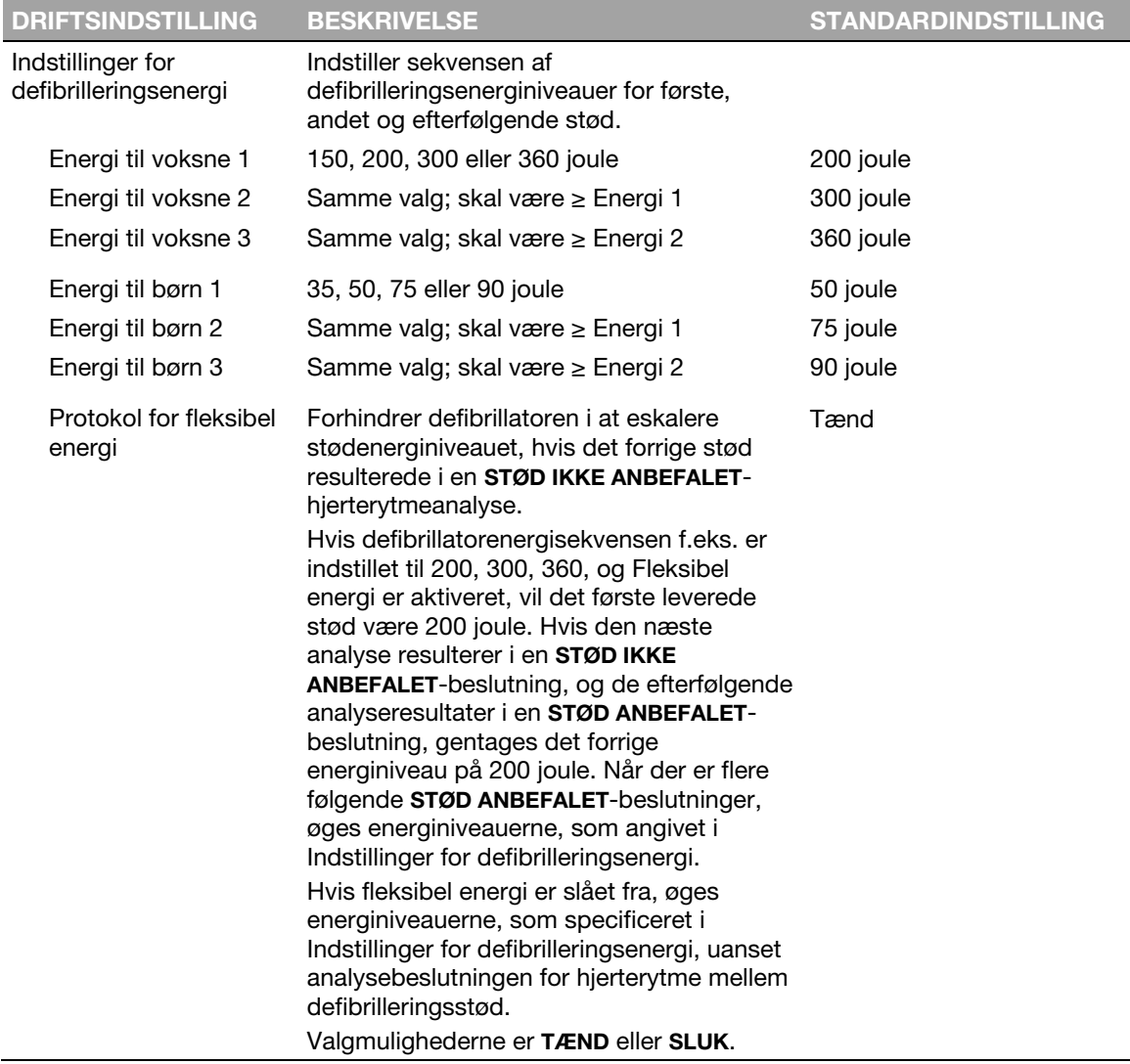

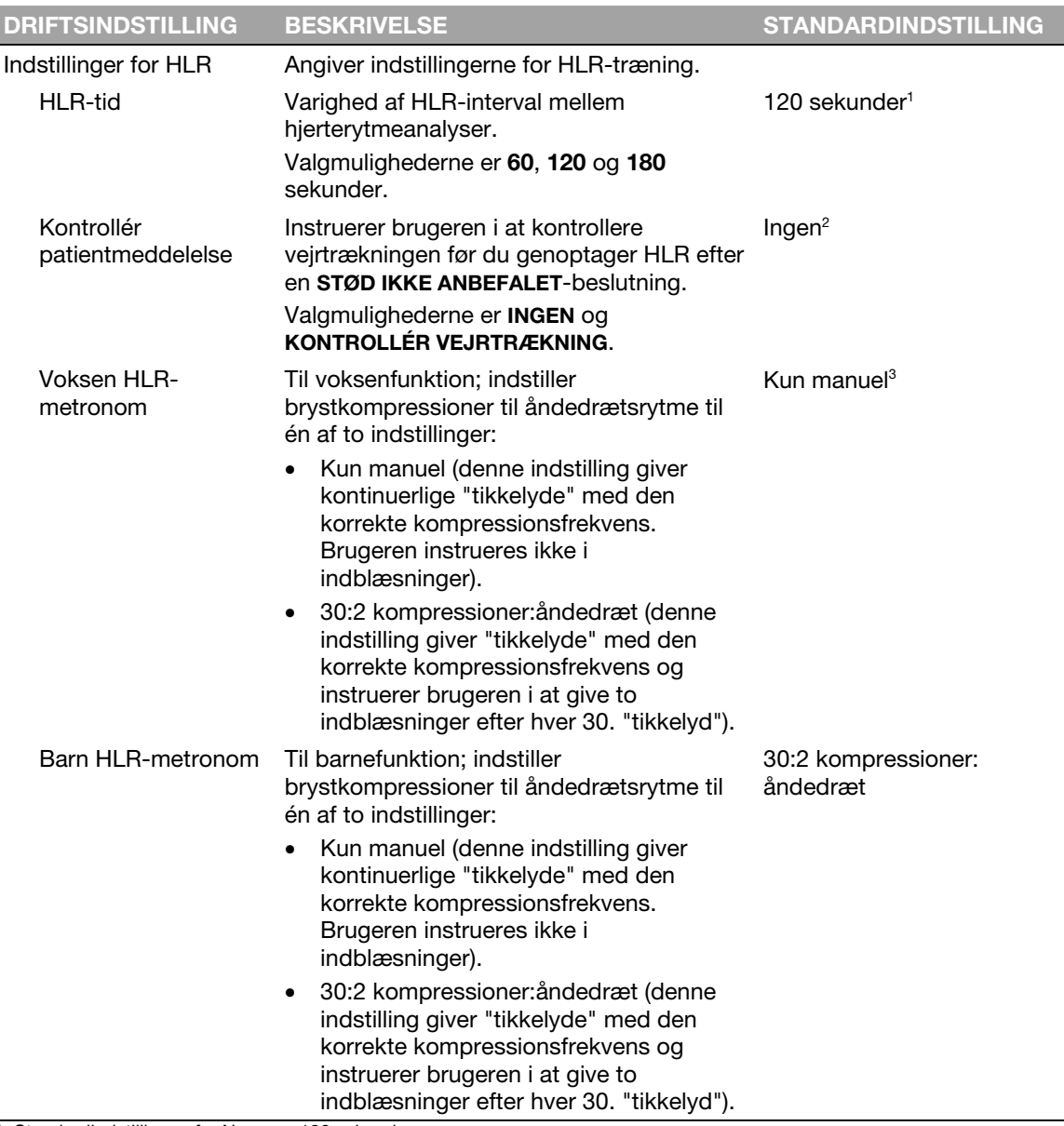

<sup>1</sup> Standardindstillingen for Norge er 180 sekunder.

<sup>2</sup> Standardindstillingen for Finland er "Tarkista hengitys".

Valgmulighederne for Norge er "Ingen" og "Se etter tegn til liv". Standardindstillingen er "Se etter tegn til liv".

<sup>3</sup> Standardindstillingen for Belgien, Danmark, Finland, Island, Luxembourg, Holland, Norge og Sverige er 30:2 kompressioner:åndedræt.

Tillæg D

# Shock Advisory System og cprINSIGHT-analyseteknologi

I dette bilag beskrives den grundlæggende funktion af Shock Advisory System™ og cprINSIGHTanalyseteknologi.

# **Oversigt**

Shock Advisory System (SAS™) er et EKG-analysesystem i LIFEPAK CR2-defibrillatoren, som anbefaler, om en patient skal modtage et defibrilleringsstød eller ej. Systemet gør det muligt for personer, der ikke er uddannet til at tolke EKG-rytmer, at give potentielt livreddende behandling til personer med ventrikulær fibrillering eller ventrikulær takykardi uden puls. Shock Advisory System bruges til at analysere EKG-rytmen under den første rytmeanalyse efter placering af elektroderne på patienten, når der ikke udføres HLR. Det bruges også til efterfølgende rytmeanalyser, når brugeren er blevet instrueret i at stoppe HLR.

cprINSIGHT-analyseteknologi er designet til at analysere EKG-rytmen, mens der udføres HLR. Udførelse af analyse under HLR-perioder reducerer pauserne i brystkompressioner. Når rytmen bestemmes at være ikke-stødbar, kan pausen til analyse elimineres helt, så der kan gives kontinuerlig HLR. Når EKG-rytmen bestemmes at være stødbar, afkortes den nødvendige pausetid til den tid, der kræves for førstehjælperen at flytte sig væk og afgive stødet. Reducering af pausetiden er med til at bevare blodcirkulationen. cprINSIGHT-analyseteknologi kan indstilles til at være TÆNDT eller SLUKKET. Denne indstilling skal vælges på forhånd. Den kan ikke ændres under en situation med hjertestop. Se Konfigurationsindstillinger (på side [101\)](#page-100-0) for at få flere oplysninger.

## Automatisk tolkning af EKG

LIFEPAK CR2-defibrillatoren anbefaler et stød, hvis nogen af følgende rytmer detekteres:

- Ventrikulær fibrillering
- Hurtig ventrikulær takykardi (se definition nedenfor)

LIFEPAK CR2-defibrillatoren anbefaler ikke stød for ikke stødbare EKG-rytmer, som angivet i Shock Advisory System-ydelsesrapporten og ydelsesrapporten fra cprINSIGHT-analyseteknologi i dette bilag.

LIFEPAK CR2-defibrillatoren er beregnet til at detektere og fjerne pacemakerimpulser fra EKG'en, så der kan tages en nøjagtig beslutning, mens en pacemaker er i gang.

# Shock Advisory System

Shock Advisory System (SAS) i LIFEPAK CR2-defibrillatoren blev verificeret ved at indtaste specifikke EKG-bølgeformssegmenter fra Physio-Control-databaser gennem elektrodeforbindelsen og registrere SAS-beslutningen om at "afgive stød" eller "ikke afgive stød". Beslutningen "afgiv stød" eller "afgiv ikke stød", som tages af SAS for hvert EKG-bølgeformssegment, blev sammenlignet med kliniske eksperters behandlingsanbefaling, da de klassificerede disse individuelle EKG-segmenter i rytmegrupper og anbefalede enten behandlingen "afgiv stød" eller "afgiv ikke stød".

Den primære EKG-database, der blev brugt til at verificere ydelsen af LIFEPAK CR2-defibrillatoren til SAS, kaldes *Physio-Control-testsæt*. Derudover blev EKG-databasen *SAS-testsæt* brugt til at give eksempler på stødbar, hurtig ventrikulær takykardi fra patienten uden puls til verificeringsformål. Følgende oplysninger om testsættene og den opsummerende ydelsesrapport leveres i

overensstemmelse med AHA-anbefalingerne<sup>1</sup> og IEC-kravene<sup>2</sup> ti rapportering af ydelsesdata for en rytmegenkendelsesdetektor.

## A. Optagelses- og annoteringsmetodik

Dette afsnit omhandler optagelsesmetoder, rytmekilde, kriterier for rytmevalg, annoteringsmetoder og annoteringskriterier for Shock Advisory System-testsæt.

### Physio-Control-testsæt

Physio-Control-testsæt omfatter EKG-segmenter, der er indsamlet fra en lang række kilder. Testsættet inkluderer både EKG-segmenter fra voksne og børn, EKG'er fra standard anteriorlateral (AL, AA) placering af defibrilleringselektrode, EKG'er fra anterior-posterior (AP) placering af defibrilleringselektrode og EKG'er fra patienter med pacemaker. Hvert EKG-segment varer 10 sekunder. Kilder til EKG'erne omfatter:

- AHA Ventrikulær arytmi-database (Holter-optagelser)
- MIT-BIH Arytmi-database (Holter)
- MIT-BIH Malign ventrikulær arytmi-database (Holter)
- Creighton University Ventrikulær takyarytmi-database (hospitalsovervågning)
- En række på hinanden følgende automatiske eksterne defibrillatoroptagelser fra LIFEPAK 500 indsamlet af Physio-Control
- DiMarco AA-AP EKG-database (simultan AA- og AP-defibrilleringskabler, optaget i elektrofysiologilaboratorium)
- Vanderbilt-pædiatrisk EKG-database (AA- og/eller AP-defibrilleringskabler, optaget i den pædiatriske intensivafdeling, det pædiatriske elektrofysiologiske laboratorium og det pædiatriske operationsrum under åben hjertekirurgi)
- En serie af optagelser med 12-afledninger fra efterfølgende patienter med brystsmerter, optaget i præ-hospitalsomgivelser med LIFEPAK 11-overvågning/defibrillator.

#### SAS-selvtest

SAS-selvtesten omfatter 65 EKG-prøver af stødbar, hurtig ventrikulær takykardi fra patienter uden puls optaget under redderes præ-hospitalsbrug af LIFEPAK 5-defibrillatorer. Der blev taget prøver af udvalgte EKG-segmenter, og EKG-rytmen blev klassificeret af kliniske eksperter. Hvert EKG-segment varer 5 sekunder.

## B. EKG-rytmetyper

EKG-rytmerne blev placeret i følgende kategorier af kliniske eksperter.

#### Stødbar

- Grov ventrikulær fibrillering (VF) ( $\geq 0.20$  mV peak-to-peak amplitude)
- Hurtig ventrikulær takykardi, pulsfri (VT) (HR ≥ 120 bpm, QRS-varighed ≥ 160 ms, ingen åbenlyse P-bølger, patienten blev rapporteret pulsfri af redderne).
### Ikke-stødbar

- Normal sinusrytme (NSR) (sinusrytme, hjerterytme 60-100 bpm)
- Asystol (< 0,08 mV peak-to-peak amplitude)
- Andre organiserede rytmer, herunder atriel fibrillering/flimren, atrioventrikulær blokering, idioventrikulære rytmer, sinus bradykardi, supraventrikulær takykardi og tidlige ventrikulære kontraktioner.

#### Mellemliggende

- Fin ventrikulær fibrillering (VF) ( $\geq 0.20$  og  $\geq 0.08$  mV peak-to-peak amplitude)
- Andre VT (ventrikulær takykardi, der ikke opfylder kriterierne for VT i kategorien for stødbar rytmer).

Der er også inkluderet grov VF med pacemakerpuls og ikke-stødbare rytmer med pacemakerpulser.

# C. Opsummering af Shock Advisory System-ydelsesrapport

Resultaterne af test med SAS og Physio-Control-testsæt i LIFEPAK CR2-defibrillatoren er vist nedenfor i konteksten af kravene fra IEC 60601-2-4 og anbefalingerne fra American Heart Association.

#### Tabel 1 IEC 60601-2-4 Krav og SAS-ydelse

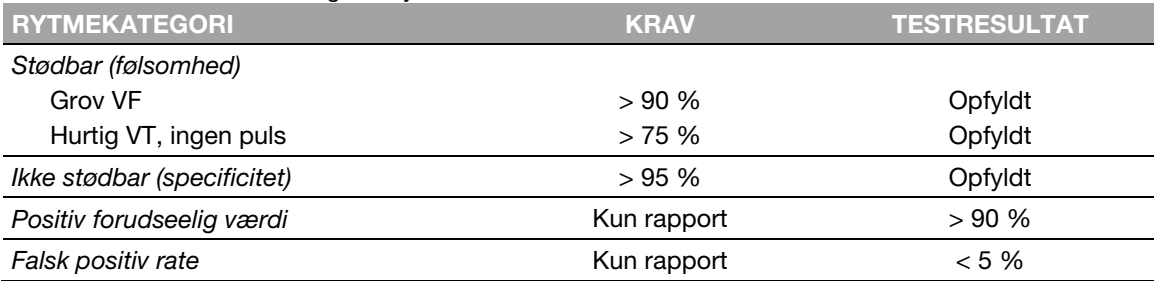

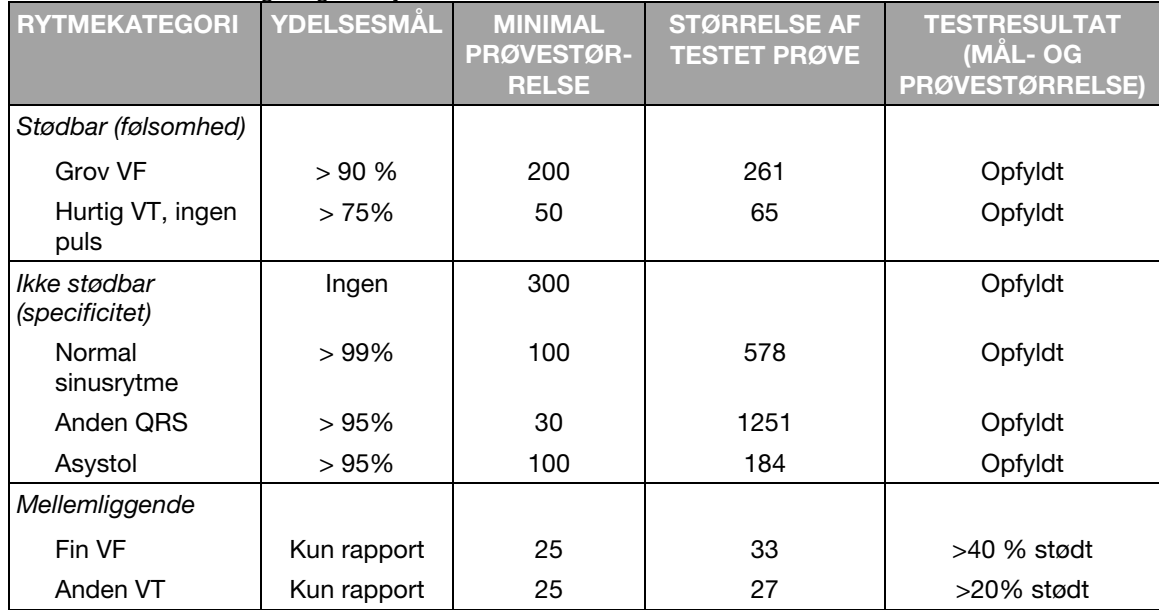

#### Tabel 2 AHA-anbefalinger og SAS-ydelse

Shock Advisory System blev også afprøvet med brug af EKG'er, der var indsamlet fra hospitalsindlagte pædiatriske patienter i alderen fra < 1 dag til 17 år. Der ses et sammendrag af resultaterne i følgende tabel.

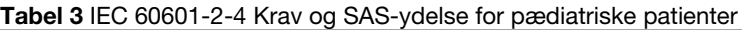

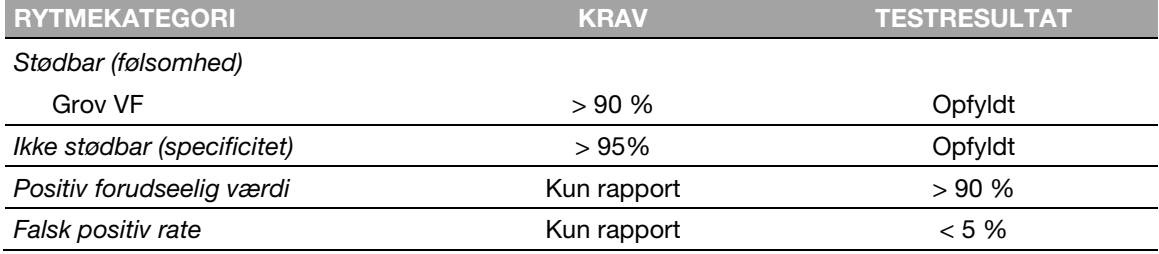

#### Tabel 4 SAS-ydelse for pædiatriske patienter

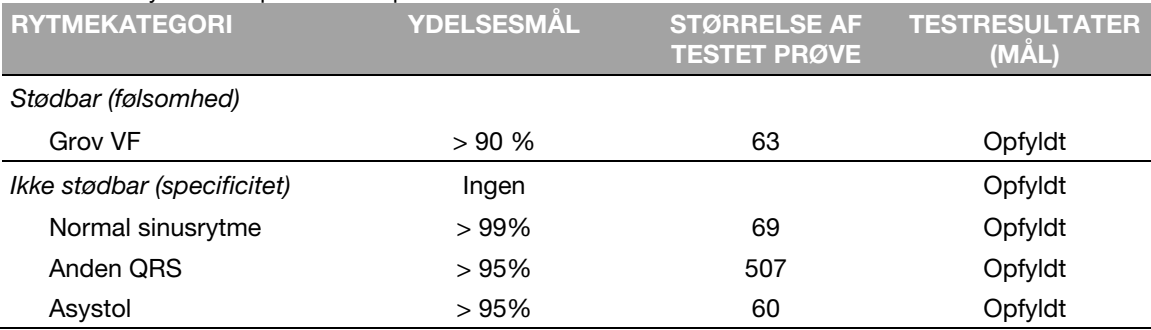

Shock Advisory System blev også testet vha. af pacede rytmer, der er optaget i HIFI fra patienter med implanterede pacemakere. Pacemaker-takker i høj HIFI-kvalitet blev også føjet til eksempler på ventrikulær fibrillering for at teste defibrillatorens evne til at træffe beslutning vedrørende afgivelse af stød i situationer med ventrikulær fibrillering hos en patient med en aktiv, implanteret pacemaker. Der ses et sammendrag af resultaterne i følgende tabel.

| <b>Taser e</b> Tacico di Onoch Flavicory Oyotoni mod dittivo paconianoro |            |                                                |                         |  |  |
|--------------------------------------------------------------------------|------------|------------------------------------------------|-------------------------|--|--|
| <b>RYTMEKATEGORI</b>                                                     | YDELSESMÅL | <b>STØRRELSE AF</b><br><b>I TESTET PRØVE</b> ' | <b>I TESTRESULTAT</b> ' |  |  |
| Stødbar (følsomhed)                                                      |            |                                                |                         |  |  |
| Grov VF                                                                  | >90%       | 35                                             | Opfyldt                 |  |  |
| Ikke stødbar (specificitet)                                              | >95%       | 35                                             | Opfyldt                 |  |  |

Tabel 5 Ydelse af Shock Advisory System med aktive pacemakere

#### Registrering af bevægelse

Shock Advisory System registrerer patientbevægelse uafhængigt af EKG-analysen. **BEVÆGELSE** DETEKTERET kan indstilles som TÆND eller SLUK. Se Konfigurationsindstillinger (på side [101\)](#page-100-0) for at få flere oplysninger.

En række aktiviteter kan frembringe bevægelse herunder hjertelungeredning, førstehjælperens bevægelser, patienten bevægelser eller køretøjets bevægelser. Hvis variationerne i det transtorakale impedanssignal overstiger en maksimal grænse, vil Shock Advisory System registrere, at patienten har en eller anden form for bevægelse. Hvis der registreres bevægelse, vil EKG-analysen blive hæmmet. Operatøren vejledes af en stemmemeddelelse. Hvis der efter 10 sekunder stadig registreres bevægelse, stopper bevægelsesalarmen, og analysen fortsætter til sin afslutning. Dette begrænser forsinkelser i behandlingen, hvor det ikke er muligt at stoppe bevægelserne. Men førstehjælperen bør om muligt altid fjerne kilden til bevægelse for at minimere risikoen for artefakter i EKG'et.

Der er to årsager til, at EKG-analyse hæmmes, når der forekommer en alarm, og til at førstehjælperen bør fjerne kilden til bevægelse, når det er muligt:

- Sådanne bevægelser kan forårsage artefakter i EKG-signalet. Artefakter kan under visse omstændigheder få Shock Advisory System til at træffe en forkert beslutning.
- Bevægelsen kan være forårsaget af en førstehjælpers indgreb. Bevægelsesalarmen instruerer førstehjælperen om at træde væk fra patienten for at nedsætte risikoen for, at førstehjælperen får stød ved et uheld. Dette stopper bevægelsen, og EKG-analysen fortsætter.

# Ydelse af cprINSIGHT-analyseteknologi

cprINSIGHT-analyseteknologi i LIFEPAK CR2-defibrillatoren blev verificeret ved at indtaste specifikke EKG-bølgeformssegmenter gennem elektrodeforbindelsen og registrere beslutningen om at "afgive stød" eller "ikke afgive stød". Beslutningen "afgiv stød" eller "afgiv ikke stød", som tages ud fra algoritmen i cprINSIGHT-analyseteknologien for hvert EKG-bølgeformssegment, blev sammenlignet med den beslutning, der blev taget af tre kliniske eksperter, da de klassificerede disse individuelle EKG-segmenter i rytmegrupper og anbefalede enten behandlingen "afgiv stød" eller "afgiv ikke stød".

Følgende oplysninger om testsættene og den opsummerende ydelsesrapport leveres i overensstemmelse med AHA-anbefalingerne<sup>1</sup> og IEC-kravene<sup>2</sup> ti rapportering af ydelsesdata for en rytmegenkendelsesdetektor.

# A. Optagelses- og annoteringsmetodik

Dette afsnit omhandler optagelsesmetoder, rytmekilde, kriterier for rytmevalg, annoteringsmetoder og annoteringskriterier for cprINSIGHT-analyseteknologitestsæt.

### cprINSIGHT-selvtest

cprINSIGHT-testsættet, der blev brugt til at verificere algoritmen, består af 2775 EKG- og impedanssegmenter indsamlet fra 10 medicinske nødtjenester med placeringer i Nordamerika og Europa. Der blev også evalueret et separat cprINSIGHT-pædiatritestsæt med 699 segmenter af kendte pædiatriske patienter, som blev indsamlet fra to medicinske nødtjenester. Der blev inkluderet patienter, der blev behandlet med en automatisk ekstern LIFEPAK 1000-defibrillator eller en LIFEPAK 12-defibrillator/overvågning/ikke-invasiv pacemaker med HLR, der blev udført i en vis periode under sagen. Der blev inkluderet sager, hvor HLR blev givet manuelt eller med LUCAS®-brystkompressionssystem. Dataene blev overført digitalt fra LIFEPAK-enheder, der bruges til at behandle patienterne, og blev leveret til Physio-Control. Kliniske eksperter bestemte patientens rytme ved at tolke pauser i HLR, hvis der var for mange artefakter, der forhindrede tolkning i løbet af HLR-perioden. De segmenter, der blev brugt til at teste algoritmen, var mindst 30 sekunder lang.

# B. EKG-rytmetyper

EKG-rytmerne blev placeret i følgende kategorier af kliniske eksperter.

### Stødbar

- Grov ventrikulær fibrillering (VF)  $(≥ 0,20$  mV peak-to-peak amplitude)
- Hurtig ventrikulær takykardi (VT) (HR ≥ 150 bpm, QRS-varighed ≥ 160 ms, ingen åbenlyse Pbølger, ingen tydelige beviser på perfusion).

### Ikke-stødbar

- Normal sinusrytme (NSR) (sinusrytme, hjerterytme 60-100 bpm)
- Asystol (< 0,08 mV peak-to-peak amplitude)
- Andre organiserede rytmer, herunder atriel fibrillering/flimren, atrioventrikulær blokering, idioventrikulære rytmer, sinus bradykardi, supraventrikulær takykardi og tidlige ventrikulære kontraktioner.

#### Mellemliggende

- Fin ventrikulær fibrillering (VF) ( $\geq$  0,20 og  $\geq$  0,08 mV peak-to-peak amplitude)
- Andre VT (ventrikulær takykardi, der ikke opfylder kriterierne for VT i kategorien for stødbar rytmer).

# C. Opsummering af ydelsesrapport for cprINSIGHT-analyseteknologi

Resultaterne af test med cprINSIGHT-analyseteknologitestsæt i LIFEPAK CR2-defibrillatoren er vist nedenfor i konteksten af kravene fra IEC 60601-2-4 og anbefalingerne fra American Heart Association. Anbefalingerne fra American Heart Association og rapporteringskravene iht. IEC 60601- 2-4 er baseret på "artefaktfri" EKG-data. Disse resultater gives kun til informationsformål.

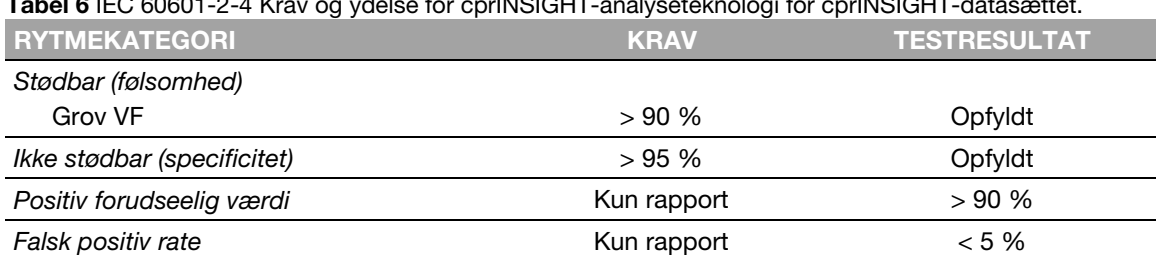

#### Tabel 6 IEC 60601-2-4 Krav og ydelse for cprINSIGHT-analyseteknologi for cprINSIGHT-datasættet.

#### Tabel 7 Ydelse af cprINSIGHT-analyseteknologi for cprINSIGHT-testsættet

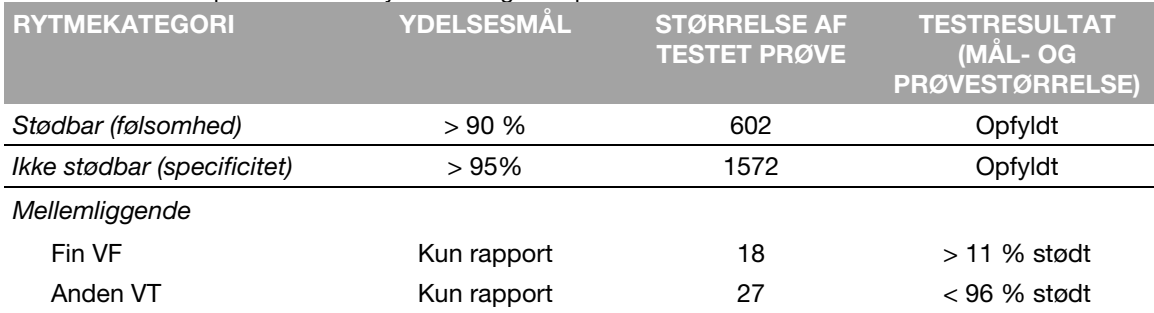

Resultaterne af test for cprINSIGHT-analyseteknologi med cprINSIGHT-pædiatritestsæt er opsummeret nedenfor.

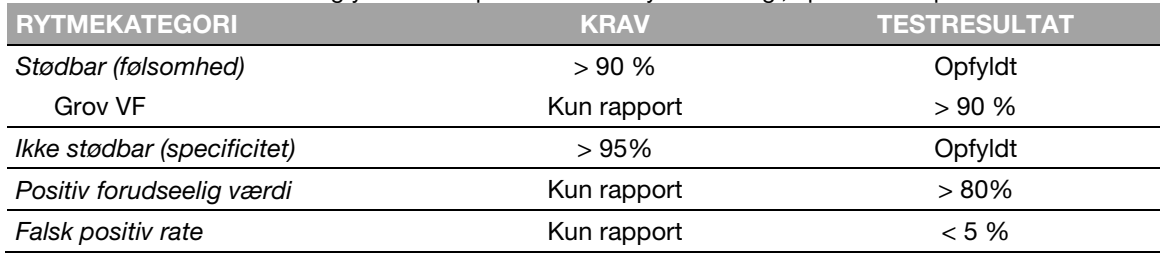

### Tabel 8 IEC 60601-2-4 Krav og ydelse for cprINSIGHT-analyseteknologi, cprINSIGHT-pædiatritestsæt.

Tabel 9 Ydelse af cprINSIGHT-analyseteknologi, cprINSIGHT-pædiatritestsæt

| I RYTMEKATEGORI             | <b>YDELSESMAL</b> | <b>STØRRELSE AF</b><br><b>I TESTET PRØVE</b> ' | <b>TESTRESULTATER</b><br>(MÅL) |
|-----------------------------|-------------------|------------------------------------------------|--------------------------------|
| Stødbar (følsomhed)         | >90%              | 30                                             | Opfyldt                        |
| Ikke stødbar (specificitet) | >95%              | 496                                            | Opfyldt                        |

# Definitioner og referencer

En ægte positiv (A) er en korrekt klassificering af en stødbar rytme. En ægte negativ (D) er en korrekt klassificering af alle rytmer for hvilken et stød ikke er indikeret. En falsk positiv (B) er en organiseret rytme eller perfusionsrytme eller asystol, som er blevet forkert klassificeret som en stødbar rytme. En falsk negativ (C) er en VF eller VT, som er forbundet med hjertestop, der er blevet forkert klassificeret som ikke stødbar.

Følsomheden af enheden for stødbar rytme er A/(A+C). Den ægte, forudseelige værdi er udtrykt som A/(A+B). Specificiteten af enheden for ikke stødbare rytmer er D/(B+D). Den falske positive rate er udtrykt som B/(B+D).<sup>3</sup>

<sup>&</sup>lt;sup>1</sup> Kerber RE, et al, "Automatic External Defibrillators for Public Access Defibrillation: Recommendations for Specifying and Reporting Arrhythmia Analysis Algorithm Performance, Incorporating New Waveforms, and Enhancing Safety: A Statement for Health Professionals from the American Heart Association Task Force on Automatic External Defibrillation", Subcommittee on<br>AED Safety and Efficacy. Circulation, 1997: Vol. 95: 1677-1682.

<sup>&</sup>lt;sup>2</sup> Clause 201.7.9.3.103, "Essential Performance data of the Rhythm Recognition Detector," International Electrotechnical Association, *IEC 60601-2-4, Medical Electrical Equipment – Part 2-4: Particular Requirements for the Basic Safety and* 

*Essential Performance of Cardiac Defibrillators: 2010* 3 Citeret fra paragraf 201.107, "Requirements for Rhythm Recognition Detector", International Electrotechnical Association, *IEC 60601-2-4, Medical Electrical Equipment – Part 2-4: Particular Requirements for the Basic Safety and Essential Performance of Cardiac Defibrillators: 2010.*

Tillæg E

# Vejledning om elektromagnetisk kompatibilitet

Dette bilag omfatter vejledning og producentens erklæring om elektromagnetisk kompatibilitet.

# Elektromagnetiske emissioner

Tabel 10 Vejledning og producentens erklæring – Elektromagnetiske emissioner

LIFEPAK CR2-defibrillatoren er beregnet til brug i det elektromagnetisk miljø, der er angivet nedenfor. Kunden eller brugeren af LIFEPAK CR2-defibrillatoren skal sikre, at det bruges i et sådant miljø.

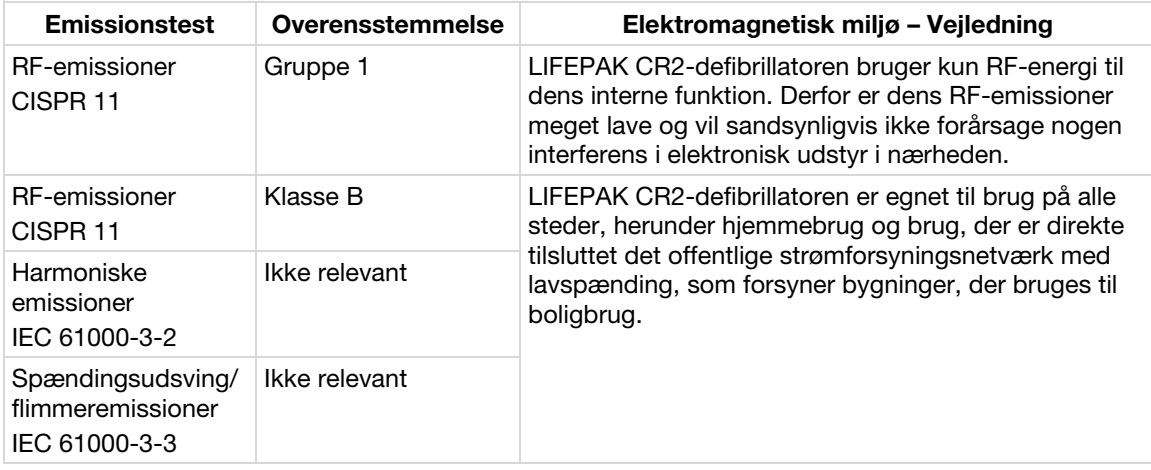

# Canadisk standard ICES-003-erklæring

Dette digitale apparat i klasse B overholder den canadiske ICES-003.

Denne enhed overholder Industry Canada-licensfritagne RSS-standard(er). Betjening er underlagt følgende to betingelser: (1) Denne enhed må ikke forårsage skadelig interferens, og (2) denne enhed skal acceptere al modtaget interferens, herunder interferens, der kan forårsage uønsket funktion af enheden.

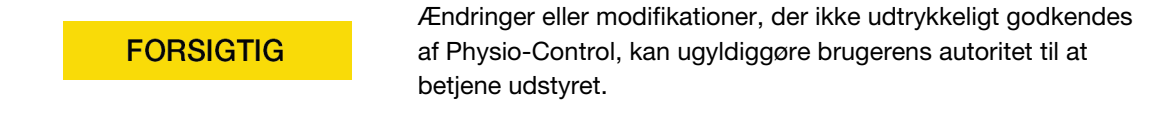

# Elektromagnetisk immunitet

# Grundlæggende ydelse

LIFEPAK CR2-defibrillatorens grundlæggende ydelse (energilevering, Shock Analysis System, stemmemeddelelser, HLR-metronom, knappen BØRNETILSTAND og knappen SPROG) er både klinisk acceptabel og opfylder grundlæggende sikkerhed ved betjening i det elektromagnetiske miljø, der er specificeret i følgende tabeller.

Tabel 11 Vejledning og producentens erklæring – Elektromagnetisk immunitet

LIFEPAK CR2-defibrillatoren er beregnet til brug i det elektromagnetisk miljø, der er angivet nedenfor. Kunden eller brugeren af LIFEPAK CR2-defibrillatoren skal sikre, at det bruges i et sådant miljø.

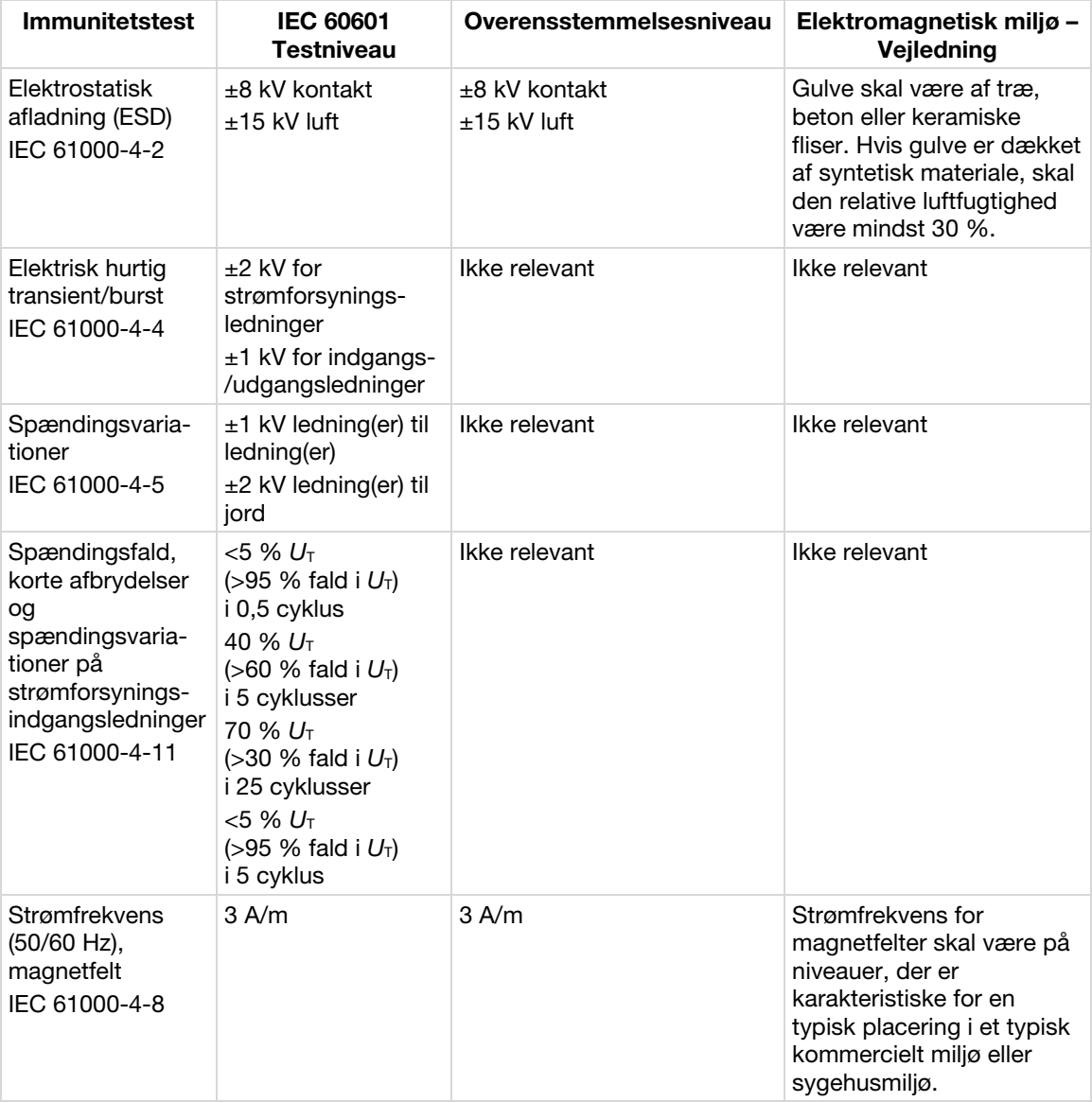

Bemærk! U<sub>T</sub> er jævnstrømsspændingen før anvendelsen af testniveauet.

Tabel 12 Vejledning og producentens erklæring – Elektromagnetisk immunitet

LIFEPAK CR2-defibrillatoren er beregnet til brug i det elektromagnetisk miljø, der er angivet nedenfor. Kunden eller brugeren af LIFEPAK CR2-defibrillatoren skal sikre, at det bruges i et sådant miljø.

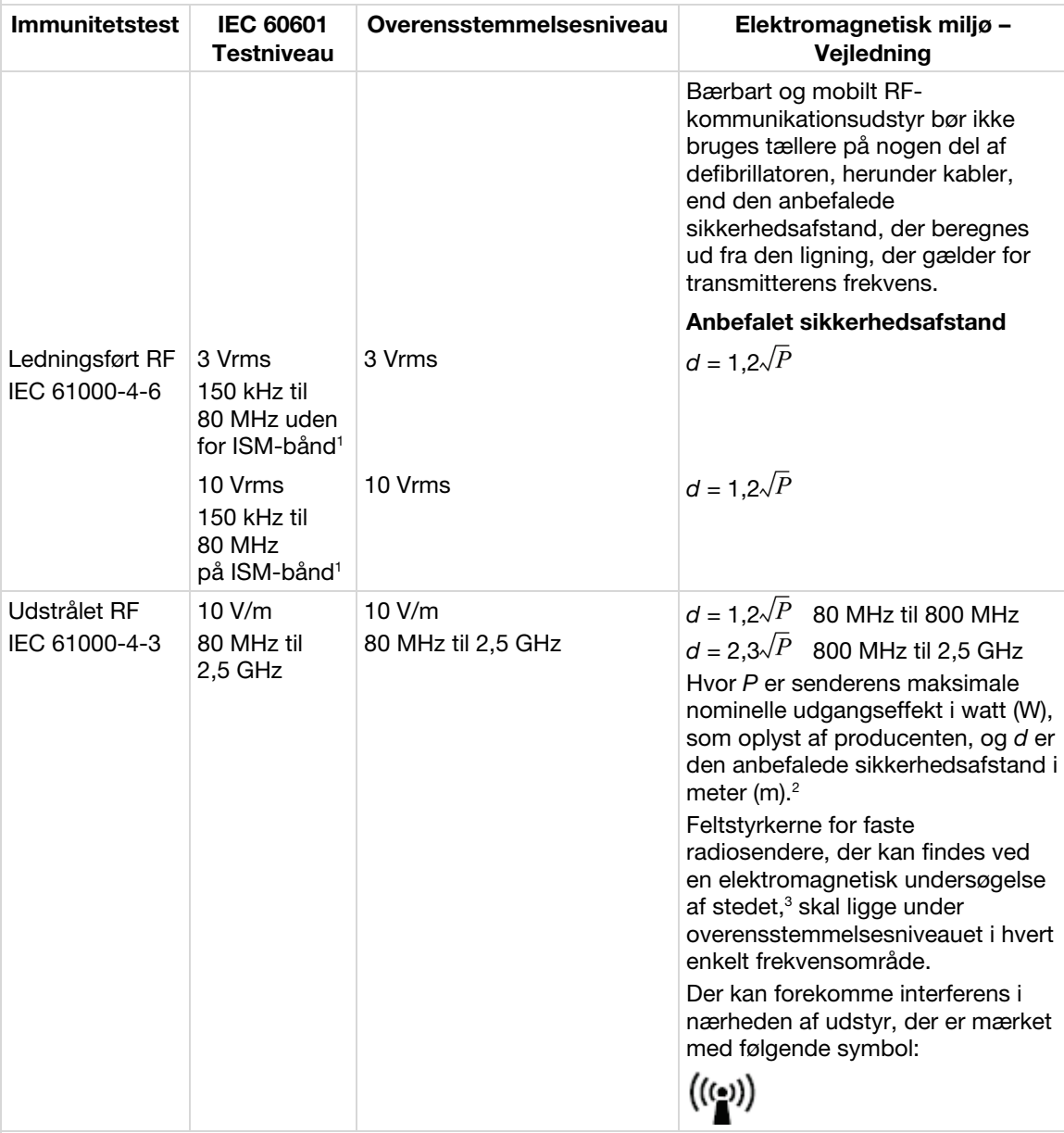

Bemærk! Ved 80 MHz og 800 MHz gælder det højere frekvensområde.

Bemærk! Disse retningslinjer gælder muligvis ikke i alle situationer. Elektromagnetisk spredning påvirkes af absorbering og refleksion fra strukturer, objekter og mennesker.

<sup>1</sup> ISM-bånd (industrial, scientific and medical (industriel, videnskabelig og medicinsk) mellem150 kHz og 80 MHz er 6,765 MHz til 6,795 MHz; 13,553 MHz til 13,567 MHz; 26,957 MHz til 27,283 MHz; og 40,66 MHz til 40,70 MHz.

<sup>2</sup> Overensstemmelsesniveauerne i ISM-frekvensområderne mellem 150 kHz og 80 MHz og i frekvensområdet 80 MHz til 2,5 GHz er beregnet til at reducere sandsynligheden for, at mobilt/bærbart kommunikationsudstyr kan forårsage interferens, hvis det utilsigtet bringes ind i patientområder. Af denne grund bruges en yderligere faktor på 10/3 til beregning af den anbefalede sikkerhedsafstand for transmittere i disse frekvensområder.

<sup>3</sup> Feltstyrker fra faste transmittere, f.eks. basestationer for radio (mobilnetværk/trådløse) telefoner og landbaserede mobilradioer, amatørradio, AM- og FM-radioudsendelser og tv-udsendelser, kan ikke forudsiges teoretisk med nøjagtighed. For at opnå adgang til det elektromagnetiske miljø på grund af faste RF-transmittere skal der overvejes en elektromagnetisk undersøgelse på stedet. Hvis den målte feltstyrke på steder, hvor defibrillatoren bruges, overstiger det relevante RFoverensstemmelsesniveau ovenfor, bør defibrillatoren overvåges for at kontrollere, at den fungerer korrekt. Hvis der konstateres unormal funktion, kan det være nødvendigt med yderligere forholdsregler, f.eks. at dreje eller flytte defibrillatoren.

# Sikkerhedsafstande

Tabel 13 Anbefalede sikkerhedsafstande mellem bærbart og mobilt RF-kommunikationsudstyr og LIFEPAK CR2-defibrillatoren

LIFEPAK CR2-defibrillatoren er beregnet til brug i et elektromagnetisk miljø, hvor udstrålede RFforstyrrelser er kontrollerede. Kunden eller brugeren af LIFEPAK CR2-defibrillatoren kan bidrage til at forhindre elektromagnetisk interferens ved at opretholde en minimumsafstand mellem bærbart og mobilt RF-kommunikationsudstyr (transmittere) og defibrillatoren, som anbefalet nedenfor, i henhold til den maksimale udgangseffekt af kommunikationsudstyret.

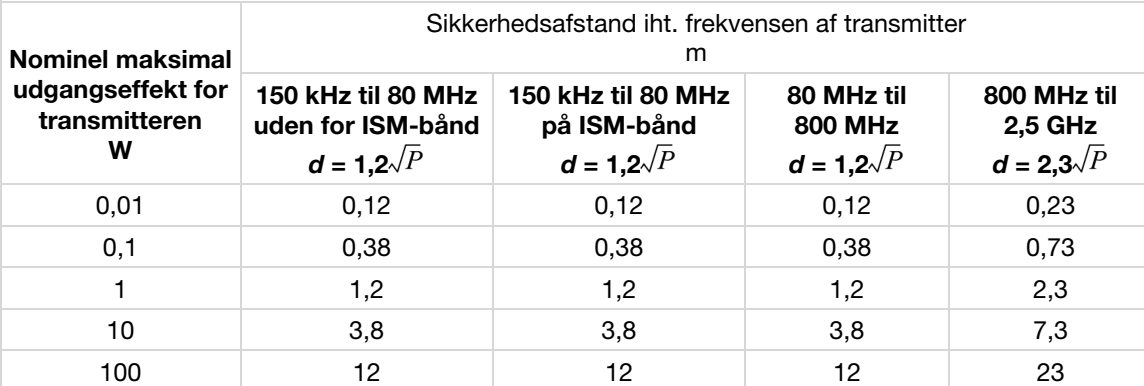

For sendere med maksimal udgangseffekt, der ikke er angivet ovenfor, kan den anbefalede sikkerhedsafstand *d* i meter (m) bestemmes ved hjælp af den relevante ligning for senderens frekvens, hvor *P* er senderens nominelle maksimale udgangseffekt i watt (W), som oplyst af producenten af senderen.

Bemærk! Ved 80 MHz og 800 MHz gælder sikkerhedsafstanden for det højere frekvensområde.

Bemærk! ISM-bånd (industrial, scientific and medical (industriel, videnskabelig og medicinsk) mellem150 kHz og 80 MHz er 6,765 MHz til 6,795 MHz; 13,553 MHz til 13,567 MHz; 26,957 MHz til 27,283 MHz; og 40,66 MHz til 40,70 MHz. Bemærk! Der bruges en yderligere faktor på 10/3 til beregning af den anbefalede sikkerhedsafstand for transmittere på ISM-frekvensbåndene mellem 150 kHz og 80 MHz og i frekvensområdet 80 MHz til 2,5 GHz for at reducere sandsynligheden for, at mobilt/bærbart kommunikationsudstyr kan forårsage interferens, hvis det utilsigtet bringes ind i patientområder.

Bemærk! Disse retningslinjer gælder muligvis ikke i alle situationer. Elektromagnetisk spredning påvirkes af absorbering og refleksion fra strukturer, objekter og mennesker.

# Specifikationer for trådløs

Tabel 14 Specifikationer for trådløs

LIFEPAK CR2-defibrillatoren opfylder følgende specifikationer for trådløs transmission og modtagelse i overensstemmelse med IEC 60601-1-2.

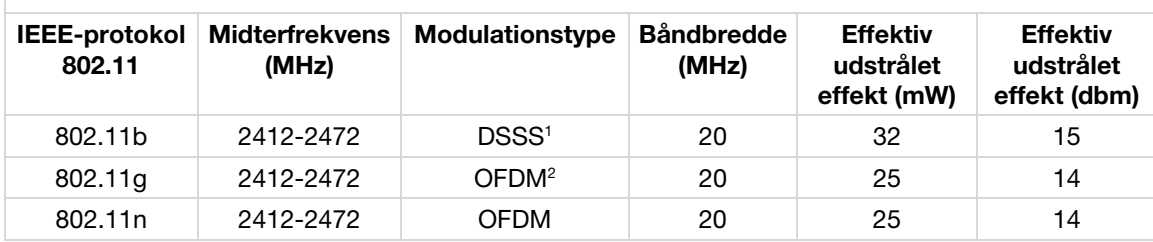

<sup>1</sup> Direct-Sequence Spread Spectrum

<sup>2</sup> Ortogonal frekvensdivisions multipleksing

# Specifikationer for mobilnetværk

Tabel 15 Specifikationer for mobilnetværk

LIFEPAK CR2-defibrillatoren opfylder følgende specifikationer for transmission og modtagelse via mobilnetværk i overensstemmelse med IEC 60601-1-2.

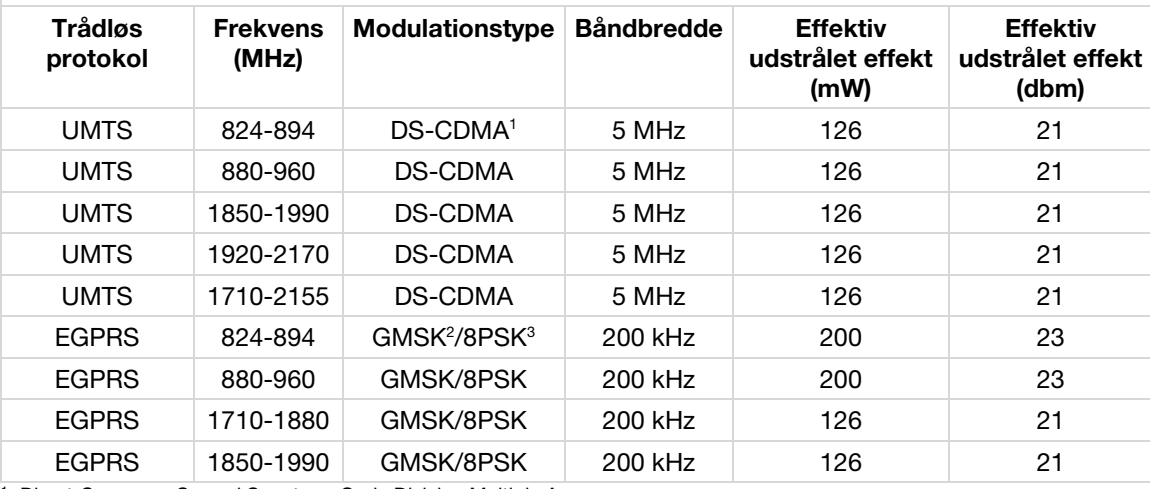

<sup>1</sup> Direct-Sequence Spread Spectrum Code Division Multiple Access

<sup>2</sup> Gaussian Minimum Shift Keying

<sup>3</sup> Eight Phase Shift Keying

# Indeks

### A

A. Optagelses- og annoteringsmetodik • 108, 112 Advarsler og forholdsregler • 35 Advarsler, generelt • 19 AED-lokaliseringsenhed • 16 AHA-anbefalinger og SAS-ydelse • 110 Anbefalede sikkerhedsafstande mellem bærbart og mobilt RF-kommunikationsudstyr og LIFEPAK CR2-defibrillatoren • 120 Automatisk tolkning af EKG • 107

### B

B. EKG-rytmetyper • 108, 112 Barnefunktion • 15 Batteri, resterende • 83 Beredskab, verificering • 77 Beredskabsindikator • 14 Beredskabsmeddelelser • 15 Betjeningselementer, indikatorer og etiketter • 30 Bortskaffelse af enheden og tilbehør • 84 Brug af defibrillatoren • 33 Børn, brug på • 39

### C

C. Opsummering af Shock Advisory Systemydelsesrapport • 109 C. Opsummering af ydelsesrapport for cprINSIGHT-analyseteknologi • 113 Canadisk standard ICES-003-erklæring • 117 ClearVoice™-teknologi • 14 cprCOACH™-feedbackteknologi • 14 cprINSIGHT-selvtest • 112 cprINSIGHT™-analyseteknologi • 14

### $\Box$

Defibrilleringsprocedure • 36 Definitioner og referencer • 114 Dobbelt sprogindstilling • 15

### E

Egenskaber og funktioner • 14 Elektroder, udskiftning • 79 Elektromagnetisk immunitet • 118 Elektromagnetiske emissioner • 117 Emballage • 85

### F

Funktioner • 45, 61

### G

Garantioplysninger • 86 Generelle advarsler og forholdsregler • 19 Genindvinding af engangselektroder • 85 Grundliggende trin for brug af LIFEPAK CR2 defibrillatoren • 36 Grundlæggende ydelse • 118

### H

Hvad der skal gøres, når de professionelle redningsfolk er ankommet • 39 Hvad du skal gøre efter brug af defibrillatoren • 39

# I

IEC 60601-2-4 Krav og SAS-ydelse • 109 IEC 60601-2-4 Krav og ydelse for cprINSIGHTanalyseteknologi for cprINSIGHT-datasættet. • 113 Indikationer for brug • 11 Indvendige betjeningselementer og funktioner • 31 Introduktion • 9

### K

Klargøring • 85 Konfigurationsindstillinger for defibrillator • 99 Konfigurationsindstillinger, anvendelse af opdateringer • 54 Konfigurationsindstillinger, der kan ændres • 15 Kontraindikationer • 11 Kontrol af beredskab på enheder med trådløs adgang • 77 Kontrol af beredskab på enheder uden trådløs adgang • 78

### L

Latexoplysninger • 21 Levetid • 84 LIFELINK AED Program Manager-løsning Oversigt • 45 LIFELINKcentral AED-programstyring • 43 LIFENET System • 59 Oversigt • 45 Logon på din konto • 46, 62

### M

Mobilnetværk, oprette forbindelse til • 47

### $\bigcap$

Om automatiske eksterne defibrillatorer • 11 Om LIFEPAK CR2-defibrillatoren • 13 Online bekræftelse af AED'ens status • 53, 69 Opbevaring af defibrillatoren • 83 Opdatering af konfigurationsindstillinger eller software med trådløs forbindelse • 54, 70 Opdatering af konfigurationsindstillinger eller software med USB-forbindelse • 56, 72 Opdatering af konfigurationsindstillinger og software • 54, 70 Oplysninger om genanvendelse • 84 Opretholdelse af beredskabstilstand • 77 Oprettelse af trådløs forbindelse • 49, 65 Opsætningsvejledning til Wi-Fi® • 47, 63 Oversigt • 45, 61, 107

### P

Physio-Control-testsæt • 108 Placering af din LIFEPAK CR2-defibrillator • 29 Placering, defibrillator • 29 Procedure for defibrillering • 36

# $\Omega$

QUIKSTEP™-defibrilleringselektroder • 14

### R

Reaktion i en nødsituation med pludseligt hiertestop • 36 Rengøring af defibrillatoren • 83

### S

SAS-selvtest • 108 Service, opnåelse af autoriseret • 84 Setup options • 101 Shock Advisory System • 107 Shock Advisory System og cprINSIGHTanalyseteknologi • 105 Sikkerhedsafstande • 120 Sikkerhedsoplysninger • 17 Software, anvendelse af opdateringer • 54 Softwareopdateringer • 15 Specifikationer • 87, 89 Batteri • 92 Defibrillering • 89 Elektroder • 92 Fysiske dimensioner • 91 Kommunikation • 91 Miljømæssig • 91 SPECIFIKATIONER GENERELT • 89 Specifikationer for mobilnetværk • 121 Specifikationer for trådløs • 121 Sporing af apparatet • 4 Spædbørn, brug på • 39 Stemmemeddelelser • 93, 95 Symboler • 22 Særlige instruktioner for brug på unge børn • 39 Sådan fås autoriseret service • 84 Sådan kommer du i gang • 25

T

Tekstkonventioner • 4 Terminologi • 12 Tilbehør, forbrugsvarer og træningsværktøjer • 85 Tilslutning via mobilnetværk • 51, 67 Tilslutning via USB • 52, 68 Tilslutning via Wi-Fi • 50, 66 Transmissioner ved AED-hændelser • 15 Troubleshooting tips • 40, 58, 74 Træningsressourcer • 40

### $\Box$

Udpakning og inspektion af din LIFEPAK CR2 defibrillator • 27 Udskiftning af elektroderne • 79 Udtryk • 19 Udvendige betjeningselementer, indikatorer og etiketter • 30 USB, oprette forbindelse til • 52

 $\sqrt{}$ 

Vedligeholdelse af batteriet • 82 Vedligeholdelse af defibrillatoren • 75 Vejledning og producentens erklæring – Elektromagnetisk immunitet • 118, 119 Vejledning og producentens erklæring – Elektromagnetiske emissioner • 117 Vejledning om elektromagnetisk kompatibilitet • 115 Vigtige oplysninger • 4

W

Wi-Fi, tilslutning til • 47

### Y

Ydelse af cprINSIGHT-analyseteknologi • 112 Yderligere funktioner på tilsluttede enheder • 15 Yderligere træningsressourcer • 40

Ønsker du yderligere oplysninger, bedes du kontakte din lokale Physio-Control-repræsentant eller besøge www.physio-control.com

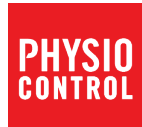

Physio-Control, Inc. 11811 Willows Road NE P.O. Box 97006 Redmond, WA 98073-9706 USA Tlf.: 425.867.4000 Fax: 425.867.4121 www.physio-control.com

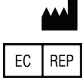

Physio-Control, Inc., 11811 Willows Road NE, Redmond, WA 98052 USA

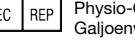

Physio-Control Operations Netherlands B.V. Galjoenweg 68, 6222 NV Maastricht, Holland

©2016 Physio-Control, Inc. Specifikationer kan ændres uden varsel. Udgivelsesdato: 07/2016

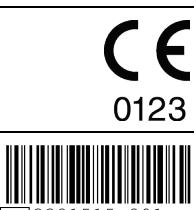

PN 3321515-20